# **Work Order 2 Final Report**

#### **A Human Factors Study of Information Dissemination and Display for the Flight Standards Service**

*prepared by* Galaxy Scientific Corporation Atlanta, GA 30345

*prepared for* William T. Shepherd Ms. Jean Watson Federal Aviation Administration Office of Aviation Medicine Washington, DC 20591

(unpublished report, 1995)

## **Acknowledgments**

This program was sponsored by the Federal Aviation Administration. Technical program management was provided by Dr. William T. Shepherd, Program Manager, Office of Aviation Medicine. This program was conducted under contract DTFA01-94-C-01013, Work Order #2.

The authors of this report (Michael Merriken, Richard McIntosh, Sameer Bhagwat, and Keith Noll) would like to thank AFS personnel Danny O'Harrow, John Fodermaier, Mel Shuck, John Bent, Beotis Wright and David Harper for their insights and comments during this program. The authors would also like to thank Jean Watson of the Office of Aviation Medicine for her assistance and support.

# **Chapter One Review of Current Information Sources and Displays**

## **1.1 Summary**

The Flight Standards Service (AFS) is interested in the efficient collection, analysis, and dissemination of data among operators, manufacturers, and the government in its effort to maintain aviation safety. New research and development efforts like the Performance Enhancement System (PENS) have demonstrated that the use of new technologies with refined software can improve the manner in which the AFS manages safety related data.

The following is a description of a detailed study of several AFS database systems to determine the state of the existing information systems. The study consisted of several meetings with information managers and Aviation Safety Inspectors (ASIs) from various Flight Standards District Offices (FSDOs) across the country. These meetings focused on the usage, strengths and weaknesses of the AFS database systems.

The study resulted in a number of significant findings:

- An initial survey identified the Flight Standard Automation System (FSAS) as the most heavily used system by the ASIs and their managers; therefore, this study focused primarily on FSAS because of its wide use.
- Many of the other database systems are rarely used.
- During the discussions with the ASIs, the only strength that was identified was that the database systems contained a wealth of data. This was quickly followed by a complaint about how difficult it was to access this data and some concerns about the integrity of the data.
- While there are many weaknesses in these systems, there are some common weaknesses across the systems.

## **1.2 Purpose**

This document identifies and briefly explains the functionality of the systems that are most frequently used by ASIs. The report details the weaknesses of these systems and highlights the new systems' enhancements identified during the study.

There are three major systems being used by AFS personnel. These systems are the Flight Standards Information System (FSIS), the Logistics and Inventory System (LIS) and the Integrated Personnel and Payroll System (IPPS). Each of these major systems contains a number of subsystems. The focus of this study was on the subsystems in FSIS, since these subsystems are widely used by the ASIs. The LIS and IPPS systems were beyond the scope of this study.

## **1.3 Systems Description and Weaknesses**

FSIS was formerly known as the Aviation Safety Analysis System (ASAS). However, the ASAS subsystems were reorganized under the current title in 1991.

FSIS is a nationally distributed information network designed to collect, store, and organize aviation safety data under a single system. It consists of a number of separate subsystems designed to improve the AFS' ability to gather and analyze aviation safety data within all AFS offices nationwide. Through improved computer operations, information management and administration, FSIS provides data support to identify present and potential safety issues, supplies management with the information necessary to use its resources more effectively, and gives each office the ability to respond to internal and external requests for information.

The majority of the FSIS subsystems reside on an IBM mainframe computer, while a smaller number of these subsystems reside on Data General computers and on personal computers (PC) running on local area networks (LAN). Each FSDO has PCs running on a LAN. Each Regional Office has PC and a Data General computer. The main computing center in Plano, Texas has an IBM mainframe, PCs, and a Data General computer.

The systems on the Data General computers are currently being moved to the client/server environment. In this environment a powerful PC functions as a database server which services the requests of applications running on client PC workstations.

The following is a brief description and a list of weaknesses of the subsystems that constitutes FSIS. FSAS and its related subsystems are covered first, because they are the largest component. All other systems are covered in alphabetical order after FSAS.

### **1.3.1 Flight Standards Automation Subsystem (FSAS)**

FSAS is a set of subsystems used in Flight Standards field offices to store and organize inspection and safety data, ranging from certifications to routine inspections. It consists of the following subsystems:

- Program Tracking and Reporting Subsystem (PTRS)
- Operations Specification Subsystem (OPSS)
- Vital Information Subsystem (VIS)
- Job Aids Subsystem
- Key Manager Subsystem
- Planning Subsystem
- Operational Training Needs Assessment (OPNA)

FSAS is a PC-based system that operates locally on a Novell Netware 3.11 local area network. It uses the Paradox database system. Data entered locally into the system at a Flight Standard District Office (FSDO) are uploaded daily to the mainframe in Plano, Texas. The data are then verified and redistributed to the appropriate field offices on the following day. Data residing on the mainframe are stored in the national database. Therefore, field offices can exchange

information through the national database. Data transfer between the mainframe and the **LAN** is semi-automated. The network administrator has to initiate this process on a daily basis.

#### *Program Tracking and Reporting Subsystem (PTRS)*

PTRS was designed to enable the FSDOs to compile and track information gathered by PTRS datasheets. These datasheets are data entry forms used by ASIs to document their work before they enter it into PTRS. PTRS allows AFS personnel to efficiently forecast, plan, monitor inspector activities, monitor work program accomplishments, and monitor trends affecting aviation safety. It is the most frequently used system in FSAS.

#### *Operations Specification Subsystem (OPSS)*

OPSS was designed to automate the process of Operations Specifications document preparation for commercial air carriers and other air operators. It standardizes the document format across AFS regions and FSDOs and it provides inspectors with up-to-date documents for more accurate inspections for Federal Aviation Regulations (FAR) Part 121 and Part 135 Air Operators. The OPSS system works in conjunction with the VIS system.

### *Vital Information Subsystem (VIS)*

VIS was designed to enable FSDOs to maintain and analyze information about air operators, air agencies, designated airmen, check airman, facilities, and organizations engaged in non-certificated activities. This system interacts with the OPSS system by way of providing an air operator record. OPSS then attaches an Operations Specification document to the air operator record.

#### *Job Aids Subsystem*

The Job Aids Subsystem was designed to enable FSDOs to print job aids (similar to checklists) for the PTRS, OPSS and VIS Subsystems. These job aids help the inspector in gathering information and performing inspection activities.

#### *Key Manager Subsystem*

The Key Manager Subsystem was designed to enable FSDOs to generate a list of key personnel associated with air operators who lost their certification as a result of an emergency revocation.

#### *Planning Subsystem*

The Planning Subsystem was designed to enable FSDOs to develop a surveillance work plan for the fiscal year. The Planning Subsystem builds a unique surveillance work plan for each FSDO based on the data stored locally in VIS. The Planning Subsystem examines the contents of VIS, and assembles a set of records that identifies the activities that a FSDO will perform over the

course of the next fiscal year. The surveillance work plan identifies the number of air operator, air agency, and airman inspections that a FSDO expects to conduct over the course of the fiscal year. The Planning Subsystem allows FSDOs to maintain both required surveillance activities and planned activities. Required surveillance activities are assigned by each regional office and represent the minimum number of inspections that a FSDO must do under the National Program Guidelines (NPG). Planned activities represent the number of inspections that FSDOs can do over and above the inspections required by national guidelines. The Planning Subsystem generates a work program for inspectors. This system then updates the PTRS system with these work programs.

#### *Operational Training Needs Assessment (OPNA)*

OPNA was designed to allow district offices to use data in the FSAS databases to determine the training needs of its ASIs. The subsystem is accessed on a yearly basis. It uses the information in the PTRS and the VIS files to determine if additional ASI training is required over the course of the next fiscal year.

### **1.4 FSAS Weaknesses**

The following is a list of weaknesses that were identified by ASIs and information managers during the analysis of FSAS. In general, most users feel that the subsystem is outdated and that it is often difficult to use.

**Poor Data Quality:** The quality of the data in the FSAS database is very poor. It is often difficult to produce reports on a particular topic because the required data for the report is often not a required entry. This is directly related to the data entry constraints of the subsystem. FSAS needs to provide more data entry guidance to its users. To alleviate this problem some FSDOs create customized data entry forms that guide the local ASIs in terms of required data entry fields. For example, the Harrisburg FSDO has generated several of these customized data entry forms. Examples of these forms are shown in Appendix A. The form illustrating data entry into PTRS for a complaint requires the fields Activity Number, Call Up Date, Designator and Investigation Number. PTRS does not require the fields Call Up Date and Investigation Number. Without these fields, reports generated from the PTRS database on how quickly complaints are being addressed by a FSDO are useless because the date of the complaint (Call Up Date field) is unknown. Similarly, the data entry form for an incident (shown in Appendix A) requires the fields Activity Number, Call Up Date, Designator, LOC/Departure Point and Investigation Number. PTRS does not require Call Up Date, LOC/Departure Point or Investigation Number. Again, generating an incident report on the date and location of an incident without data in these fields is of little value. In order to support their reporting needs, FSDOs sometimes use certain data entry fields for purposes that were not intended. Hence, the data from one FSDO to another could be very different which defeats the AFS primary goal

of having homogeneous data across FSDOs.

**Lack of Integration of Subsystems:** FSAS in general needs to be more tightly integrated. An area in the system where this problem is evident is in the VIS and OPSS Subsystems. If a user removes an air operator from VIS, the user must also perform a second task to remove the related operational specification document from OPSS. Another example is, if a user adds a new aircraft to OPSS, the user must also add the information for that aircraft to VIS. Because FSAS is not well integrated users occasionally forget to add or delete the data in all the required areas of the system. This problem leads to data integrity problems which add to the poor state of the FSAS data.

Even within a subsystem database duplicate data entry is a prevalent problem. An example of duplicate data entry is in VIS, where identical inspector related data are required both in the Air Operator and Environment files. Again, this often leads to data integrity problems, because users sometimes forget to enter this data in all the appropriate places.

The ASIs and other AFS users often use Windows software packages such as Microsoft Word and Excel along with FSAS on a daily basis. In order to access FSAS while the Windows software is running, the user must exit Windows, then start FSAS. Both systems cannot run simultaneously. A clear need exists to have all AFS systems running under a single integrated environment; this will cut down on the time and effort it takes to access important safety related systems.

• **Poor User Interface:** The data entry screens for comments are too difficult to access. In order to access these screens, a user is required to step through several intermediate screens. This is often inconvenient because frequently data entry is required only on the first screens and on the comment screens.

A spell checker would be a tremendous benefit for all comment sections in FSAS. This will eliminate the chance of ASIs inadvertently saving unreadable comments to the system. This functionality will aid in improving the quality of data in the FSAS databases.

The Ad-hoc reporting function within the FSAS System is too difficult to use. In order to use the Ad-hoc function, knowledge of the Paradox Database System is required. Due to its complexity, many ASIs do not use this feature. If an ad-hoc report is needed, the network administrator typically is asked to generate this report. Because of the delay and inconvenience involved, many ASIs do not request these reports. Several ASI's indicated that if this feature were easier to use, they would use it.

An example of the existing FSAS Query system is shown in Figures 1 through 3 (these figures use simplified representations of the actual screens to facilitate paper reproduction). **Figure 1.1** illustrates the first screen that a user sees when the Query function is selected from the main FSAS menu. **Figure 1.2** shows the Ad-Hoc Report Maintenance screen. On this screen, if a new report is to be created, the user would first select the change function, select an existing report then modify that report to create the new report. The user would then design a query that meets the criteria for the report.

Screen 3, which is represented by **Figure 1.3** would then be accessed. On screen 3, the user would select the fields of interest to be printed on the report and the position in relation to other fields. As the diagrams illustrate, the ad-hoc reporting system is time consuming and extremely difficult to use. To use the system, an in-depth knowledge of the Paradox Database System and the structure of the FSAS databases are required.

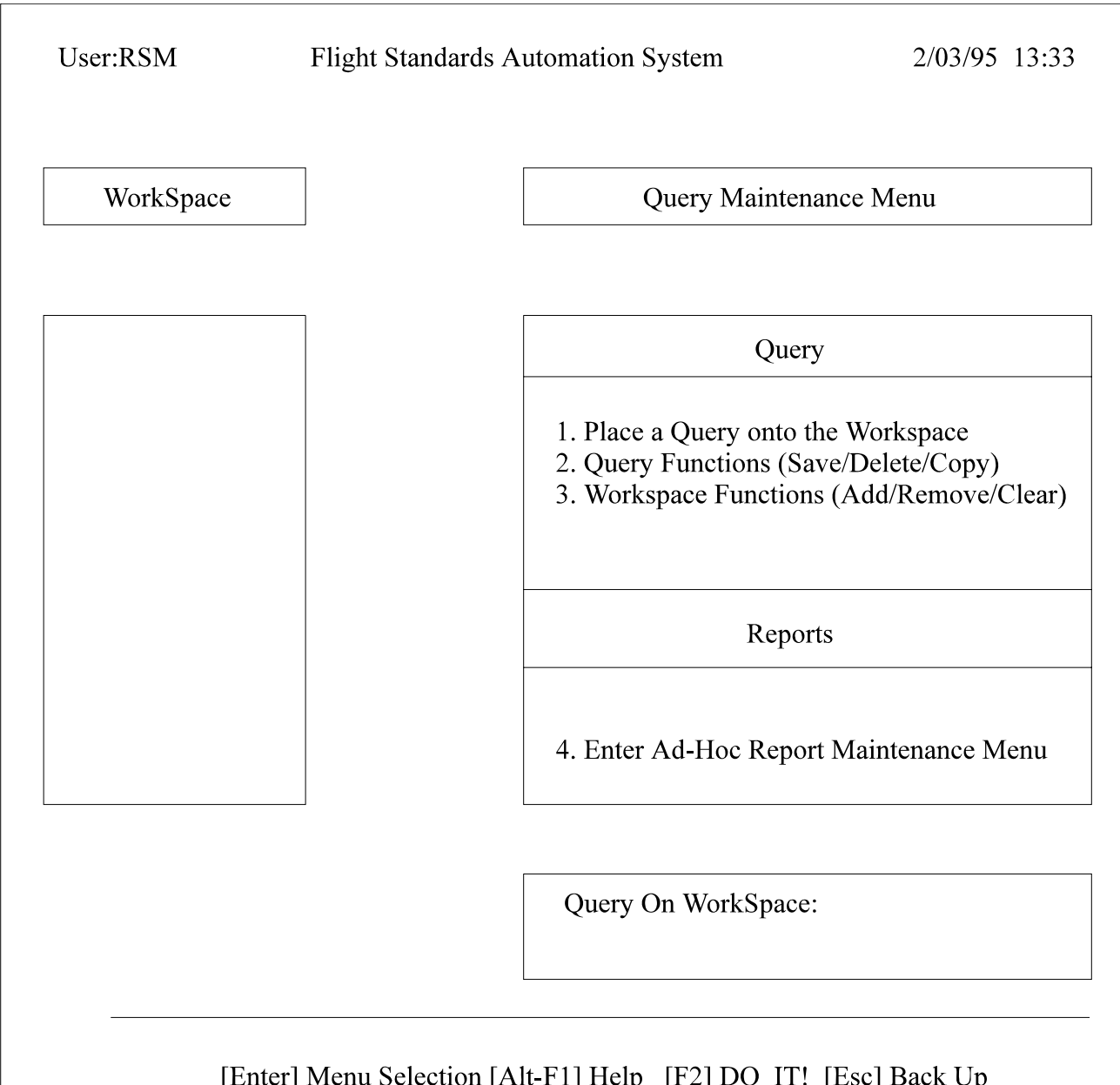

#### **Figure 1.1 Ad-hoc Report Screen #1**

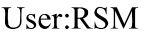

#### Ad-Hoc Report Maintenance Menu - Local Reports

#### Reports

- 1. Report Functions (Change/Design/Run)
- 2. Delete a Report
- 3. Copy Report to Network

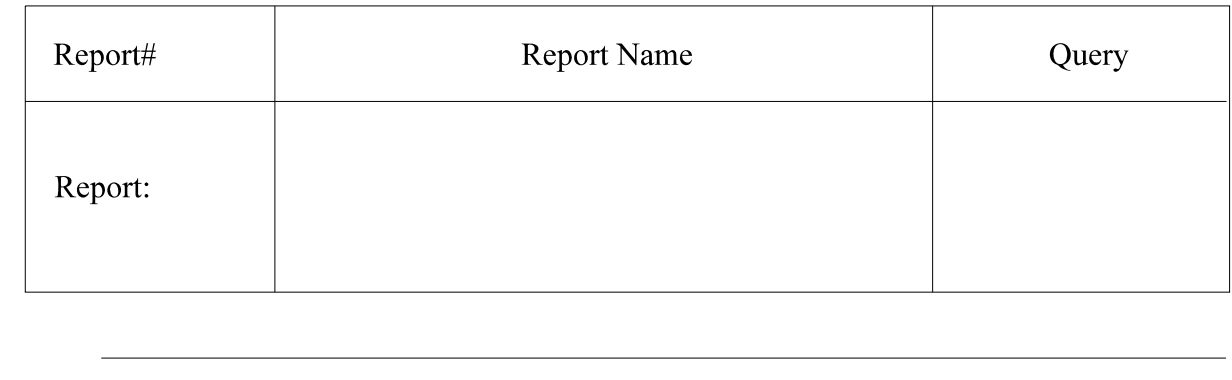

[F2] Change Report [Enter] Menu Selection [Alt-F1] Help [Esc] Back Up

**Figure 1.3 Ad-hoc Report Screen #3**

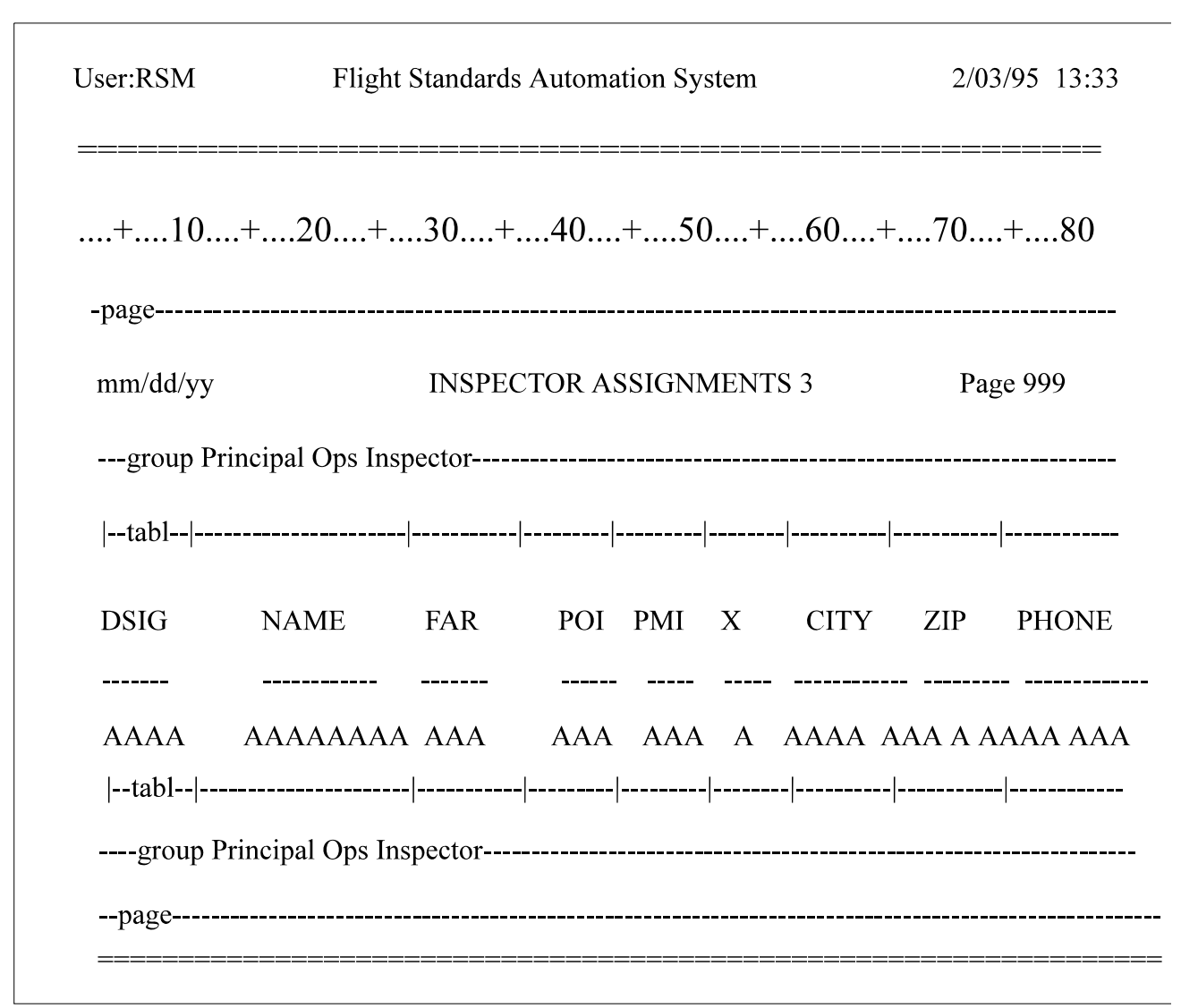

**Figure 1.2 Ad-hoc Report Screen #2**

**Limited Search Capabilities:** The searching capabilities in FSAS are very limited. For example, searching can only be done by Record ID in PTRS. If a record needs to be retrieved for update and the Record ID is not known, it will be very difficult for an ASI to find the appropriate record. In this situation a special query will have to be run against the database to identify the record. An example of the current search capabilities is shown in **Figure 1.4**. This example illustrates the search function in the PTRS system. Future upgrades to FSAS should include a generic search function that will allow a search on any field within the subsystem.

User:RSM Program Tracking & Reporting Subsystem **Update Transmittal Record** 

#### **RECORD SELECTION**

Enter the Record ID: SO11

**Inspector Name Code: Activity Number:** Status: Results:

[F1] Look-up Help [Alt-F1] Help [F2] Do It! [Esc] Quit

#### **Figure 1.4 PTRS Search Screen**

- **Poor Communication Facility:** A FSDO does not have an efficient method of responding to another FSDO's comments in FSAS. For example, suppose a FSDO does an inspection on an aircraft that has its Certificated Holding District Office (CHDO) elsewhere. If the FSDO that did the inspection indicates in the PTRS Subsystem that a problem exists with the aircraft, there is no direct way for the CHDO to communicate back to the FSDO that the particular problem was corrected. To add to the problem, the CHDO does not readily know that a response is required. Many FSDOs generate a report that lists all the records that need responses. However, this list usually consists of several records. A great deal of time is required to go through this report. Many ASIs currently handle this problem by placing a telephone call to the CHDO to inform the responsible party of the problem. Some form of automated two-way communication system between FSDOs is needed.
- **More Help Facility:** Although FSAS provides help in relation to valid entries for some fields, it needs to provide more field related help.
- **Job Aids Subsystem:** The Job Aids subsystem needs to be updated. In addition to needing more job aids, existing job aids need to be updated. An example of this would be adding fax numbers on forms generated by the Job Aids Subsystem.

Although the Job Aids Subsystem is not being used much by experienced ASIs, it is often used by new ASIs in order to guide them through entering data in FSAS.

**OPSS Issues:** OPSS is too rigid. Adding or updating operating specifications cannot be done by a user. The software itself has to be modified in order to add or update additional specifications. An example of this problem would be adding de-icing specifications to the operations specification document for an air carrier. There is no way for a user to add this additional specification to OPSS. FSDOs currently handle this problem by manually typing the additional specification and appending it to the printed document. This is an obvious inconvenience because each time the same specification is needed it will have to be retyped.

The Text Editor, used for entering comments in the subsystem, is extremely difficult to use. One obvious inconvenience with this editor is that it splits lines *within* words instead of *between* words.

When entering data into the system, the cursor (focus) does not automatically move to the next field if the current field is fully populated. The user has to use the "enter" key to get to the next field.

- **OPNA Functional Issue:** The entire FSAS system is inhibited when the Operational Training Needs Assessment (OPNA) runs. Before OPNA runs all users are required to exit the FSAS system. OPNA requires exclusive use of the FSAS databases to generate its reports.
- **Key Manager Subsystem:** is not used by most FSDOs, if at all.

## **1.5 Summary of Remaining FSIS Subsystems**

A formal and complete review of the following subsystems would be beyond the level of support provided for this subtask. Therefore, a brief review of each available subsystem is provided with a few comments given to us by the ASIs who had exposure to these subsystems.

### **1.5.1 National Flight Standard Automation Subsystem (NFSAS)**

NFSAS is a read only mainframe subsystem which retains the FSAS data uploaded from all FSDOs. It is functionally equivalent to FSAS. However, NFSAS contains data from all the national field offices. National users can access this subsystem to view this information and produce reports. On-line manipulation of data at the national level (on the mainframe) is not allowed. NFSAS consists of the following subsystems:

- National Program Tracking and Reporting Subsystem (NPTRS)
- National Vital Information Subsystem (NVIS)
- National Operations Specifications Subsystem (NOPSS)
- Regional Automated Mainframe Planning System (RAMPS)

#### *National Program Tracking and Reporting Subsystem (NPTRS)*

NPTRS contains the latest available PTRS data from all Flight Standards offices. This subsystem allows users to view or print all reports that show inspection and surveillance activities. In addition, reports concerning total work program accomplishments and National Program Guideline data can be easily accessed.

#### *National Vital Information Subsystem (NVIS)*

NVIS contains the latest available VIS data from all Flight Standards offices. This subsystem allows users to view or print all records and reports concerning reference data on air operators, air agencies, airmen, aircraft, and facilities.

### *National Operations Specifications Subsystem (NOPSS)*

NOPSS contains the latest available OPSS data from all local Flight Standards offices. This subsystem allows users to view or print all records and reports concerning operations specifications.

### *Regional Automated Planning System (RAMPS)*

RAMPS is a mainframe system which uses NVIS and NOPSS to create a required surveillance plan for each FSDO. This surveillance plan represents the minimum number of inspections that a FSDO must do under the NPG. RAMPS examines NVIS and NOPSS files, generates the required items and sends this information to each FSDO. This occurs at a date late in the fiscal year to ensure that all FSDOs have the opportunity to review the information they store on the local level.

### **1.5.2 Automated Federal Aviation Regulations Subsystem (AFARS)**

AFARS is a mainframe subsystem which provides users with the capability to access the latest available full text of all Federal Aviation Regulations (FARs) as well as all FARs which were in effect during the past two years. The system also allows users to view or print a particular section of a FAR, search for all FAR references on a particular topic or word, and find citations and cross references within the regulations. AFARS is a read only system, therefore, users do not have the capability to add, update, or delete data. This system resides on the IBM mainframe.

### **1.5.3 Airworthiness Directives Subsystem (ADS)**

ADS is a mainframe system which contains the full text of all the current and the historical Airworthiness Directives (AD). An AD is a document issued by the Federal Aviation Administration that specifies a required safety-related maintenance procedure or set of procedures for a specific aircraft or aircraft component. An inspector can expediently research the Airworthiness Directives applicable to the particular aircraft that is about to be examined and have that information presented on-line. The inspector can then view or print the researched information. This system resides on the IBM mainframe and replaces the slower microfiche and

hard copy filing methods.

#### **1.5.4 Automated Exemption Subsystem (AES)**

AES is a mainframe system which provides users with access to information about completed exemption projects required by District, Regional, and Headquarters offices. This system makes it possible for users to centrally record and maintain current, expired, and denied exemptions. It also allows them to query and correlate information about petitions and exemptions. The system is mainly used by aviation safety inspectors and regulators to obtain access to exemption information relating to a specific FAR. The system is used by regulators to study trends. The regulators use it to identify cases where an exceedingly large number of exemptions are requested for a particular regulation, which would suggest that the regulation needs to be modified. The AES system resides on the IBM mainframe.

### **1.5.5 Accident/Incident Data Subsystem (AIDS)**

AIDS is a mainframe system which provides automated support for the collection and analysis of data related to aircraft accident and incident occurrences. The information supports FAA certification and rule making activities. AIDS contains specific information relevant to each accident or incident including data on the aircraft, the crew, the type of flying, the weather conditions, the location of the accident or incident, facilities, injuries and causal factors. The system allows users to produce reports on specific aircraft accidents and incidents as well as summary reports. This system resides mainly on the national Data General computer in Plano, Texas. AFS personnel access AIDS by dialing up the Data General computer in their regional office, which in turn will automatically connect them to the system on the national Data General computer. AIDS summary information is also available on the IBM mainframe. This summary information is copied twice per week from the national Data General computer to the IBM mainframe.

### **1.5.6 Enforcement Information Subsystem (EIS)**

EIS is a mainframe system which allows field and regional offices to monitor pilots and air operators violations. The subsystem provides automated support for violation and enforcement actions. EIS allows users to add, update, or change enforcement data, to access data regarding the violator or the violation, and to track events and people involved in an investigation. The subsystem resides on all nine regional Data General computers. It also resides on the national Data General and IBM computers in the form of summary files. The subsystem at the national level does not contain the full data for each region.

### **1.5.7 Integrated Safety Information Subsystem (ISIS)**

ISIS is a mainframe interactive querying system which provides fast and easy access to much of the information in other FSIS subsystems regarding air operators, aircraft, and airmen. ISIS can be reached from most screens by pressing the F6 function key. The subsystem accesses live data from 12 AFS systems. Some common systems accessed by ISIS are Airworthiness Directives, Comprehensive Airmen Information, Accident/Incident Data, and Enforcement Information. In fact, **EIS** summary information is accessed through ISIS. This subsystem resides on the IBM mainframe.

#### **1.5.8 Master Minimum Equipment List Subsystem (MMELS)**

**MMELS** is a mainframe system which automates the process of creating, revising, approving, and distributing the text of aircraft Master Minimum Equipment Lists. MMELS are documents that specify under what conditions a given make and model of aircraft may be permitted to operate temporarily with specified items of equipment inoperative. These MMELs serve as the basis for approving related operator-specific minimum equipment lists. This subsystem resides on the IBM mainframe.

### **1.5.9 National Aircraft Registration Information Subsystem (NARIS)**

NARIS is a read only mainframe subsystem which allows users to access aircraft registration information and related historical data at the National Aircraft Registry and to then display or print the information. This subsystem also provides users with the capability to review aircraft registration data, request copies of microfiche aircraft records, and query the subsystem to identify aircraft for which complete identification is not available.

#### **1.5.10 Policy Subsystem (PS)**

The Policy Subsystem is a mainframe subsystem which provides users with rapid access to the full text of Orders and Notices, Handbooks, Handbook Bulletins, Flight Standards Information Bulletins, Advisory Circulars, Policy Memoranda, Preambles, Legal Interpretations, Air Carrier Operations, Bulletins, and Medical Guidelines. It allows documents to be selected, viewed or printed by document number or according to user-specified criteria. PS also allows the text of rules associated with a document to be viewed by directly accessing the Automated Federal Aviation Regulations Subsystem. This subsystem resides on the IBM mainframe.

### **1.6 Subsystems Weaknesses**

When **MMELS** are updated for a particular aircraft, the FSDOs often do not get the documentation specifying what section of the document was updated. An ASI can spend hours comparing the newly acquired MMEL with the local MEL to find the discrepancy

Each subsystem, including FSAS, requires a different User Id and password for access. Some inspectors and managers have up to six different User Ids and passwords. They often write these User Ids and passwords down on paper for reference. This defeats the purpose of having system security.

Although these mainframe subsystems contain a tremendous amount of data, many users of these

system do not know how to access the data and they often do not know that the information exists.

Access to the mainframe subsystems needs to be more reliable and efficient. Access is currently made via modem and often the connection to the mainframe is denied because all of the available ports are busy. Under the current configuration, only a certain amount of concurrent connections are allowed on the mainframe. Therefore, if all connections are busy, access is denied until a connection is released.

### **1.7 Miscellaneous Systems**

The following is a list of systems that are commonly used by FSDOs. Each FSDO is unique in the way it uses these systems and in the number of systems it uses.

### **1.7.1 Automated Correspondence Express (ACE)**

ACE Documentation is a Windows based program which provides AFS personnel with the capability to use a standardize letterhead for correspondence. It works in conjunction with Microsoft Word. This program is a customized package which was specifically designed for use at the FSDOs.

### **1.7.2 CUFF**

CUFF is a Windows-based budgeting program which allows AFS personnel to efficiently manage their yearly budget.

#### **1.7.3 Travel Manager Plus**

Travel Manager Plus is a commercial Windows-based product which combines travel regulation automation, electronic document processing and government forms generation into one easy-to-use software package. It allows AFS employees who travel to accurately fill out their travel paperwork on their PCs in a fraction of the time it takes to do it manually. This enables them to get their reimbursements in a more timely fashion.

### **1.7.4 South West Regional Data Tracking System (SWRDTS)**

SWRDTS is a Windows-based product which allows AFS personnel to use a standardized letterhead for correspondence. Like the ACE product, this system works in conjunction with Microsoft Word and it was designed for use at the FSDOs. Several FSDOs use SWRDTS instead of ACE.

## **1.8 Known Systems Enhancements**

During this evaluation several efforts to improve the AFS database systems were identified. The following items were at different stages of completion. These items could have an impact on any future system enhancements plans. Recommendations were added to these efforts based on the information pointed out to us by the ASIs and their managers.

• **Client/Server Environment:** CACI is presently building a database infrastructure for AFS. This infrastructure will allow all AFS systems to eventually migrate to the client/server environment with the consent of the owners of these systems. Great care will have to be taken to make sure that all related systems are migrated together and that all essential AFS hardware and software contractors are well briefed on any migration efforts.

This migration effort will place the AFS data into three separate database systems (Mainframe, Paradox and Oracle). The migration effort will most likely be handled by multiple contractors. Therefore, some design standards need to be established to ensure that the user interface from one application to another will have a similar look and feel.

- **Two-Way Communication:** The two-way communication system between FSDOs that was mentioned earlier in this document is currently being worked on. Therefore, any effort to enhance FSAS will have to take this work into consideration.
- **Redesign of EIS:** The EIS system is presently being redesigned. The subsystem is being moved from the Data General computers to the client/server environment.
- **Redesign of AIDS:** AIDS is presently being redesigned. It is being down-sized to the client/server environment. It will run on Microsoft SQL Server using the Windows NT operating system. AIDS will then be referred to as the Improved Accident/Incident Database System (IAIDS).
- **FSAS Subsystems:** Two FSAS subsystems have been moved to the Microsoft Windows and client/server environments. VIS and OPSS have been converted to run on the Microsoft SQL Server platform. The subsystems are written in Microsoft Access. They are still being beta tested and they have not yet been released. The SQL-based VIS and OPSS are functionally equivalent to the existing DOS-based systems. They do not address the weaknesses identified by this study.

## **1.9 Conclusion**

While the AFS systems contain a vast amount of data, many systems, especially FSAS, have become just a large repository of data. The data in these systems are difficult to access because the tools to access them are not user friendly and the quality of the data is poor. Therefore, ASIs very rarely use these data for analysis purposes. One ASI summarizes the problems with FSAS

with the following statement: "We are currently working for FSAS; we need to get FSAS to work for us." FSAS was designed over 10 years ago and it no longer accurately reflects the functions of the AFS. Data entry fields that were not required years ago, are now required. Ready-made reports that were useful some time ago are no longer used. In addition, the subsystems in FSAS do not function as one integrated unit. Therefore, maintaining data integrity across subsystems has become a massive effort. Many FSDOs have come up with a temporary solution to help improve the quality of the data at the local level, while other FSDOs do not have the time or the resources to address this problem.

This study, while keeping the overall informational goals of the AFS in mind, focused heavily on the user's perspective. A wide cross section of AFS users were interviewed and were observed as they used the systems. The majority of the identified weaknesses are unique to FSAS since it is the most frequently used system. These weaknesses negatively impact the way AFS personnel perform their work. Therefore, by enhancing FSAS and by accurately addressing these weaknesses, a number of important benefits will be realized:

- 1. Users will be required to spend less time interacting with the system and will have more time to address other safety related issues,
- 2. Data stored in FSAS will be easily accessed to assist the ASIs in conducting inspections or planning efforts,
- 3. ASIs will take more initiative in using the system because they were directly involved in the analysis and will be directly involved in the design,
- 4. And the quality of the data in the FSAS databases will be vastly improved by having standardized data entry requirements.

# **Chapter Two Development and Evaluation of Improved Display Prototypes**

## **2.1 Summary**

The purpose of this task was to develop prototype displays to demonstrate how existing Flight Standards Service (AFS) reference documents and databases would benefit from the application of a user-centered design approach to display design. Two prototyping efforts were completed under this subtask. The first effort was to develop a user interface that would address the problem issues with the Flight Standards Automation System (FSAS) that were identified in a related subtask. The second effort was to develop a multimedia prototype of an Inspectors Handbook. These prototypes capitalized on graphical user interface (GUI) technologies and Human Factors research on information presentation (color, formatting, direct manipulation, etc.). These prototypes emphasized ease of use and information utilization. The research team evaluated these prototypes in cooperation with aviation safety inspectors (ASIs).

### **2.2 Database User Interface Prototypes**

The detailed study of the Flight Standards Service (AFS) database systems, as documented in the previous chapter (Chapter 1), outlined the manner in which the ASIs interact with the numerous database systems provided for their use. As a result of this study, several inherent weaknesses that are unique to the Flight Standards Automation System (FSAS) were identified. Please refer to Chapter 1 for a detailed description of these weaknesses.

A prototype user interface display was developed to demonstrate how the FSAS user interface could be improved. During development, several trips were made to the Atlanta Flight Standard District Office (FSDO) to demonstrate the prototype and to gather feedback on our efforts. The responses received from the ASIs and managers were positive. They felt that the functionality which the prototype provided would be very helpful in allowing them to perform their daily tasks.

During the detailed study of the AFS existing database systems, we were informed that the AFS is planning to upgrade the existing Paradox database system to a client/server environment in the near future. In this environment, processing is split between powerful servers and desktop machines. A powerful computer usually functions as the database server, which services the clients' requests. A less powerful desktop computer running a Windows-based system functions as a client and makes request to the database server. The prototype demonstrates some of the benefits that the AFS will realize when it makes the conversion to the client/server database environment.

The prototype is not a fully functional FSAS system. It merely demonstrates how some of the FSAS weaknesses can be addressed. The prototype only emphasizes enhancements to the Program Tracking and Reporting Subsystem (PTRS) and Vital Information System (VIS). However, the issues addressed in these two subsystems are applicable to the other FSAS subsystems as well. The following is a detailed description of the prototype, the weaknesses it addresses, and how these enhancements will benefit the AFS.

### **2.2.1 FSAS Weaknesses Addressed**

To address all of the weaknesses identified in Chapter 1 would be beyond the level of support provided for this activity. The prototype demonstrates enhancements to a subset of the FSAS weaknesses identified. The following is a list of the items that the prototype covers.

- 1. Demonstrate FSAS improved functionality in the Windows environment.
- 2. Provide data entry guidance to users within the Windows-based FSAS.
- 3. Demonstrate a more efficient search function within the Windows-based FSAS.
- 4. Demonstrate an easier way to access supporting subsequent screens (e.g., comment screens) within the Windows-based FSAS.
- 5. Demonstrate a more efficient text editor for entering comments within the Windows-based FSAS.
- 6. Demonstrate how selected Windows-based FSAS subsystems interact if the subsystems were more tightly integrated.
- 7. Demonstrate how selected Windows-based FSAS subsystems function if the database was normalized resulting in the elimination of duplicated data between the subsystems.
- 8. Demonstrate an improved ad-hoc reporting function. This new reporting function was not demonstrated by the prototype, however, various ad-hoc reporting tools that work within the Windows and client/server environments were investigated and are documented in this report. These issues are explained in detail in the following sections.

### **2.2.2 FSAS in the Windows Environment**

The current implementation of FSAS is a DOS-based, Paradox-driven application that is not compatible with the Windows operating environment. The ASIs and other AFS users often use several Windows-based software packages along with FSAS on a daily basis. Both FSAS and the Windows Operating System cannot operate simultaneously on the ASI's desktop computer. Therefore, if a user is in FSAS and he/she needs access to a Windows-based software package, the user will be required to exit FSAS and then start the Windows Operating System.

This prototype demonstrates how a Windows-based FSAS system would operate in a client/server environment and how it would benefit the AFS. Because this FSAS prototype adheres to standard Windows design, users who are already familiar with Windows will also be familiar with the functionality of the prototype. Each subsystem is designed using the MS Windows standards for a common look and feel thus ensuring similar functionality. Hence, very little time will be spent retraining users to use this system.

The prototype attempts to guide the users through the system. Emphasis is placed on ease of use and on presenting the users with valuable information when appropriate. **Figure 2.1** shows the main FSAS screen. From this screen all FSAS subsystems (PTRS, VIS, OPSS, KEYMGR, JOBAIDS, and PLANNING) are accessible. The user-id and user information displayed is acquired from the Flight Standard Electronic Office system (FSEO). The FSEO system provides a single point of user login. Please refer to Chapter 4 for a detailed description of the FSEO software. The prototype demonstrates how the user can be aided by presenting the most frequently used choices. **Figure 2.2** represents the VIS main entry screen which contains the most often used functions. The screen allows the user to select the appropriate form from the form type section and then to select whether to create a new form or open an existing one. The description on the bottom of the screen describes the form type that is selected. The options presented on the main screen (Open, New) can also be accessed from the Activity menu option. **Figure 2.3** is a representation of the activity menu. The Edit menu offers the standard edit options available in the windows environment such as Cut, Copy, Paste, and Clear.

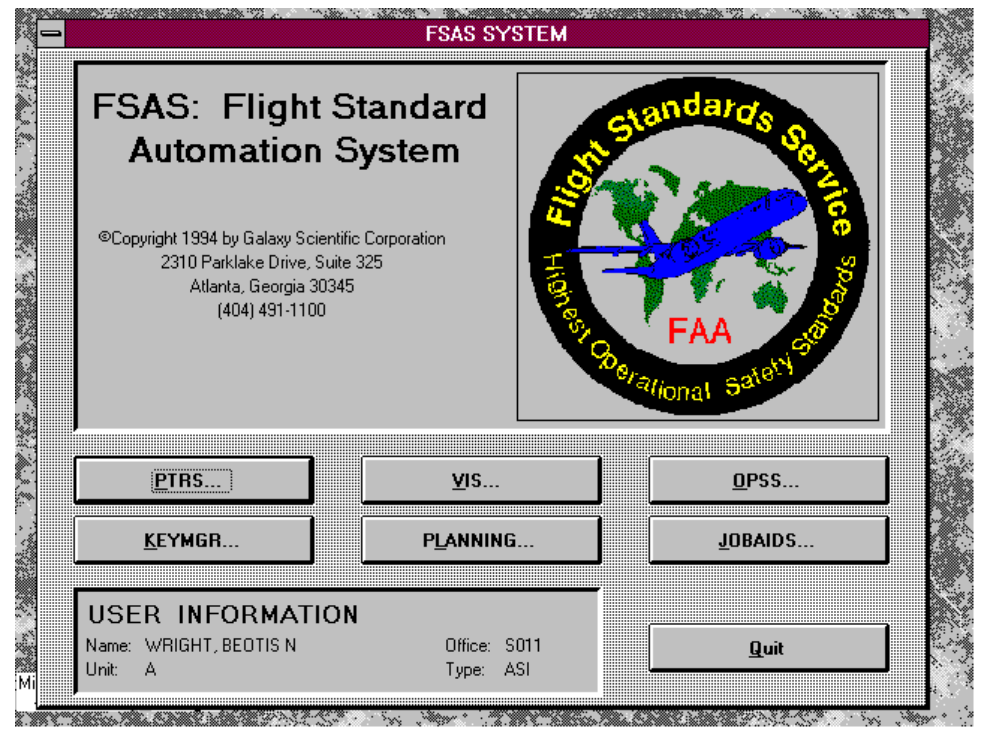

**Figure 2.1 Main FSAS screen**

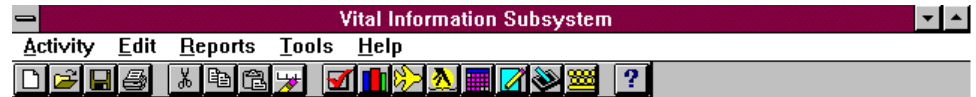

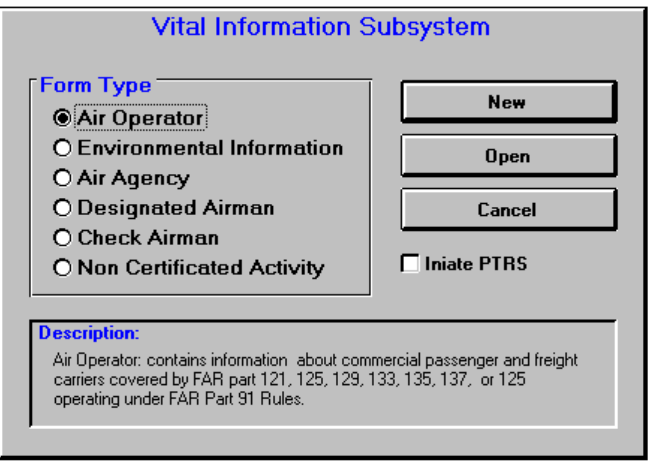

$$
\fbox{BNW} \fbox{S011} \fbox{S012} \fbox{S013} \fbox{S013} \fbox{S014} \fbox{S015} \fbox{S016} \fbox{S017} \fbox{S018} \fbox{S019} \fbox{S019} \fbox{S0
$$

**Figure 2.2 VIS main entry screen**

|                                                                |                          | <b>Vital Information Subsystem</b>       |  |
|----------------------------------------------------------------|--------------------------|------------------------------------------|--|
| Edit<br><b>Activity</b>                                        |                          | Reports Tools<br>Help                    |  |
| New Form<br>Open Form Ctrl+O<br>Save Form<br><b>Close Form</b> | $Ctrl + N$<br>$Ctrl + S$ | <b>B</b><br><u> KINCYA IMA SE</u><br>-21 |  |
| Print<br><b>Print Setup</b><br>Exit                            | Ctrl+P                   |                                          |  |

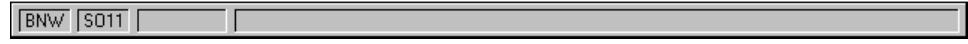

**Figure 2.3 VIS activity menu**

These options under the Edit menu allow data to be copied within or between applications. The

Reports menu option will provide access to pre-defined reports and to the ad-hoc reporting system. The Tools menu provides quick access to PTRS and VIS. The Tool Bar located at the top of the screen provides the same functionality as the menu items, but it presents the choices in a graphical form. A balloon help function was integrated into the prototype so that whenever the cursor is moved over an item on the Tool Bar, a brief description of the item is displayed. **Figure 2.4** illustrates this functionality. The Tool Bar can also be customized by the user. It can be used to gain quick access to frequently used applications. Therefore, some items on the Tool Bar, such as the one depicted in **Figure 2.5**, are optional.

| Program Tracking and Reporting Subsystem<br>*I≛l<br>∍                     |
|---------------------------------------------------------------------------|
| Report Help<br><b>Activity Edit</b><br><b>Tools</b><br><b>Eorm</b>        |
| <b><u>MIK}VIII</u></b><br>$E =$<br>$\sqrt[k]{\ln[\ln[k]]}$<br>$\boxed{?}$ |
| Copy the Selected Text to the Clipboard                                   |
|                                                                           |
|                                                                           |
|                                                                           |
|                                                                           |
|                                                                           |
|                                                                           |
|                                                                           |
|                                                                           |
|                                                                           |
|                                                                           |
|                                                                           |
|                                                                           |
|                                                                           |
|                                                                           |
|                                                                           |
|                                                                           |
|                                                                           |
|                                                                           |
|                                                                           |
|                                                                           |
| BNW                                                                       |

**Figure 2.4 Balloon help function**

The AFS intends to convert all of the major safety-related database systems to run within Windows. When this takes place, the ASIs and other AFS users will no longer be required to exit one subsystem in order to start another. This will reduce the time and effort it takes to access these subsystems. In addition, by having all major systems running under the Windows environment, data can be easily transferred within and across subsystems. For example, if an ASI needs to write a memo in MS Word and he/she needs to reference information in FSAS, the ASI can transfer this information from the appropriate subsystem to the memo directly by using the standard cut and paste functionality in Windows. Another advantage of having all major database systems running in the Windows environment is that several safety-related subsystems can be run simultaneously. Therefore, a user can potentially have PTRS, VIS, and OPSS running at the same time, which is important if the user needs to copy information across subsystems. The only limit to the amount of subsystems that can be up and running simultaneously is the amount of memory that is installed on the user's desktop computer.

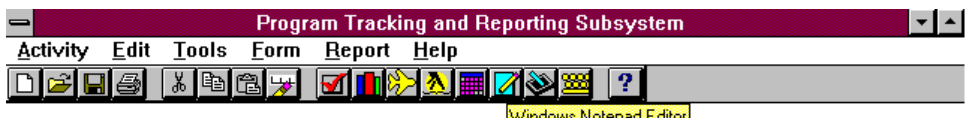

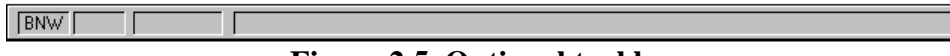

**Figure 2.5 Optional tool bar**

The AFS will eventually migrate its major applications to the Windows environment, but this will take time. This will result in some systems continuing to reside on the mainframe computers before the transition is complete. However, access to the mainframe via Windows will not be a problem because there are several software packages on the market that effectively address this issue. Procomm for Windows and IBM Personal Communication System are two such packages that will allow users working in the Windows environment to access the mainframe. This will allow a user to cut and paste information from mainframe applications to Windows-base PC applications.

#### **2.2.3 Data Entry Guidance**

Although the existing FSAS provides some help in relation to valid entries for some fields, it is not enough and it is often too generic. The Windows-based FSAS prototype demonstrates how data entry guidance can be provided to the users. The prototype emphasizes two ways of providing guidance to the users.

#### *1. Easy Access to User Manual Data*

First, it moves frequently used data from user manuals to on-line computer files and provides users with an easy and efficient method of accessing the data in these files. For example, **Figure 2.6** illustrates the activity numbers selection screen in the PTRS prototype. If the activity number is known, it can be entered directly. If it is not known, a search can be performed on a particular

topic and then the appropriate activity number can be selected. This can be easily accomplished by entering the topic in the Find Next field, click on the Find Next button or by using the ALT F key combination. The subsystem will find the first occurrence of the topic and display a symbol representing a book. Clicking on the book will display the appropriate activity numbers relating to the specified topic. At this point the appropriate activity number can be selected by highlighting it and clicking on the OK button.

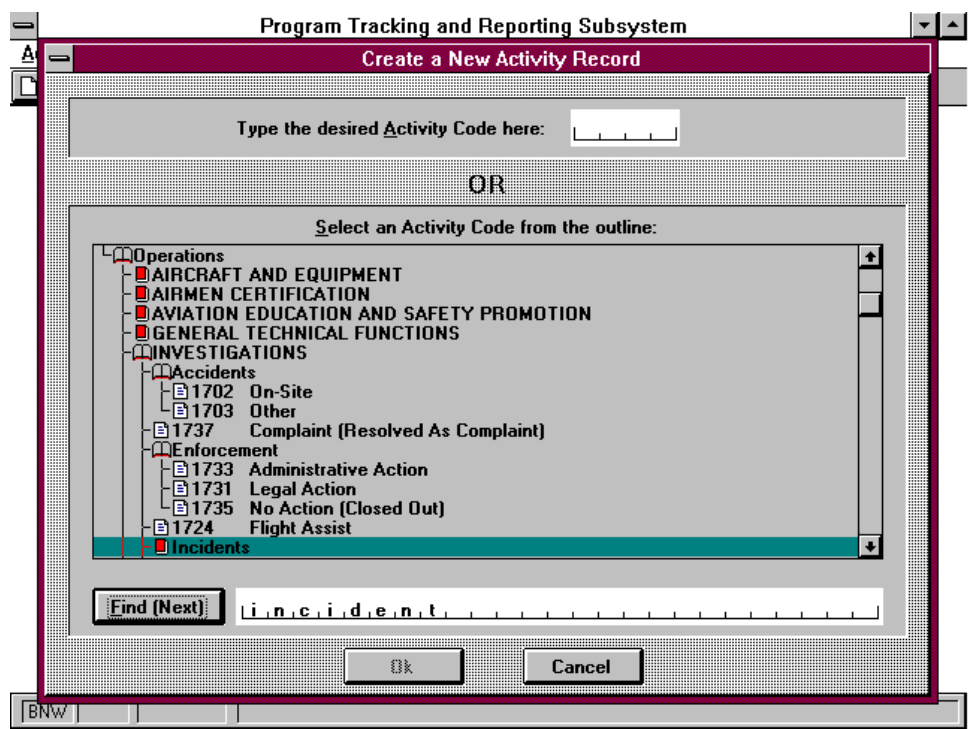

**Figure 2.6 Activity Numbers Selection Screen in PTRS Prototype**

#### *2. Field Sensitive Information*

Second, as the user moves to a field, a message is displayed on the bottom of the screen detailing the valid entries for that particular field. **Figure 2.7** illustrates this functionality. Each field has an associated help text, so the user will always have an idea of what to do next.

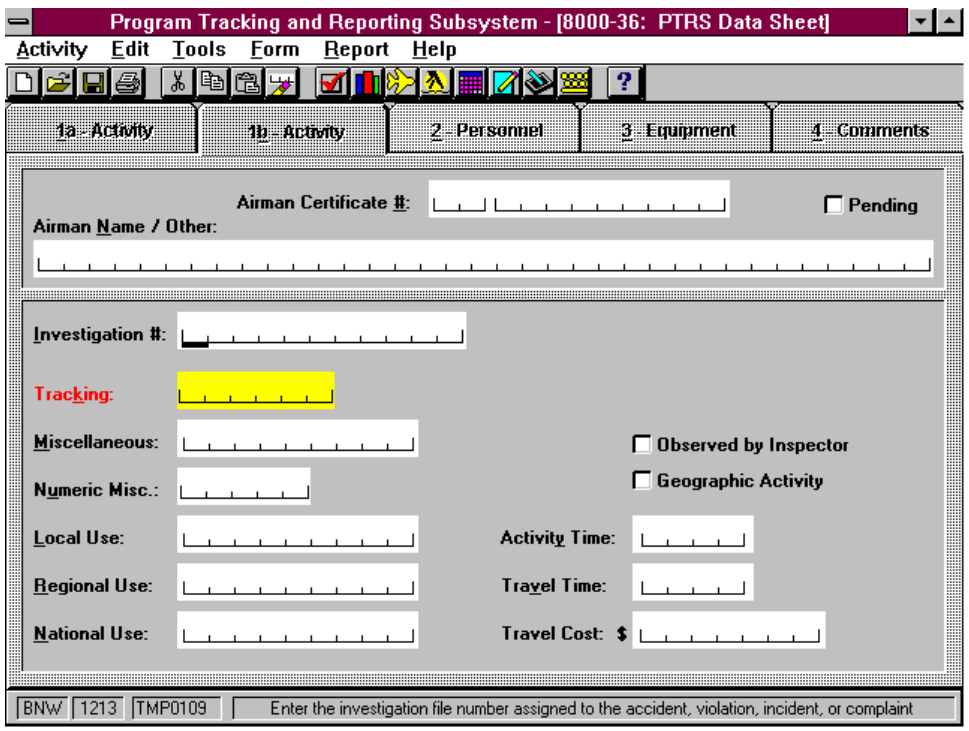

**Figure 2.7 Example of Field Sensitive Functionality**

#### **2.2.4 Search Capabilities**

The searching capabilities in FSAS are very limited, particularly in PTRS. In this subsystem, searching can only be done by Record ID. If a record needs to be retrieved for an update or for viewing and the Record ID is not known, a special query will have to be run by the system administrator to find the record. The prototype addresses this problem by providing search capabilities on fields that are more useful to the users. **Figure 2.8** shows the PTRS search screen in the prototype. A search can be done by Activity Number, Start Date, Record ID, Designator and NPG fields. In addition, a search can be done using a single field or multiple fields. This search function was originally developed in the Inspector's Field Kit. It was integrated into the prototype with minor modification.

#### **2.2.5 Easier Access to Subsequent supporting Screens**

The subsequent data entry screens for comments in the existing FSAS system are too difficult to access. In order to access these screens, a user is required to step through several intermediate screens. The FSAS prototype handles this inconvenience by allowing access to all subsequent screens from any screen. **Figure 2.7** illustrates this functionality. On the top of the each screen there are five tabs (1a Activity, 1b Activity, Personnel, Equipment, and Comments). Each tab represents a separate screen in the current FSAS system. In the prototype, if access is needed only on the 1a Activity screen then on the comment screen, it will be a matter of just clicking on the appropriate tabs.

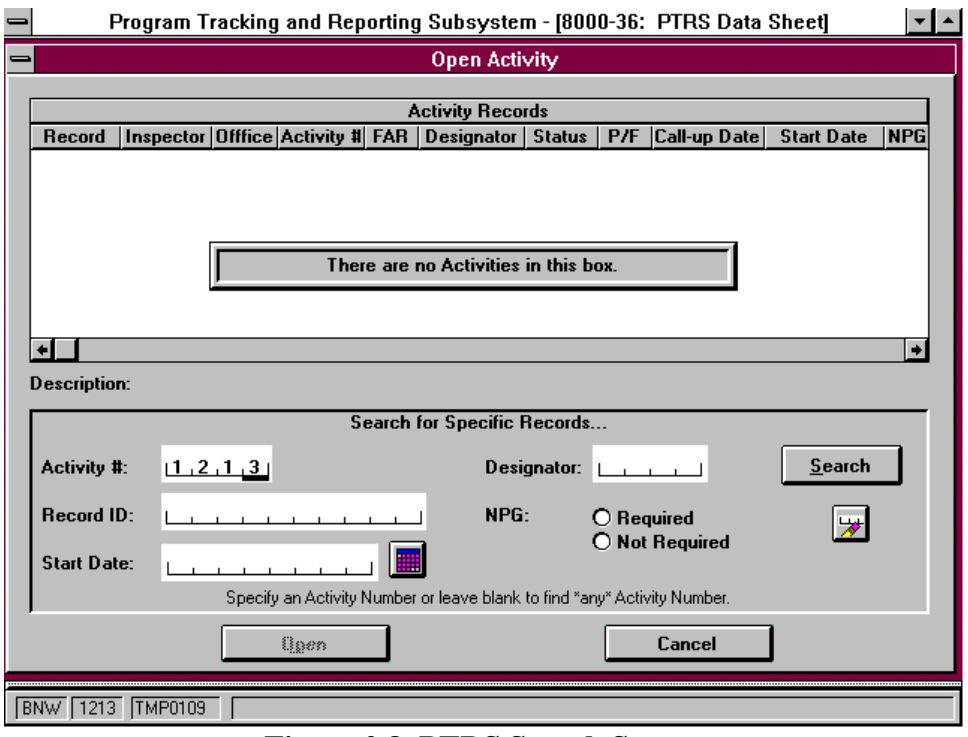

**Figure 2.8 PTRS Search Screen**

#### **2.2.6 Text Editor**

The Text Editor is used for entering comments. In the existing FSAS systems it is very difficult to use. One obvious inconvenience is that it splits lines within words instead of between words. **Figure 2.9** depicts a text editor resident in the FSAS prototype which provides most of the functionality of a word processor. It allows users to cut, copy and paste text within or across systems. In addition, it splits lines in the appropriate place.

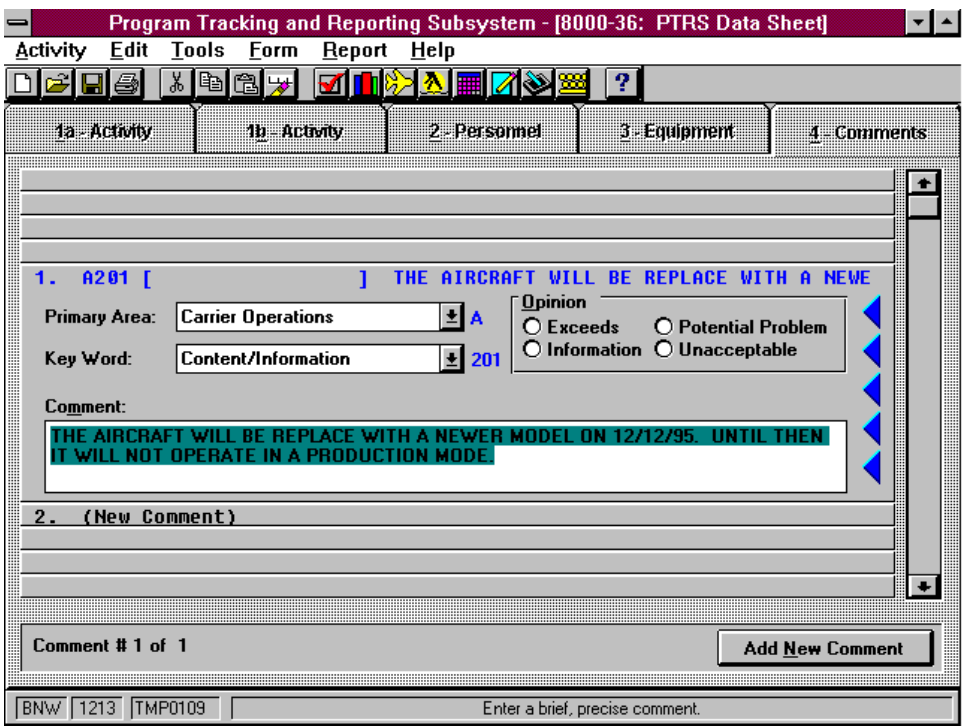

**Figure 2.9 Duplicte Data Entry**

#### *2.2.6.1 Duplicate Data Entry*

The ASIs log the majority of their daily tasks into PTRS. However, there are several tasks that require the ASIs to enter data into multiple FSAS subsystems. The same data elements are frequently entered across these subsystems. The task of adding an air operator requires that an ASI enters the same information relating to the FAR, Designator Code and Name, and Personnel into PTRS, VIS and the Operation Specifications Subsystem (OPSS). This is very time consuming, often frustrating to the users, and it also leads to data integrity problems.

The prototype remedies this situation by allowing the user to selectively choose to transfer data between subsystems, if the task requires it. For example, if a user wants to add an air operator, he/she would first access the PTRS. **Figure 2.10** shows the main startup PTRS screen. The user would then select the 'Initiate VIS' option on the PTRS startup screen because this task requires duplicate data entry across subsystems. After the user saves the information in PTRS, the VIS system is automatically started and the FAR, Designator Code and Name, and Personnel Name and Title fields in VIS will be automatically populated with the information entered in PTRS. **Figures 2.11** and **2.12** show the PTRS and VIS screens with the data entered. If the user had chosen to access VIS first, the same functionality would have been available through VIS.

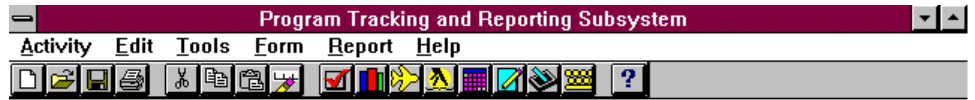

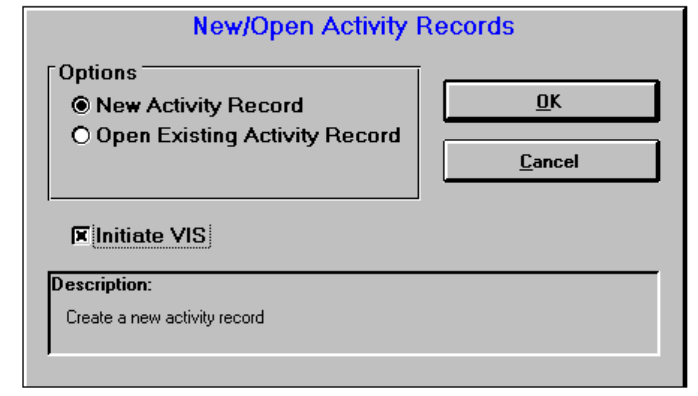

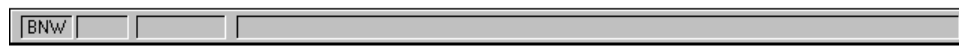

**Figure 2.10 Main Startup PTRS Screen**

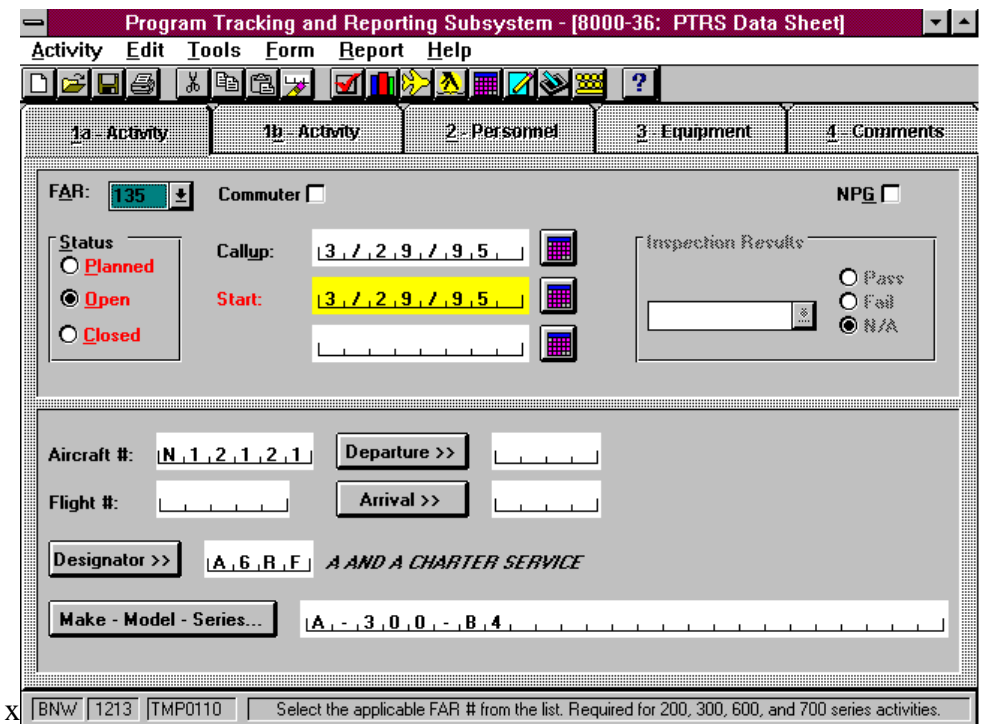

**Figure 2.10 Main Startup PTRS Screen**

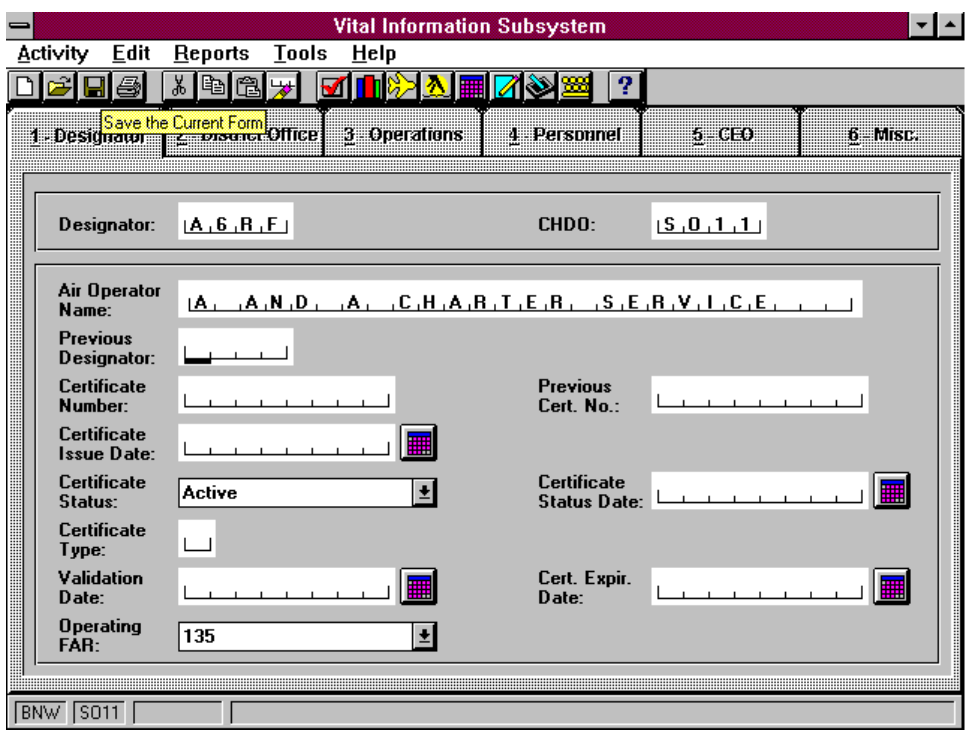

**Figure 2.12 VIS Screen**

### **2.2.7 Subsystems Integration**

The prototype demonstrates how the FSAS subsystems can be more tightly integrated when running in a client/server environment with normalized databases. This allows data to be migrated from subsystem to subsystem because all subsystems will have a common source of data. The prototype also allows any subsystems to be started from within another subsystem. For example, while a user is in PTRS, he/she can access VIS or OPSS by accessing the Tools menu and then select the appropriate system. At this point the user will have multiple systems running at the same time. The user will not be required to exit the current subsystem he/she is in before accessing another subsystem.

### **2.2.8 Ad-hoc Reporting tools**

The ad-hoc reporting function resident in the existing FSAS is extremely difficult to use. In order to effectively use the ad-hoc function, a user needs an adept knowledge of the Paradox Database system. Many ASIs like the idea of an ad-hoc function, and they indicated that they would use this feature more if it was easier to use.

As was mentioned earlier, the AFS has decided to move to a client/server environment. Therefore, we looked at several ad-hoc reporting tools that could benefit the AFS and that could be easily integrated into any Windows-based database system. These tools all run in the client/server environment. Because access to a client/server environment was not available during the investigation period, the evaluation of these tools was based on documentation retained from the various software vendors and trade journals. The following is a brief description of three reporting tools investigated as well as their relative merits to the AFS.

#### *Crystal Reports Professional 4.0*

Crystal Reports from Seagate Software Company includes a report wizard that will walk a user through the process of creating various types of reports, such as standard columnar, cross-tab, and summary reports. In many cases a user can create a report in three simple steps. First, the user chooses the type of report he/she wants. Second, the user selects the fields and drags and drops them to the appropriate place on the report formatter. Finally, the user generates the report. Crystal Reports can benefit both the developers and the end-users alike. Developers' data dictionaries can be created, which store pointers to the databases and connection types that are used most frequently. The dictionaries could be passed on to the users, and let the users run ad-hoc reports without having to understand complicated table relationships and data types. Crystal Reports also has an excellent charting tool that provides users with the capability to view data in a graphical form.

#### *ReportSmith for Windows 2.5*

ReportSmith by Borland International Inc. is very similar in terms of functionality to Crystal Reports. However, ReportSmith is the fastest reporting tool of the three. It also provides a more extensive and flexible field criteria selection box. Therefore, very complex reports can be generated without any programming effort. Like Crystal Reports, fields can be placed on the report formatter by dragging and dropping them to the proper location. However, ReportSmith automatically calculates the best fit for the report and lays out the data on the screen accordingly. The users' ability to manipulate the report design is far better than any of the other two products. It also contains an integrated charting tool, which allows a user to view data graphically.

#### *R&R Report Writer 6.0*

**R&R** Report Writer by Concentric Data Systems Inc. was the most difficult to use of the three products. It was a bit difficult to select the fields a user wanted on a report in R&R. Unlike the other packages, there was no way to select all the fields at once to place them on the report formatter. The report formatter in R&R is the weakest of the three, providing only the traditional banded-style-report design tool. This formatter is very similar to the one in the current FSAS ad-hoc reporting system. R&R Report Writer does not provide an integrated charting tool. To create a graph, a user would have to export the data into a software package that supports graphics, such as Microsoft Excel.

Crystal Report and ReportSmith are two reporting tools that can definitely benefit the AFS users. These tools run in the Windows-based client/server environment and will allow users to generate ad-hoc reports by simply selecting the type of report, the necessary fields, and then generating

the report. Prior knowledge of a programming language or database structures is not required. These reporting tools can effectively hide the complexity of table relationships and data types from users. Users are able to extract data from the database in the form of a report or graph without being concerned about where and how the data is stored.

### **2.3 Inspector's Handbook Multi-Media Prototype**

There is a tremendous amount of information contained in the Inspector's Handbooks utilized by the ASIs. The ASIs currently use a paper version of these documents to assist them in performing their duties. Recently, versions of these handbooks have been produced in digitized form and distributed on CD-ROM. These digitized handbooks have several time-saving features such as word/phrase search, linking, and database navigation functions.

Flight Standards Service (AFS) aviation safety inspectors (ASIs) can increase their productivity by being provided with a tool to quickly and comprehensively access information contained in the Inspectors Handbooks. Such information serves as reference material and basic guidelines to the ASIs. A prototype of the Inspectors Handbook software was developed to address this need. This prototype incorporated several time-saving features such as word/phrase search, document linking, and efficient navigation. Multimedia technology was integrated into the software to provide the inspectors with a subjective evaluation in situations where traditional methods of instruction fail.

This task challenged the research team to determine if the ASIs could benefit from the intelligent integration of multimedia technology (primarily video and audio) in the handbooks, and if so, how it would best be implemented.

### **2.3.1 Requirements Definition**

There are many factors to be considered in creating a multimedia-inspectors handbook. First, the system must be fully useable and understandable to the aviation safety inspector. This will be insured with a user-centered design approach: capitalizing on rapid prototyping and interactive development driven by user evaluation and feedback. Second, the system must be developed on computer technology that is compatible with FAA's current and evolving systems. This will be ensured by working closely with the Training and Automation Committee, and with other FAA research projects like PENS. Third, the multimedia information system should be easily modified to incorporate updates and document evolution. This will be insured by the use of commercial off-the-shelf software development tools.

Presently the ASIs have a choice of either carrying the handbooks with them in the field or leaving them behind. If the ASIs carry the handbooks with them, they find the handbooks are bulky and cumbersome to carry. The ASIs must then sift through large amounts of information. It is a mammoth task to search for something unless the location is specifically known. Cross-referencing documents also becomes a major problem. Another option is to leave the handbooks behind and just look up the information needed before leaving the office. This is not always possible. In such situations, the ASIs could jot down the information required and return to the office to look it up. This approach leads to inefficiency and delays as the information is not available on hand to look up. This could present a problem in certain situations where time is of the essence, for example in a ramp inspection situation. The ASIs would then rely on their past knowledge or experience which may not be up to date with the most recent revision of the handbooks.

Current multimedia technology can be used to deliver the Inspectors Handbook on-line, complete with an efficient searching function and hyperlinks between relevant documents. This will reduce the ASIs physical and mental workload. The integration of multimedia features also has the potential to provide refresher training and/or initial training based on an individual inspector's need. The entire software could be put onto a portable notebook computer equipped with a CD-ROM which the ASIs could carry with them on the field. This way the ASIs would have instant access to the most current handbook information. This would enable them to perform their tasks more efficiently.

Through a series of meetings and discussions with ASIs, it was determined that the most promising application of multimedia information technology would be in support of tasks where the ASIs are required to make qualitative judgments based upon visual observations. Less experienced ASIs and all ASIs who perform some type of visual assessment could benefit from an on-line video or graphic to aid them in their decision-making process. Another promising application of this technology is to provide background or tutorial information concerning a complex or detailed issue.

### **2.3.2 Methodology**

The Inspectors Handbook software prototype was developed using the principles of human-centered design. The tasks of the ASIs were first analyzed. During interviews with the ASIs, several observations were made as to how the handbooks were actually used by the inspectors. The following is a list of ASIs' activities observed and how handbooks were used:

- Looking for a specific reference by either using the Table of Contents to look up a specific chapter and/or browsing throughout the document looking for related information.
- Placing bookmarks at useful or frequently referenced sections in the document.
- Annotating a specific paragraph or section.
- Referencing another document related to the topic of interest.
- Physically inserting related reference documents in the handbook at appropriate locations.
- Comparing change notices with the old version of the document to determine what has changed and how it effects their activities.

The above observations revealed the need for developing a computer based software which would aid the ASIs in their day to day tasks. This entailed putting the Inspectors Handbooks on-line with various features such as search, hyperlinks, and multimedia which would help the ASIs navigate through the handbooks. For the initial prototype, it was decided to include a subset of the Inspectors Handbooks which would serve to demonstrate the capabilities of the software. The PC platform was chosen for developmental work as it was compatible with the

FAA's current and evolving systems. The necessary digital documents, figures, and videos were created and integrated to ensure a comprehensive prototype. The initial prototype was developed and shown to the ASIs to get their feedback. The prototype was then cycled through several iterations based on their suggestions. Emphasis was placed on interactive development driven by user evaluation and feedback. Different scenarios were developed and evaluated for inclusion in the prototype. The prototype was also shown to different people internally to test for usability and to debug it.

The software prototype is PC compatible. The software prototype development environment was Windows for WorkGroups 3.11 running under MS DOS 6.2. The programming was done in Visual Basic 3.0 and Borland C++ 4.0 with support from Windows SDK 3.1. Database support was provided by MS Access 2.0 and Hypermedia Information System (an internally developed database.)

#### **2.3.3 Description**

#### *2.3.3.1 General*

When the Inspectors Handbook software is started up, a screen similar to the one shown in **Figure 2.13** is displayed. Handbooks 8300-10 and 8400-10 can be accessed in the prototype. By directly placing the cursor on one of the titles and selecting it will bring up the table of contents. The table of contents uses an outline type of index. For example, when the user first enters the screen, only the volumes contained within that handbook are displayed. Selecting a particular volume by moving the mouse over it and clicking on it brings up the list of chapters contained within that volume as showed in **Figure 2.14**.

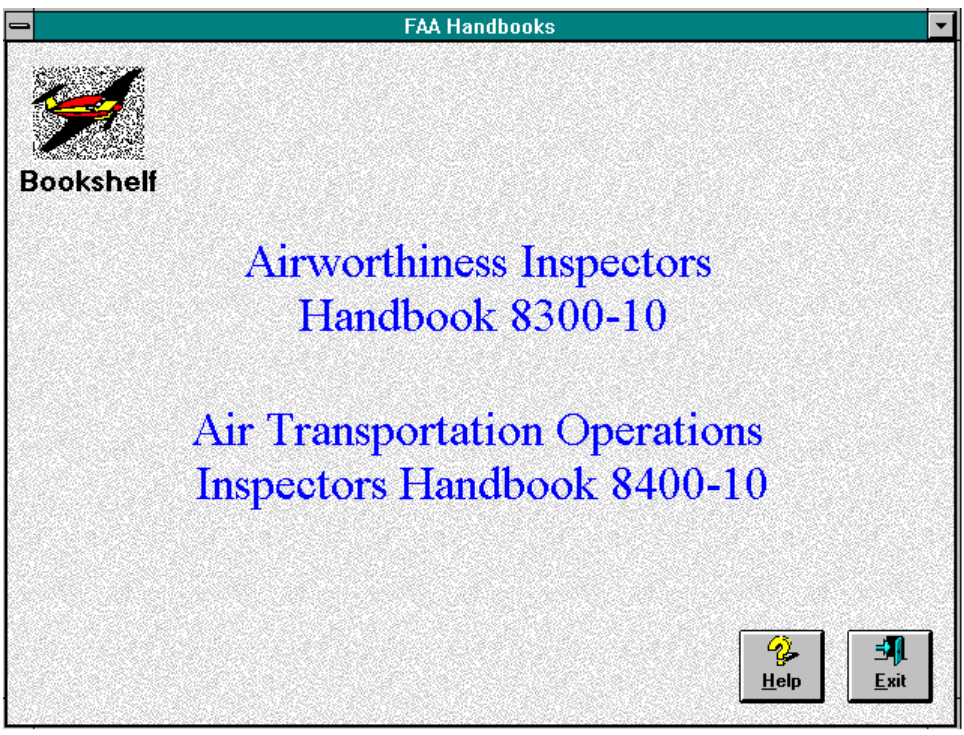

**Figure 2.13 Inspectors Handbook**

| Table of contents for handbook: 8300                                                                   |  |
|----------------------------------------------------------------------------------------------------|--|
| <b>D</b> PREFACE                                                                                       |  |
| <b>DVOLUME 1</b>                                                                                       |  |
| <b>COVOLUME 2</b>                                                                                      |  |
| <b>DICHAPTER 1. PERFORM FIELD APPROVAL OF MAJOR REPAIRS AND MAJOR</b>                                  |  |
| DCHAPTER 2. ISSUE SEAR 36 AUTHORIZATION                                                                |  |
| <b>DCHAPTER 3. EVALUATE CATEGORY I/II/III/IIIA LANDING</b>                                             |  |
| 固[CHAPTERS 4 THROUGH 20 RESERVED]                                                                      |  |
| <b>EICHAPTER 21. INTRODUCTION TO FAR PART 65</b>                                                       |  |
| <b>DICHAPTER 22. CERTIFICATE AIRFRAME AND/OR POWERPLANT</b>                                            |  |
| <b>DICHAPTER 23. CERTIFICATE FOREIGN APPLICANTS LOCATED OUTSIDE THE</b>                                |  |
| <b>DICHAPTER 24. CERTIFICATE REPAIRMAN/ADDED PRIVILEGES</b>                                            |  |
| <b>DCHAPTER 25 CERTIFICATE REPAIRMAN FOR EXPERIMENTAL AIRCRAFT</b>                                     |  |
| <b>DCHAPTER 26 EVALUATE INSPECTION AUTHORIZATION</b>                                                   |  |
| <b>DCHAPTER 27. RENEW INSPECTION AUTHORIZATION</b>                                                     |  |
| <b>DCHAPTER 28. CERTIFICATE PARACHUTE RIGGER/ADDED RATING</b>                                          |  |
| <b>DICHAPTER 29. DESIGNATE/RENEW A WRITTEN TEST EXAMINER</b>                                           |  |
| <b>@ICHAPTERS 30 THROUGH 34 RESERVED1</b>                                                              |  |
| <b>DCHAPTER 35. INTRODUCTION TO FAR PART 91 RELATED TASKS</b>                                          |  |
| <b>DE CHAPTER 36. EVALUATE/INSPECT FAR PART 91 OPERATOR'S AIRCRAFT</b>                                 |  |
| DCHAPTER 37. APPROVE FAR SEC. 91.30 MINIMUM EQUIPMENT LIST/REVISION                                    |  |
| 固[CHAPTERS 38 THROUGH 59 RESERVED]                                                                     |  |
| <b>DCHAPTER 60. INTRODUCTION</b>                                                                       |  |
| CHAPTER 61. EVALUATE FAR PART 121/135.411(a)(2) OPERATOR                                               |  |
| <b>DCHAPTER 62. EVALUATE FAR PART 121/135</b>                                                          |  |
| DCHAPTER 63. EVALUATE FAR PART 121/135.411(a)(2) COMPANY MANUAL/REVISION                               |  |
| <b>DCHAPTER 64. EVALUATE CONTINUOUS AIRWORTHINESS MAINTENANCE</b>                                      |  |
| <b>INCHAPTER 65, EVALUATE CONTINUING ANALYSIS AND SURVEILLANCE</b>                                     |  |
| <b>DICHAPTER 66. APPROVE RELIABILITY PROGRAM</b>                                                       |  |
| <b>DICHAPTER 67. APPROVE CONTRACT RELIABILITY PROGRAM</b>                                              |  |
| CHAPTER 68. EVALUATE FAR PART 135 (9 OR LESS) OPERATOR<br><b>DEHAPTER 69 EVALUATE FAR PART 121/135</b> |  |
|                                                                                                    |  |
|                                                                                                    |  |

**Figure 2.14 Table of Contents**

The expanded volume has an 'open book' icon associated with it which indicates that the items contained within the volume have been displayed ('b' in **Figure 2.15**). The other volumes have a 'closed book' icon associated with them indicating that they could be expanded to display their contents ('a' in **Figure 2.15**). Selecting a particular chapter brings up the list of sections contained within that chapter as shown in **Figure 2.15**. The section items have a 'book leaf' icon associated with them indicating that the user could select any of the section items and directly navigate to the associated text ('c' in **Figure 2.15**). If the user selects another volume at this time, the earlier list of chapters and sections is automatically collapsed and the new list of chapters is displayed. The icons associated with each list entry automatically change to denote the updated status of each item.

Clicking on a particular section of the Table of Contents will bring up the text related to that section as shown in **Figure 2.15**. The current position in the handbook is indicated by three information bars ('a', 'c', and 'd' in **Figure 2.17**, which display the current handbook name, the current volume number, and the current chapter number and name. The user always has access to this information which helps in navigating through the handbook. The Inspectors Handbook prototype has a fully functional toolbar ('b' in **Figure 2.17**,) which gives access to all the features contained within the software.

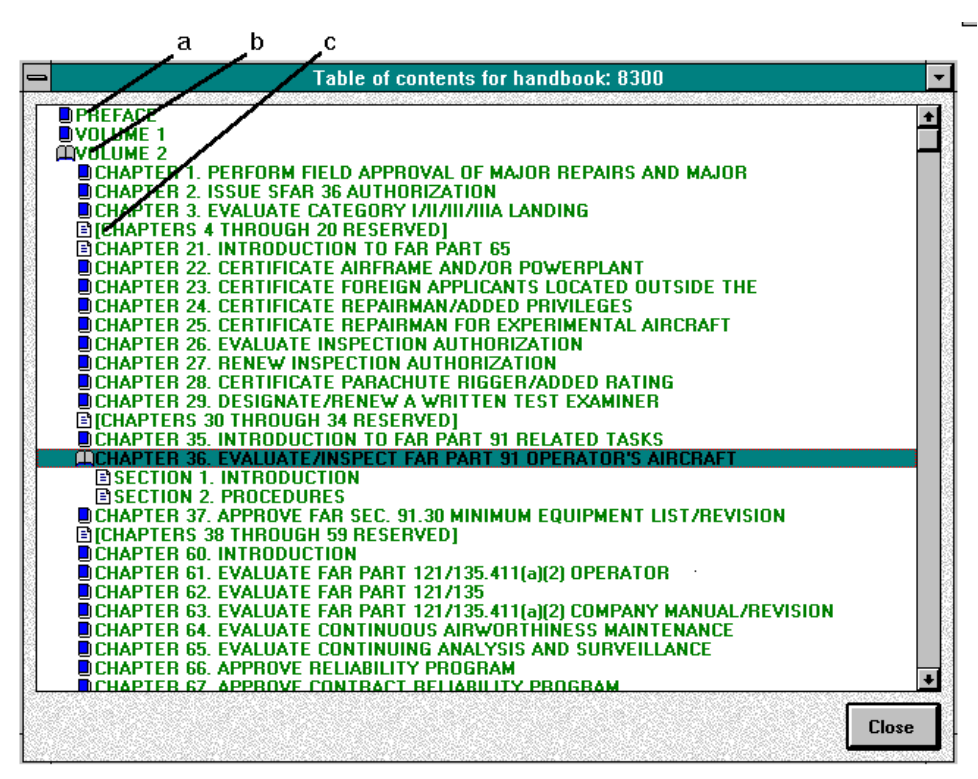

a - closed book icon

b - open book icon

c - leaf icon

**Figure 2.15 Expanded Table of Contents**

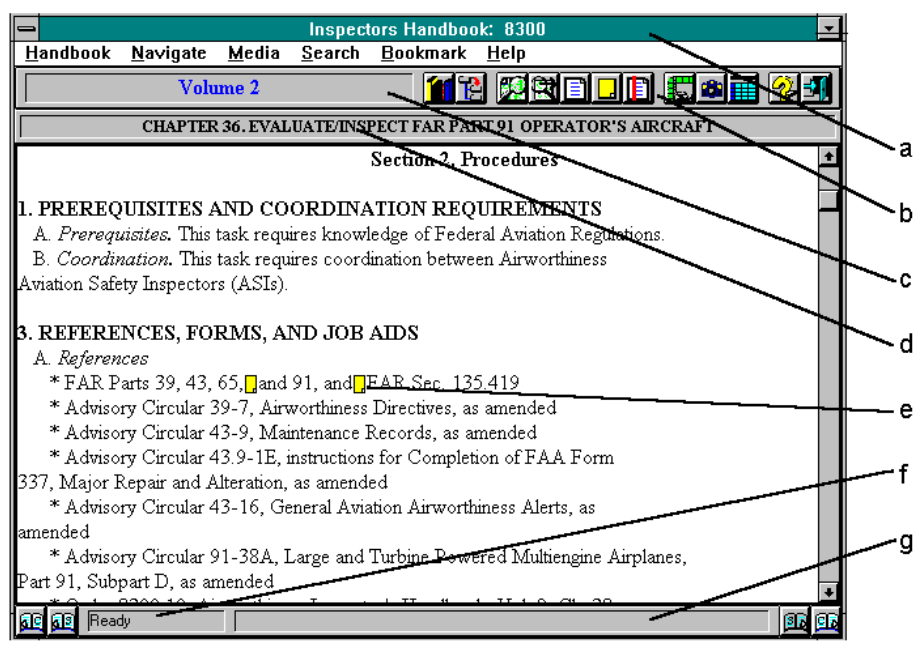

- a Handbook Title
- b Toolbar
- c Volume Number
- d Chapter Number
- e Annotation icon
- f Application status bar
- g Status bar

#### **Figure 2.17 Handbook Information Screen**

The expanded figure of the toolbar shows all the buttons contained in the toolbar (**Figure 2.16**) The 'Inspectors Handbook Bookshelf' button can be used to access a different handbook. The 'Table of Contents' button displays the complete break up of the current handbook. The 'Find' button is used to display the search dialog box. The 'Find Again' button is used to find a particular search term again. The 'History' button can be used to return to a previously navigated document. The 'Annotations' button brings up a list of the annotations for the current chapter. The 'Bookmark' button allows insertion/deletion of bookmarks. The 'Video Player' button brings up the video player along with a list of available videos. The 'Figure Viewer' button brings up the figure viewer along with a list of available figures. The 'Table Viewer' button is similar to the 'Figure Viewer' button. The 'Help' button brings up the help topics for the Inspectors Handbook prototype (not yet developed.) The 'Exits' button closes the application.
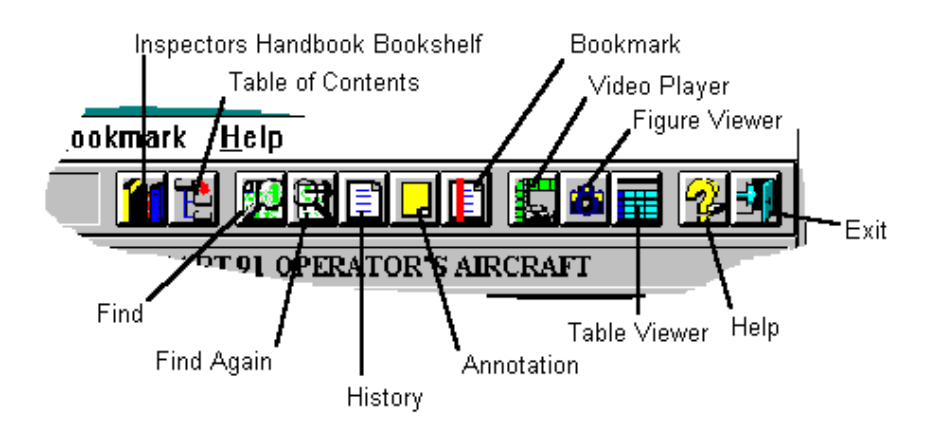

**Figure 2.16 Toolbar Functions**

### *2.3.3.2 Multimedia Information*

Many of the tasks performed by the Airworthiness ASIs are visual in nature, such as looking for signs of corrosion, physical damage, and incomplete or improperly performed maintenance actions. Supplemental multimedia information would assist in such activities if they are new to an inspector or performed infrequently. Another use of multimedia information would be in providing training/refresher courses.

For example, the Inspectors Handbook prototype has video clips on corrosion which explain the corrosion process and describe the common areas where corrosion occurs. These clips could help a new ASI in learning more about corrosion. An ASI inspecting the landing gear of a particular aircraft may need more information about the procedures involved. The video clips related to landing gear information could be brought up on screen and the video clip related to the aircraft being examined could be played. These video clips would assist the ASIs in their inspection task.

*Video Player:* The video player (**Figure 2.18**) allows playback of video clips related to a particular section in the document. The list of video clips is automatically selected based on the current document context. For example, if the user selected a video hyperlink describing corrosion, only the videos related to corrosion would be displayed in the list box. The time counter shows the elapsed time.

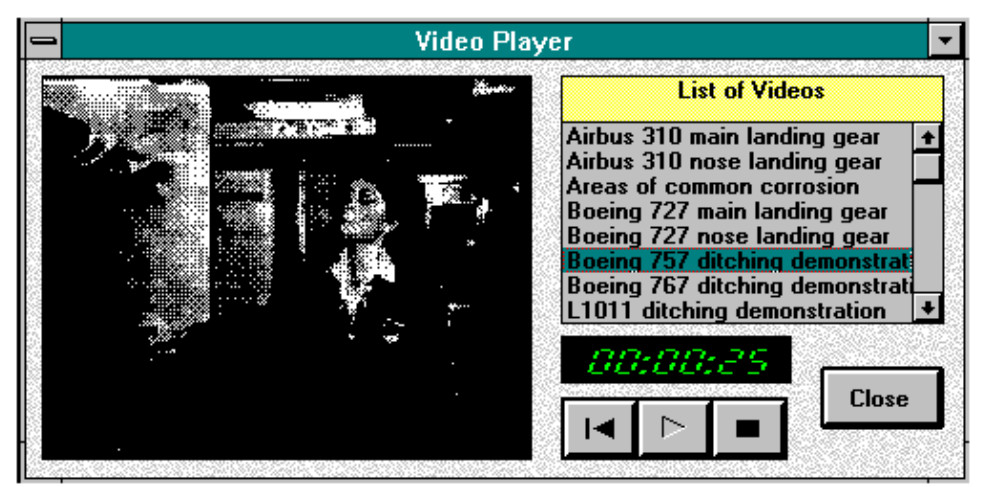

**Figure 2.18 Video Player**

Similarly, graphics or pictures may provide more information than words alone. For example, the severity of tire tread wear could be easily determined by comparing the acceptable tire tread wear photographs with the actual wear. This acceptable tire tread wear photographs could be easily accessed from the Inspectors Handbook software using the 'Figure Viewer' (**Figure 2.19**).

*Figure Viewer:* The figure viewer control (**Figure 2.19**) has the capability to display 'bmp', 'gif', and 'pcx' format pictures. The picture control has a zoom range of 1% to 999%. Selecting a figure hyperlink starts up the picture viewer and automatically loads up the relevant picture.

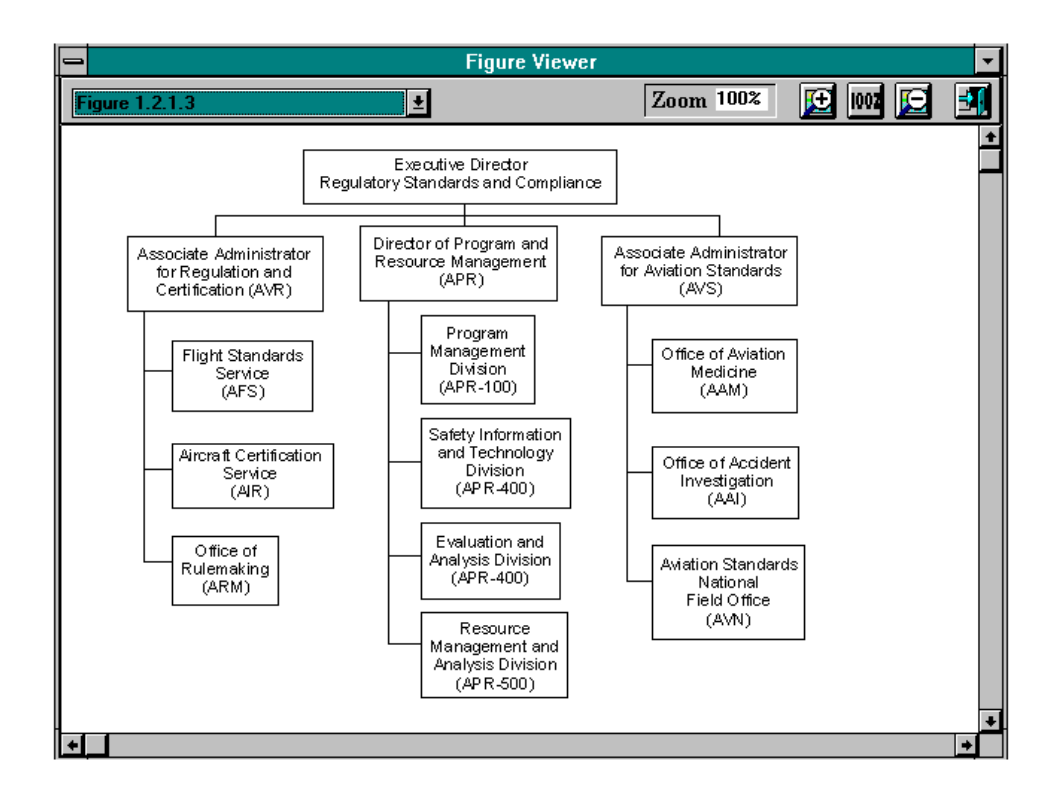

#### **Figure 2.19 Figure Viewer**

#### *2.3.3.3 Software Specific Features*

*Hyperlinks:* Three different types of hyperlinks have been implemented in this software. They are text hyperlinks, figure hyperlinks and video hyperlinks. The software automatically determines the type of hyperlink and executes the corresponding actions. Text hyperlinks allow navigation between relevant documents. Figure and video hyperlinks bring up related figures and videos.

*Search function:* The search function (**Figure 2.20**) has the option of searching through the current section or through the entire book. Boolean searches are allowed in the search function. Once the list of occurrences is brought up, it is possible to directly navigate to a particular occurrence. The ASIs can again return to this window to pursue other hits from the search.

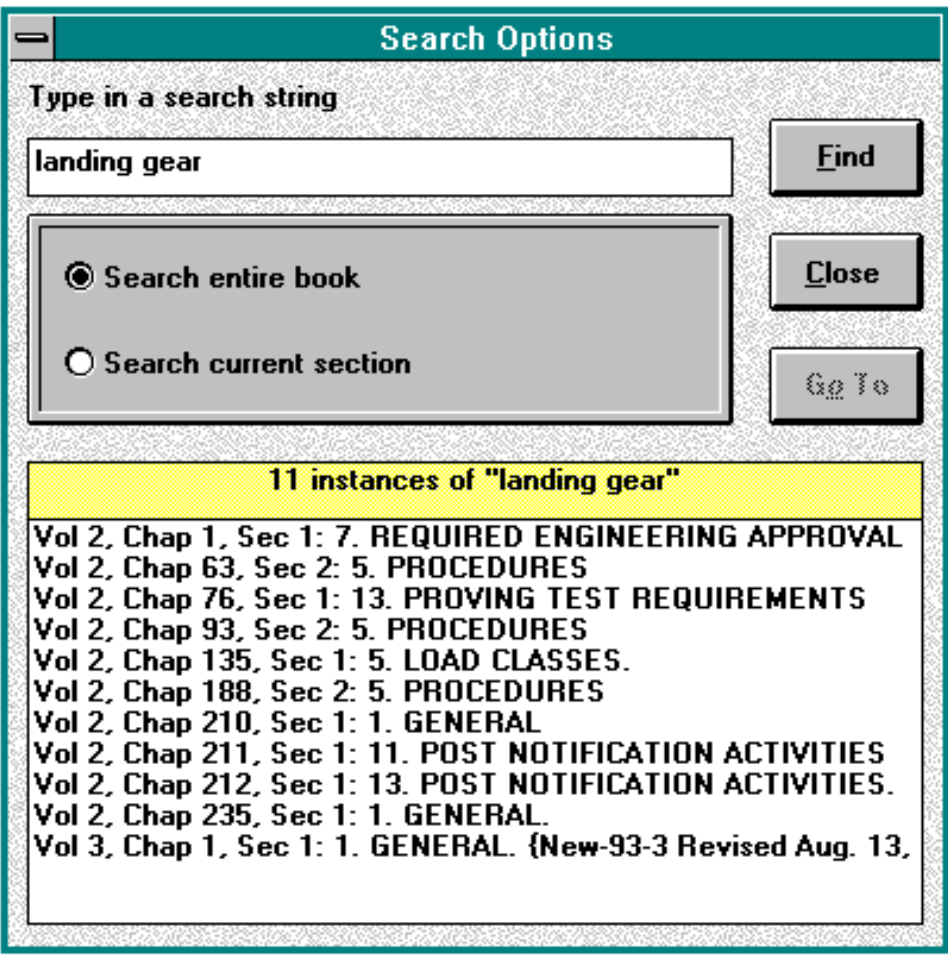

**Figure 2.20 Search Function Dialog Box**

*History function:* The history function (**Figure 2.21**) keeps track of user navigation through the chapter. Each section that the ASI views is recorded by this function. This facilitates an ASI in returning to a previously viewed section or switching back and forth between two or more sections.

| <b>History</b>                                                                                                    |              |
|----------------------------------------------------------------------------------------------------|--------------|
| <b>Navigation History</b>                                                                                                    |              |
| 8300: Volume 2 Chapter 36 Section 1, x9 y0<br>8300: Volume 2 Chapter 36 Section 2, x0 y0<br>8400: Volume 3 Chapter 10 Section 4, x0 y0 | $@9$ $@$<br> |
|                                                                                                    | Close        |

**Figure 2.21 History Dialogue Box**

*Annotation function:* The annotation function (**Figure 2.22**) allows users to annotate a particular section or paragraph. A small annotation icon comes up wherever the annotation is made ('e' in **Figure 2.16**). The table of contents is also updated to show that annotations exist for a particular chapter by putting a small icon next to the chapter title (**Figure 2.23**,).

| Section 2: test2 |              |
|------------------|--------------|
| Section 2: cgfbn | <b>Close</b> |
|                  | 89 To        |

**Figure 2.22 Annotations Dialog Box**

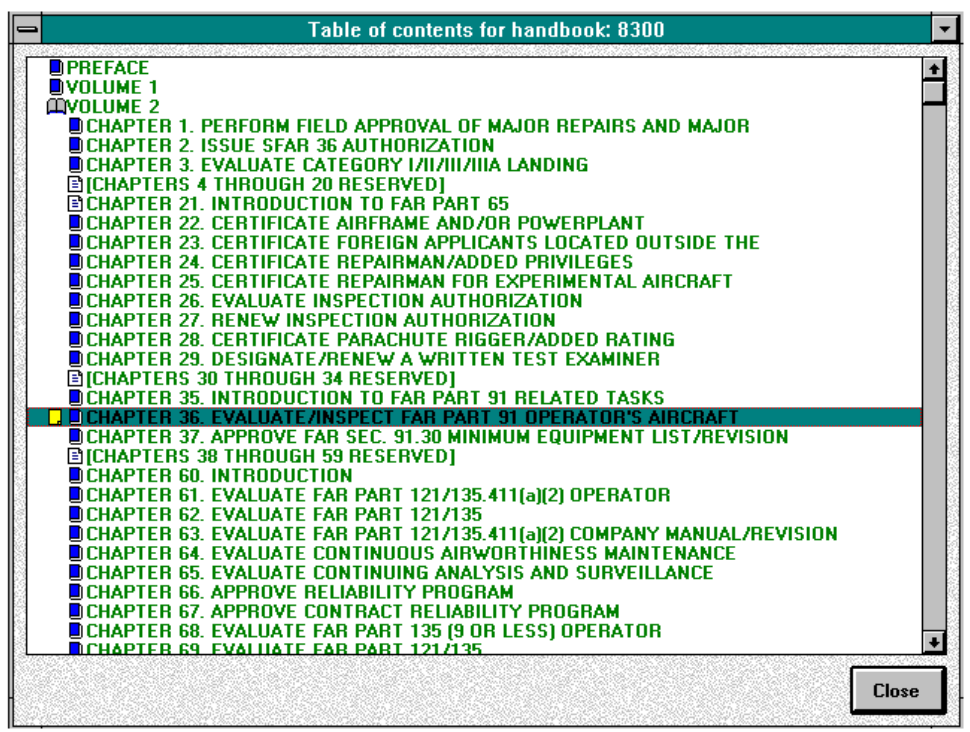

**Figure 2.23 Annotation Icon in Table of Contents**

*Bookmark function:* The bookmark function allows users to define their own bookmarks at useful or frequently referenced sections in the document. The users can access these bookmarks by selecting them from the bookmark menu item (**Figure 2.24**,).

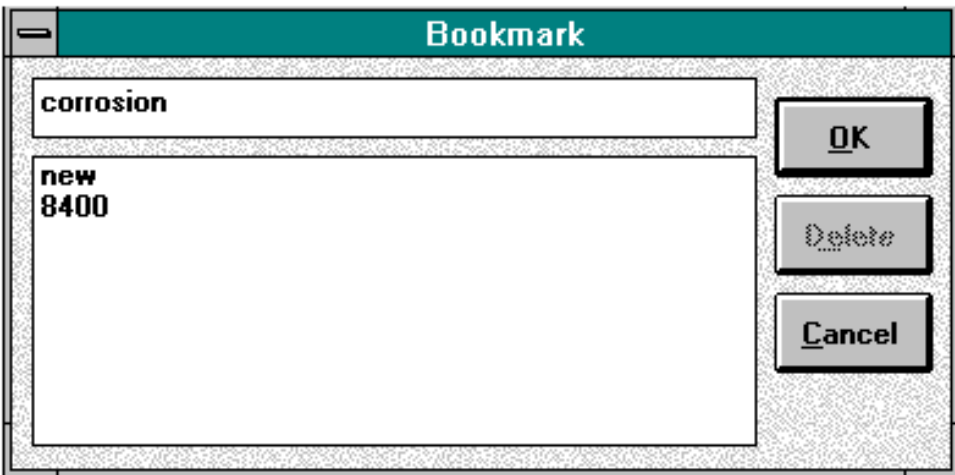

**Figure 2.24 Bookmark Dialog Box**

### *2.3.3.4 User Centered Features*

To aid the ASI in using this application, a series of features were added based upon MS Windows standards and related user-centered design research.

- A toolbar complements all menu item entries for easy access to software functionality ('b' in **Figure 2.16**). The complete functionality of the Inspectors Handbook prototype can be accessed from the toolbar.
- A status bar displays help information for the control over which the mouse currently rests ('g' in **Figure 2.16**).
- Another status bar displays the status of the application, whether it is ready for user input or whether it is working on something such as a global text search ('f' in **Figure 2.16**).
- The cursor automatically changes to a 'hand' cursor over hot spots or hyperlinks.
- To minimize user error, all the function buttons and menu items are grayed out (disabled) if they cannot be used for a particular operation.
- If the user is about to perform an irreversible action such as deleting an annotation or exiting out of the system, the software always prompts for user confirmation.
- If an error occurs anywhere, the software always displays a message as to the nature of the error and corrective actions if any.

# **2.3.4 Conclusion**

The Inspectors Handbook prototype would increase the productivity of the ASIs by allowing them instant access to all the necessary documents. It would cut down on the delays associated with accessing information and would make routine searches more efficient. It would further serve as a refresher/training medium by showing relevant video footage to the ASIs if so desired.

Future enhancements to the software would include combining prototype with the Inspectors Field Kit which would allow users to fill out requisite forms and look up information at the same time. Another addition would be to link the FARs to the Inspectors Handbook prototype for enhanced information retrieval. Finally, all of the information could be accessed remotely from a central server which would help reduce the equipment carried around by the ASIs.

Future concerns include maintaining the digital handbook information current and updating the various hyperlinks within the handbooks. A suitable method needs to be developed which would automate the process of creating and updating hyperlinks from digitized data. By doing this, the ASIs would have access to the most current information at any given time.

# **Chapter Three Advanced Technologies for Display and Database Automation**

# **3.1 Summary**

The objective of this activity was to investigate advanced technology tools for transferring data into the Flight Standards Service (AFS) databases. A detailed study of the AFS database systems and the manner in which the Aviation Safety Inspectors (ASI) interacted with these database systems was completed in Chapter One. Based upon the results of this study, several advanced technology tools were identified and investigated. These technology tools included optical character recognition, personal digital assistants, and speech recognition. Each will be explained in detail in this report.

# **3.2 Optical Character Recognition**

The data an ASI collects follows a circuitous path before it is entered into the appropriate AFS national database. Most ASIs today collect data during an inspection or investigation using brief notes written down on a notepad. When they return to the office they fill out the appropriate form(s) referring to the written notes from their note pads and their memory. The data from these forms is then entered into a local database at the office, often by a data entry clerk. This is a time consuming process that is prone to data entry errors of omission and commission. Time and money would be saved and data integrity would be improved if the number of times the data were handled was minimized. At some time in the future it is planned that the handling of the data would occur once using a single point entry job aid like the Inspectors Field Kit (IFK). Unfortunately this will not occur in the near future for all AFS offices. In the mean time, an optical character recognition application would provide the means to reduce the number of times the data were handled. With the help of it, data can be input into the computer by scanning the raw data directly from the initial form. This study was undertaken to find out how accurate this technology can be and what configuration(s) of software and hardware should be used to obtain the best results. The process and the results of the study are discussed below.

Various Optical Character Recognition software products were investigated for this activity. We identified 36 different OCR packages that were currently available. Features such as handwriting recognition, form removal, image enhancement options, and de-skew capability were identified as minimal OCR capabilities. In order to be compatible with the IFK we also looked for the ability to support industry standard programming languages (Visual Basic and C) within the Microsoft Windows operating environment. This would allow an OCR application to be tightly integrated into existing, as well as future, AFS systems. These requirements reduced the number of potential products to 12. Many of these had features that were not applicable to the proposed

AFS office environment such as form creation utilities, stand alone receive and send FAX capability, batch scanning and classification algorithms, and graphic editing capabilities. The cost of these additional features was not deemed necessary just to get the basic required OCR capabilities. After reviewing product information and trade journal reviews, OMNItools by Nestor Products was purchased and evaluated.

As with all technology assessment activities, this review of products is current as of March, 1995. The introduction of new technologies is continuous and a better product may be available in the near future. We will continue to remain cognizant of these new systems as they are introduced.

# *OmniTools*

OmniTools, developed by Nestor Incorporated, accurately recognizes hand-written and machine-printed characters from scanned or faxed images. In addition to character recognition, the system identifies documents, resizes and straightens incoming faxes, removes preprinted forms, automatically detects hand-printed and machine-printed words, reads optical mark (check box) entries, and provides several output options including alternate choice characters. It provides an Application Program Interface (API) for industry standard programming languages, such as Visual Basic, and also allows handwriting recognition solutions to be developed from Access, Excel, Foxpro, Lotus 123, and Paradox.

#### **3.2.1 Recognition Process**

The process of handwriting recognition using this product includes five steps: (1) preparing an image file, (2) defining a zone definition form, (3) performing the actual recognition, (4) displaying the results and (5) verifying the results. Except for the last, all of the steps can be done with the OMNItools software.

### *3.2.1.1 Preparation of Image Files*

Since OMNItools cannot prepare image files, a basic scanning product was used to create the image file. This file contains the image of the hand-writing and form that will be recognized. An image can be captured by a camera, a scanner, or some other devices. All the image files used in this study were created using the Hewlett-Packard ScanJet IIc scanner and the Deskscan II software**1**. Using this hardware and software combination, three attributes of the resulting image could be modified: image file format, brightness, and resolution. These attributes are commonly available to most scanners, and are discussed in detail below.

#### *Image file format*

OMNItools accepts either Paintbrush or Bitmap format files. Preliminary testing indicated that there was no difference in recognition accuracy between these two file types. Since the size of a Paintbrush file is usually four to five times smaller than the size of a Bitmap file, the image files were stored in a PaintBrush file format. The number of colors used in a PaintBrush file can also

be set. Two color (black and white) PaintBrush files were used for all the tests in this study. The reason for this decision is that OMNItools has difficulty interpreting PaintBrush files that contain more than two colors.

#### *Brightness*

The Brightness attribute controls the contrast of an image. It is similar to the brightness control used in a photocopier. The darker you set the brightness attribute, the more details you can see. The range of the brightness scale for a ScanJet IIc scanner is from 0 (darkest) to 255 (lightest). By trial and error, two values, 80 and 150, were chosen to be used in this study. When the brightness is set to a value of 80, the scanned image is clear and sharp for both dark and light color lines. When the brightness value is set to 150, dark color lines appear clearly, while light color lines are not visible.

#### *Resolution*

The resolution is determined by the number of dots per inch (dpi) used to represent an image. In DeskScan II, the dpi setting can be set as low as 12 dpi or as high as 1200 dpi. A setting of 100 dpi resolution was used in the beginning. It was quickly determined that this value was too low because the image quality was very poor. A setting of 300 dpi was found to be the lowest setting that produced a high quality image for character recognition in the image file.

The density of data on the original form is also very important. The data density cannot contain too much data when the image is processed. How much is too much was determined empirically. When the form's data density was too high, an error message "Image is too large and complex" would be displayed. This phenomena was discovered during the initial familiarization period. This situation did not occur during the actual evaluation.

It warrants repeating that the brightness and the resolution attributes discussed above are specific to the scanner. They are not part of the OMNItools. Readers must keep this point in mind when these scanner settings are discussed in context of the OMNItools attributes.

### *3.2.1.2 Form Definition*

A zone definition form (ZDF) file contains information of how OMNItools should recognize the image. The specific area or zone on the form that will contain data must be identified. You can also specify more information about each zone and about the whole form so that the software can carry out a more accurate recognition. There are three kinds of zones which can be defined in a ZDF file: registration zone, data zone, and optical mark recognition (OMR) zone.

#### *Registration zone*

This zone defines static information that can be deleted from the scanned image using a feature called Form Removal. Using a common tax form as an example, OMNItools would be able to remove those printed boxes, lines, and characters from the tax form as the scanned image was

being processed. It would read the tax form as if it only contained the hand-writing of the author. To use Form Removal, registration zones have to be defined and two forms must be supplied: one blank form (called Master Form) and one form filled with data (Data Form). The registration marks are used as anchors between the Master Form and the Data Form so that the static data can be removed accurately.

Also, through trial and error it was found that 1)Form Removal worked best if the registration marks were some simple shapes like small, filled-in squares and 2)Locating the registration marks close together at the top third of the page provided the most accurate combination for the Form Removal feature to function properly. Locating these marks was not an easy task. It was discovered that characters or complex graphics cannot be used as registration marks. This would result in an error saying "Can't find the registration mark".

#### *Define data zones*

Data zones are areas which contain the hand writing that needs to be recognized. A single form can contain multiple data zones. Several attributes can be defined for each data zone, each of them intended to specify the number/type of characteristics within a data zone which would result in a higher rate of recognition accuracy. The attribute options available are:

I) Hand print / Machine print.

Specifies whether the zone contains hand-writing, machine-print characters, or both.

II) Characters Per Inch (CPI)

 A data string typically has a constant letter spacing. If the number of characters per inch is known in advance, it can be specified so that the software will locate each character more accurately.

III) Punctuation Marks

 Some data strings may or may not contain punctuation marks. Setting attribute "Containing Punctuation" to "none" will reduce the possibility of recognizing some characters as punctuation marks if no punctuation exists.

IV) Single Word, Single/Multiple Lines

 The data format may be in one word, one line, or multiple lines. This option may help to eliminate recognizing extra spaces and recognizing one character as two.

V) Checking Context

 If this is set, OMNItools uses an expert system for grammar in an attempt to guess the next character based on the context of the words if there is any uncertainty about that specific character. For instance, if the software is not sure whether the character is a 'v' or 'u' following a 'q', it would identify the character to be a 'u' because of higher grammatical probability.

VI) Define Dictionary.

A Dictionary can be used (or defined) to restrict the word for a specific zone. For

instance, suppose a data zone is restricted to a dictionary that is defined as containing only two words ("MALE" and "FEMALE"). If, for example, a word "MALA" (or anything similar) was recognized, the word will be changed to "MALE" because of the dictionary constraint.

VII) Character constraint

 It is usually known in advance what type of characters will appear in a data zone. For example, A-Z, and/or 0-9, or some unique combination are valid ranges.

#### *Optical Mark Recognition (OMR) zones*

These zones are areas on the form designated for check boxes. It can be chosen to be either a single radio box or a multiple choice group.

### *Form level information*

There are some attributes which would affect the whole form. These options are:

I) Form Removal - ON/OFF

If this option is set, the static data will be removed from the image.

II) Remove long lines - ON/OFF

If this options is set, all the long lines will be removed.

III) Restore/de-skew image - ON/ OFF

 If this option is set, OMNItools will try to restore image by de-skewing some lines that may have been skewed during the process of capturing the image from the source.

IV) Drop-out ink - ON/OF

 This option tells OMNItools whether the image to be recognized contains drop-out ink or not.

V) Result file format - ON/OFF

 Result file format can be text, text with quotes, or ZRF (file format defined by OMNItools). If the results are going to be verified using the OMNItools, the result file format has to be in Zone Recognition File (ZRF) format.

#### *3.2.1.3 Recognition*

The actual recognition can be done by specifying the image file and the ZDF file. It usually takes less than 10 seconds to finish one recognition with about 100 characters using a Pentium-90 machine.

### *3.2.1.4 Results Display*

OMNItools provides a tool to view the ZRF file. It can display the results of all the data and OMR zones in a scrollable window. It can be chosen to show how accurate the recognition was for each character. Threshold confidence levels can be set such that it will only show the recognized character if the confidence level is higher than the specified value. Using this tool, results can also be stored in a plain text file or copied to other Windows' application.

#### *3.2.1.5 Verification*

The verification tool allows users to see the recognition and the original data at the same time. This allows the users to compare the results visually and correct any mistakes made by the software. As mentioned before, the results have to be stored in ZRF file in order to use this tool. The modified results can also be stored in the same ZRF file.

#### **3.2.2 Methodology**

#### *3.2.2.1 Data Preparation*

A modified version of the standard AFS form, Program Tracking and Reporting System (PTRS), was used for all the tests. This form was created using a software application called VISIO. There are a number of modifications made to the basic form in order to be suitable to be tested. Four registration zones were defined. Data fields were enlarged to have a density of 6 CPI. Letters within any check box were removed to avoid any confusion between these letters and the actual hand-writing. The gray scale of boxes that surrounded the data fields were set to be the lightest shade available in the VISIO application. This was done to minimize the interference with the recognition process. The modified PTRS form is shown in the Appendix.

#### *3.2.2.2 Data Collection*

Ten Galaxy Scientific Corporation employees participated in this study. A sample form and a blank form were given to each participant. They were instructed to copy the information from the sample form to the blank for in their own handwriting. The sample form contains five class of data that included every recognizable character:

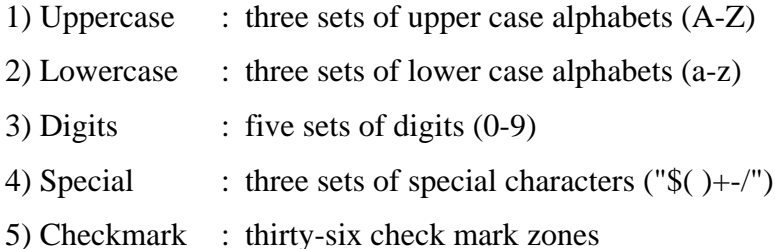

There are a number of attributes can be changed in the ZDF file that were discussed in previous section. Some of these attributes remained fixed for the study while others were varied. The following section lists the fixed and variable attributers.

Fixed attributes:

- I) Hand print / Machine print. Handprint was used throughout the entire study.
- II) Punctuation No data will contain any punctuation.
- III) Single line

All data was regarded as single line data.

IV) No context checking

The sample characters were listed alphabetically, therefore context was not used.

V) No dictionary defined

For the same reason as above, no dictionary was defined.

VI) No drop-out ink

No drop-out ink was used.

VII) Result file format

Text file format was used.

Variable attributes:

I) Form Removal

 The options tested were On or Off. The static data was removed from the image if "On" was selected.

II) Remove long lines

 The options tested were On or Off. If " On" was selected then all the long lines were removed.

III) Restore/de-skew image

 The options tested were On or Off. This attribute can only be used when Form Removal is "Off", otherwise the error message "Can't find the registration mark" would occur.

VI) Character constraint

 This attribute only applies for the data zone. There are two kinds of constraints used in the tests: restricted constraint and relax constraint. For the restricted constraint option, the data zone was restricted to one of three settings:

- alphabetic characters defined to be from A and Z;
- digits defined to be from 0 and 9;
- special characters defined to be anything  $(A-Z,0-9, \frac{6}{5})+$ -/).

For relax constraint option, every data zone was defined to recognize all characters.

V) Characters per inch (CPI)

 This attribute only applies to the data zone. It can be set to any positive value. The data form was originally designed for a character spacing of 6 CPI. Therefore this option was set to either 6 CPI or 0 CPI for these tests. The 0 CPI option means that the characters per inch attribute is undefined. In other words, the software has to locate the characters by itself.

VI) Brightness of the image

The options tested were 80 or 150.

There are a total of 48 possible combinations for above attributes. **Table 3.1** illustrates the options more clearly:

#### **Table 3.1** Options

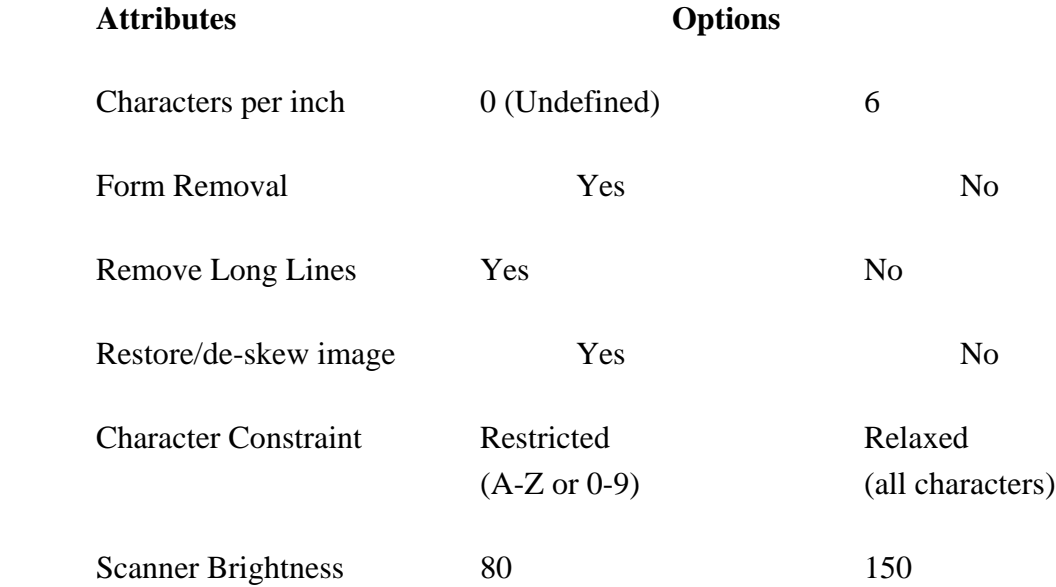

Ten sets of hand writing were collected. Each set of data was recognized using all 48 configurations mentioned above. The results were stored in text file format and printed out. The printout were counted manually to determine the number of correctly recognized characters per set of data.

#### **3.2.3 Results & Analysis**

For each configuration that represented the 48 unique combinations of variables, an average percentage of accuracy was calculated across the ten participants. The data for each variable attribute was divided into two groups (since each attribute has two options). A line graph was plotted using these two groups. The difference between these two lines indicates how much the specific attribute affects the recognition accuracy.

Since data zones and OMR zones have different attributes, their results were analyzed

separately. The results were illustrated with the graphs. It needs to be emphasized for the reader that each graph represents a different set of configurations of variables to illustrate the effects of each attribute. For example, Configuration 1 in **Figure 3.1** may not be the same as the Configuration 1 in Figure 3.2. Detailed information for each graph indicating configurations and actual values can be found in the Appendix.

#### *3.2.3.1 Data Zones Average results*

Figure 3.1 shows the average results for each configuration. The table shows the corresponding statistical values. Descriptions for each configuration are in the Appendix. There are several rises and falls on the graph. They are caused by different variable attributes. The effects of each attribute will be discussed individually.

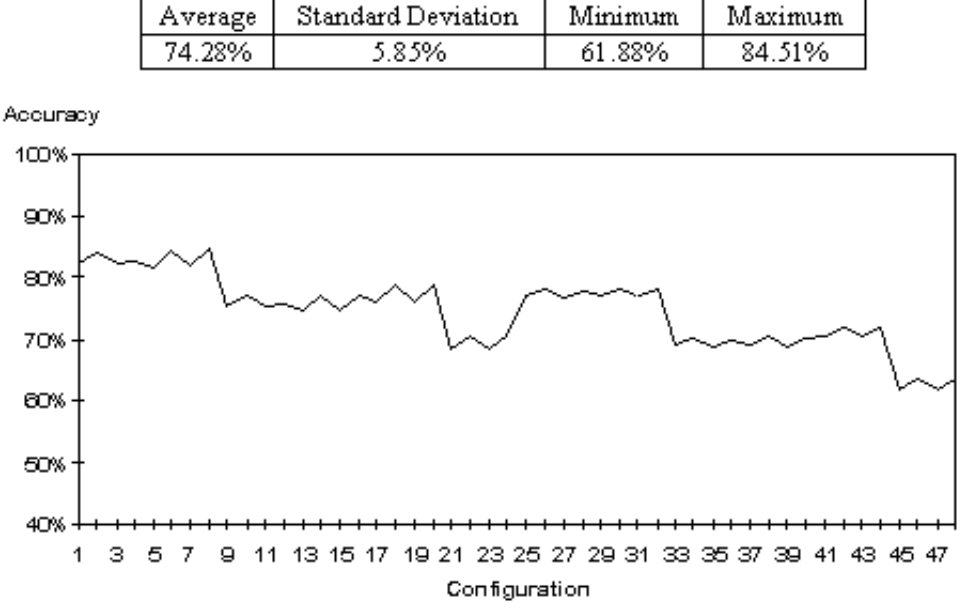

**Figure 3.1 Average results for each configuration**

#### *Character constraints*

**Figure 3.2** shows how the attribute Character Constraint affects the recognition accuracy. The first eight configurations have a restricted constraint while the last eight configurations have a relax constraint. There is a drop in accuracy (7.06%) when the constraint is changed from restricted to relax. This is quite reasonable because there are a number of letters which are easily recognized as digits and vice versa (e.g.,  $5 \& S$ ,  $1 \& I$ ,  $9$  and  $q$ , etc.). It is also found that the trend appears to be the same for the brightness variable and the form removal attribute.

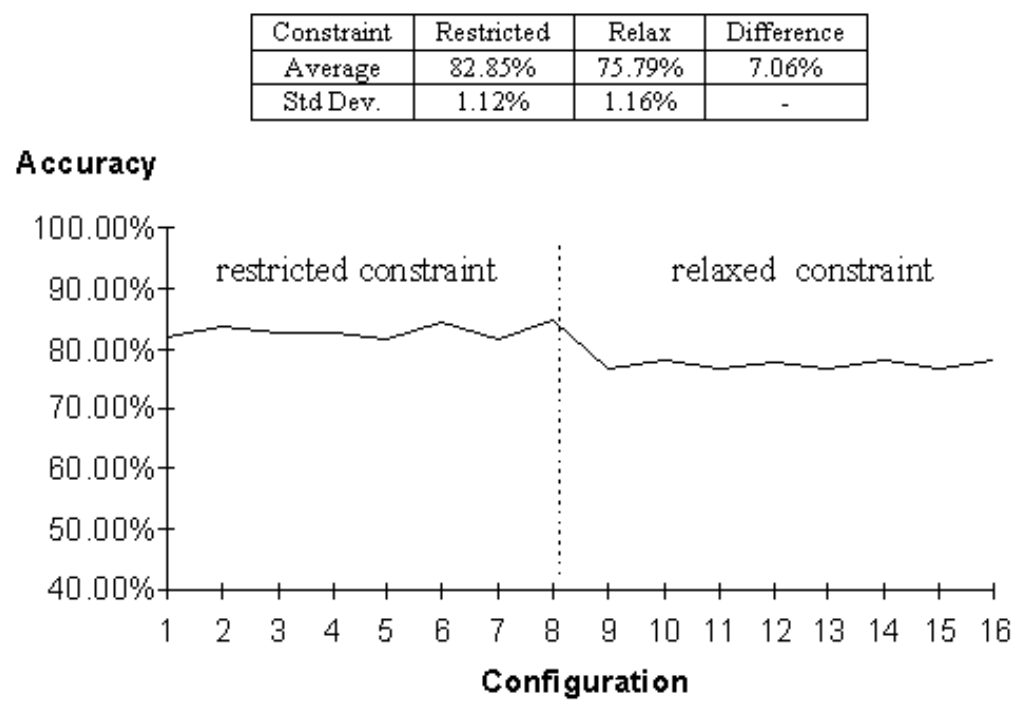

**Figure 3.2 Configurations with brightness = 150 and no form removal applied**

#### *Brightness*

**Figure 3.3** shows the results of restricted constraint without form removal. It again shows that there is a decrease (5.54%) in accuracy in the middle of the graph. That is the result of a change of the brightness attribute from 150 to 80. Similar trends were found using different combinations of character constraint and form removal attributes.

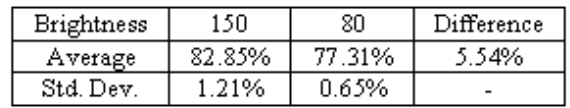

#### Accuracy

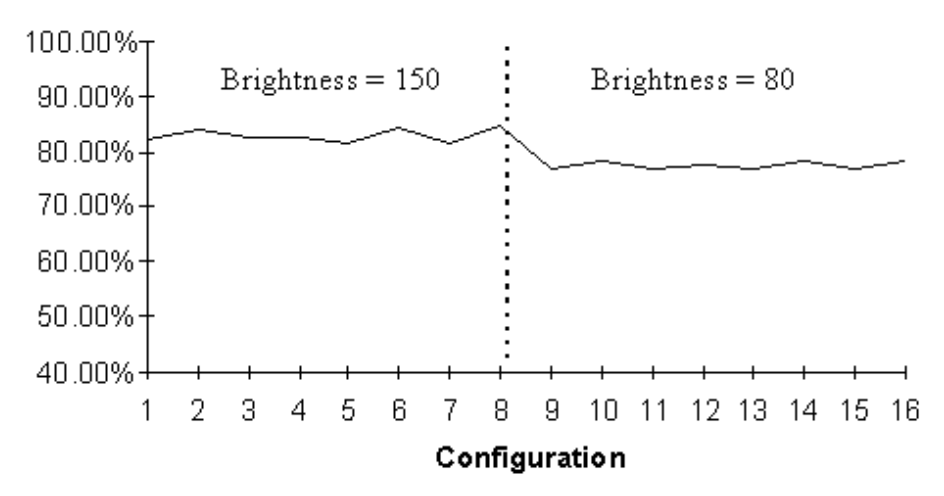

**Figure 3.3 Configurations with restricted constraint and no form removal applied**

#### *Form removal*

Figure 3.4 shows the results of configurations with restricted constraint. Two series of data are shown on the graph. One uses Brightness  $= 150$  and the other uses Brightness  $= 80$ . Both are showing the same distribution. The respective decreases (5.33% and 6.31%) in the middle of the graph are caused by the form removal feature. It was believed that the removal of the form would improve the recognition accuracy. The results were opposite from what was expected and there is no obvious explanations for this.

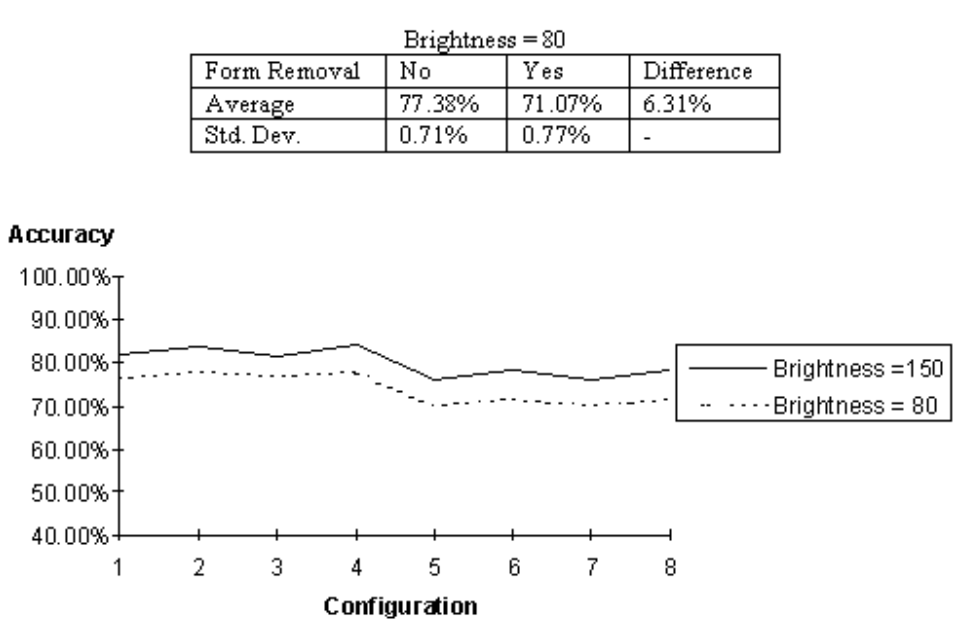

Brightness = 150

Yes

77.38%

1.39%

Difference

5.33%

 $N<sub>o</sub>$ 

82.91%

1.39%

Form Removal

Average Std. Dev.

**Figure 3.4 Configurations with restricted constraint**

Character constraints, brightness and form removal were found to be the only attributes that affect the recognition accuracy. It is also found that defining the characters per inch attribute would help improving the recognition accuracy a little (as shown in **Table 3.2** below). The de-skew and long line removal attributes do not affect the recognition accuracy at all.

**Table 3.2** Average and Standard Deviation

| <b>CPI</b> | <sub>0</sub> | 0       | Difference |       |
|------------|--------------|---------|------------|-------|
| Average    | 75.11%       |         | 73.45%     | 1.66% |
| Std. Dev.  | 5.92%        | 5.79% - |            |       |

#### *Digits with different character constraint*

**Figure 3.5** shows the results for digits class only. It uses brightness = 150 without form removal. The accuracy drops dramatically (20.95%) when the constraint is changed from restricted to relax. The change is so big because there are only 10 possibilities (0-9) for

restricted constraint and there are 36 possibilities (0-9,A-Z) for relax constraint. The other attributes do not affect the accuracy of digits class at all.

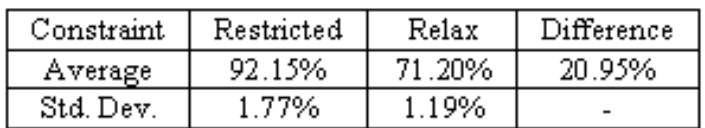

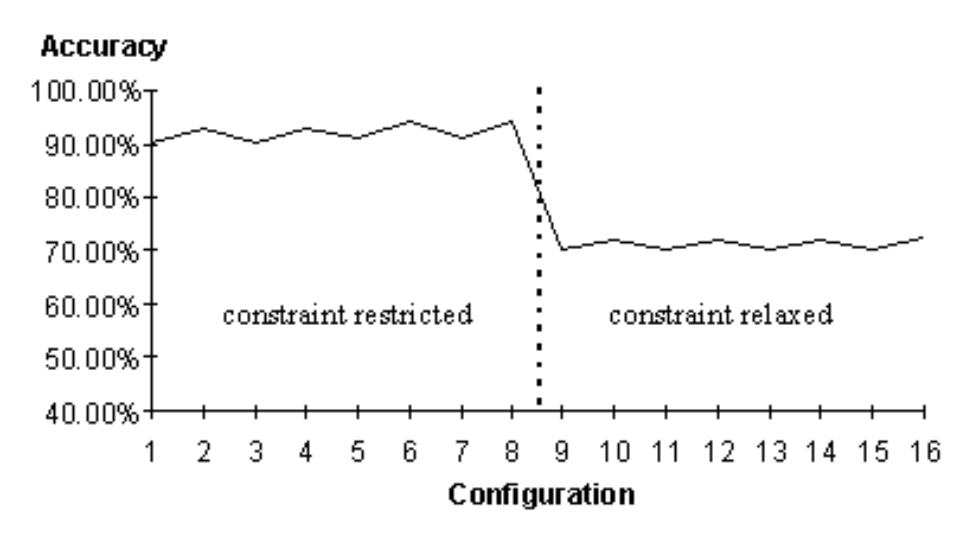

**Figure 3.5 Digits class with brightness = 150 and no form removal applied**

#### *Special characters with different brightness*

The only attribute that affected the accuracy for special characters class was Brightness. **Figure 3.6** shows the results of special character recognition without form removal and de-skew. The recognition accuracy falls (25%) when the brightness is changed from 150 to 80. This behavior is difficult to explain.

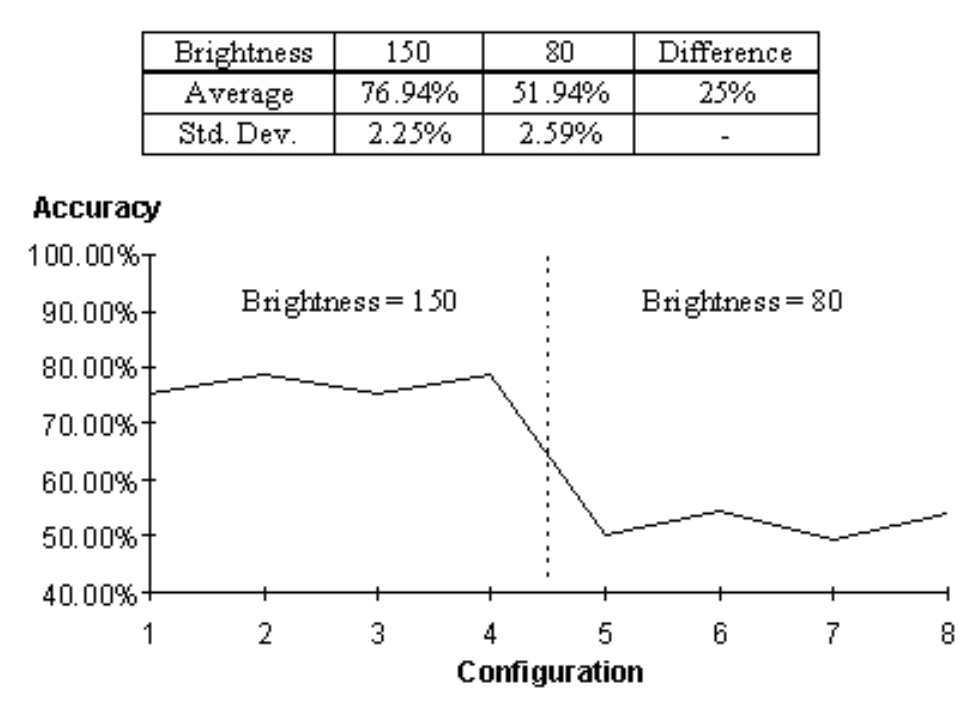

**Figure 3.6 Special character class without form removal and deskew**

#### *Upper and lower cases characters*

**Figure 3.7** shows the recognition accuracy results of upper cases and lower cases. It can be observed that the accuracy of upper case characters was much better than that of lower cases. One of the reasons may be that some of the lower case hand writing characters are very similar in shape to each other. For example, e & a, g & q, r & v, n & h, etc.

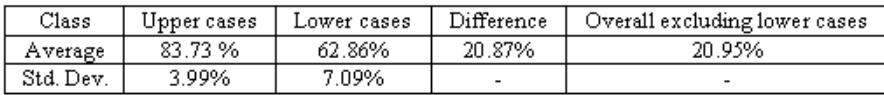

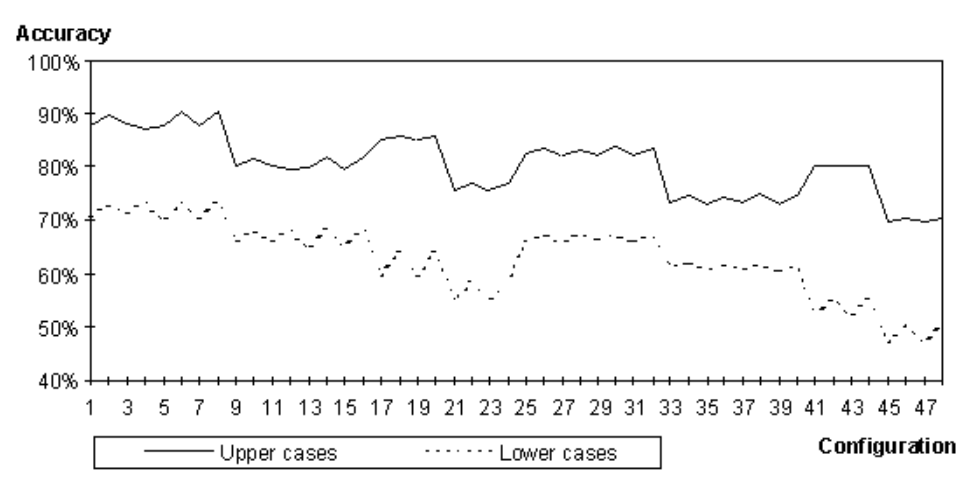

**Figure 3.7 Comparison of upper cases and lower cases performance**

#### *OMR zones*

**Figure 3.8** shows the results for OMR zones. The results are quite bad. The reason is that OMNItools was not able to discern if an OMR zone is completely empty. Considering this observation, it assumed that all the uncertain results are actually unmarked. With this assumption, the results improved significantly. The modified results are shown on the same figure. The drop in the middle is caused by enabling the form removal attribute. Again this decrease in recognition accuracy when Form Removal is activated was not expected.

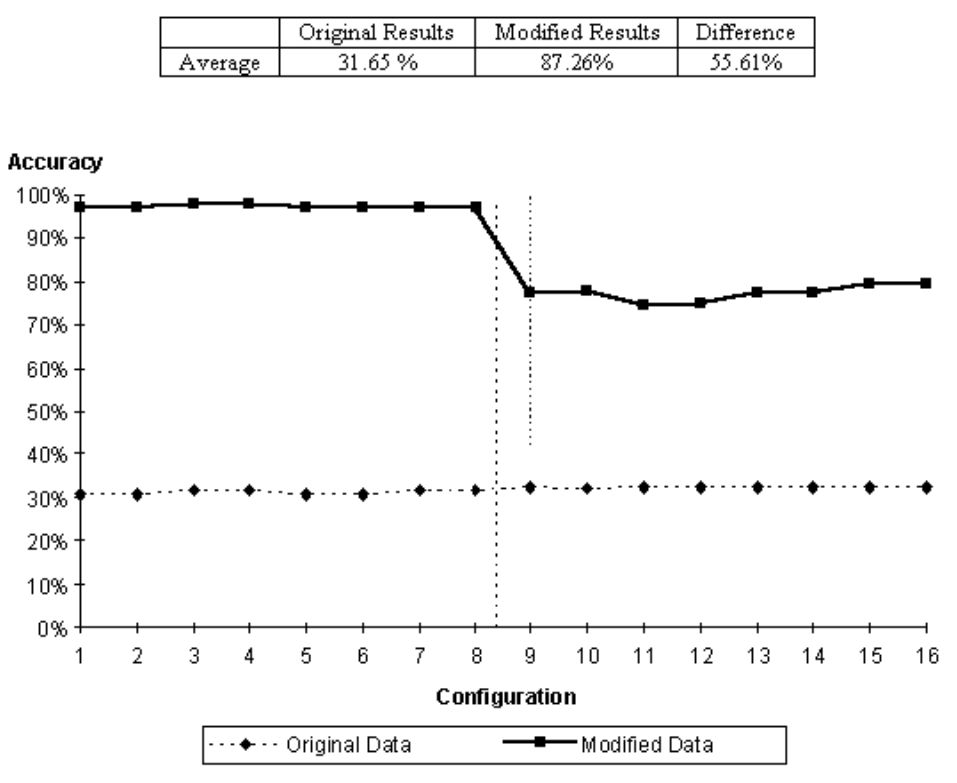

**Figure 3.8 Results for OMR Zones**

#### *Optical Character Recognition Suggestions*

OMNItools is an acceptable hand writing recognition program that achieved approximately 85% recognition accuracy during our evaluations. However, careful design of source data and proper choice of attributes are very important to obtain the best possible results. The following design recommendations and usage for (1) source form design, (2) source form filling, (3) scanner settings, and (4) OMNItools settings are suggestions to maximize the recognition accuracy based upon the results of this study.

Design Recommendation:

- 1. Source form design
- 2. Source form tilling
- 3. Scanner setting
- 4. Omni tools setting

#### *Source Form Design*

1. The source form has to be designed carefully. Borders should be used to surround each character of the input text field. This will control the size and the density of characters (CPI) when data is entered on the form. Either rectangle boxes or comb fields would be a good choice.

These boxes or comb fields should also be printed in some lightest shade possible. This will allow the boxes or comb fields to be dropped out easily during the image process.

#### *Source Form Tilling*

2. The form should be filled out using black ink pen. It is also suggested to use all capital letters. The form should be designed to carefully organize the density of data otherwise OMNItools may not be able to carry out the recognition.

### *Scanner Setting*

3. The image of the source form should be in black and white only. The resolution of the scanner should be at least 300 dpi. The brightness should be chosen such that the boxes or comb fields (drawn in the lightest shade possible) are not recognized during the image process. Different scanners will require some experimenting in order to find the best value of these (or other) available attributes.

### *Omni Tools Setting*

4. When defining the zone definition form, form removal is not suggested to use. Effort should be put on arranging the zones such that each area contains only either alphabets, or digits, or a small range of characters. It is also helpful to define the characters per inch for each zone. The results of the OMR zone should be modified by replacing the uncertain results as unchecked.

# **3.3 Personal Digital Assistants**

The Personal Digital Assistant (PDA) industry is in a state of transition. The first generation of these devices were greeted with great expectations. They were to provide personal electronic-based tools designed to improve the productivity of its owner in a pocket-sized package. Unfortunately these expectations greatly outpaced reality. The root of the problem was this product was developed in a vacuum then its manufacturers went is search of a consumer market. These first generation devices attempted to be all things to all users. As it turned out, very few consumers purchased these products and those that did were disappointed with there performance.

This lack luster performance by PDA sales has caused concern among the manufactures and the software providers for these products. New processors and operating systems that were planned for release this year have been delayed indefinitely. Some in the industry have gone so far as to declare the PDA concept as dead. Based upon our research we feel this is too extreme. There is a market for these devices but they must take a user-centered approach when developing the new generation of these systems.

The two key features that would make a PDA a useful tool for an AFS ASI are a PDA operating system that is compatible with their desktop computers (e.g., Windows compatible) and

communications connectivity. Unfortunately both of these capabilities are either not available on today's PDAs or are very limited. Because of these reasons we did not pursue further investigation of PDA for ASI use at this time. **Table 3.3** contains the specification of several PDAs that we investigated.

These units are roughly seven inches by five inches, less than an inch thick, and weigh about one pound. They utilize a low power processor, up to 4 MB RAM, one Type II PCMCIA slot and a three inch by four inch monochrome LCD display. The PDAs use either a pen-based DOS or a proprietary pen-based operating system. Handwriting recognition is only one element of a pen-based operating system. The specific user interface metaphors are different but overall, they all utilize the pointing ability of the pen for navigating through the operating system or interacting with an application. They also capture graphic images by storing "electronic ink

As this research effort came to a close in March 1995, a second generation of PDAs have started to emerge. The early press releases describing these new PDAs claim to have addressed the two features that would make these units useful for an ASI. We will be continuing to keep abreast of these products through Task Order 03.

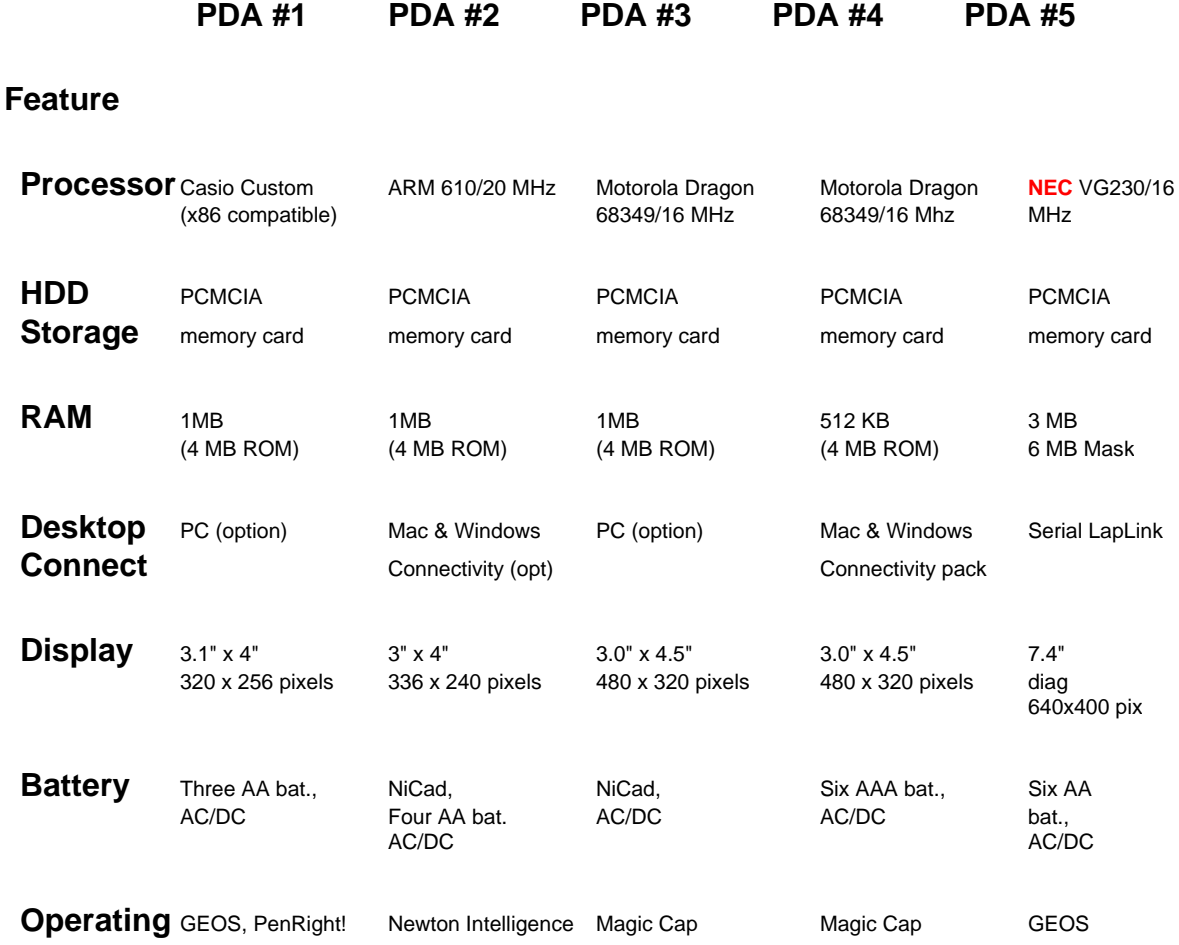

**Table 3.3** PDA Specifications

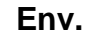

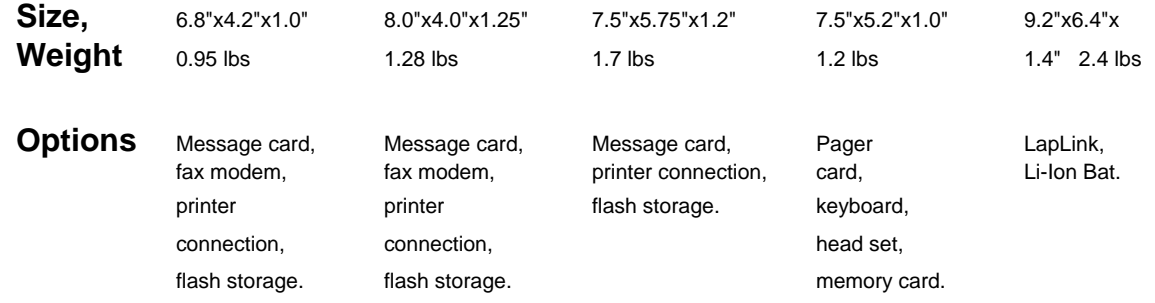

Voice recognition is being investigated as a viable means of allowing ASIs to interact with the AFS database systems. Interaction could be in the form of allowing ASIs to use voice not only to enter data into the system but to also control other applications on their desktop computers. Speech recognition systems can be either speaker-dependent or speaker-independent and either continuous-speech or discrete-speech. Most voice recognition systems today use the speaker-dependent, discrete-speech recognition technology. The effort by most manufactures of voice recognition systems is directed to developing a speaker-independent, continuous speech product. In theory, speaker-independent systems would recognize speech equally well for all users and allow for users to speak in natural, continuous speech. In reality, recognition accuracy of current systems is less than perfect and typically deemed unacceptable for most uses. This less than optimal recognition accuracy is due primarily to the difficulty in accounting for the many variations of the American English dialect. On the other hand, speaker-dependent, discrete-speech systems can achieve optimal recognition accuracy for one user at a time. This is due to the fact that discrete-speech systems requires that users speak with a pause between words and perform a series of exercises to develop a voice template for that specific user. The current effort has concentrated on the latest products that have a quasi-speaker-independent capability which provides the option to increase the recognition accuracy with a brief enrollment exercise performed by the user.

Two important factors were being used as the criteria for evaluating these software packages. First, the appropriate package had to be Personal Computing Manufacturing Community International Association (PCMCIA) compatible. This feature will allow Voice Recognition Software to run on a Notebook Computer, thus enabling an ASI to use the software while he/she is out in the field. Second, the appropriate package must support industry standard programming languages (Visual Basic and C), which will allow voice recognition to be tightly integrated into existing as well as future AFS systems.

The following is a brief summary of several voice recognition software packages that were investigated.

#### **3.4.1 DragonDictate from Dragon Systems**

DragonDictate uses the speaker-independent, discrete speech recognition technology and features a large active vocabulary which users can totally customize with their own words. A unique 110,000-word pronunciation dictionary with acoustic models makes adding words easy and ensures immediate recognition. DragonDictate's special vocabulary optimizer automatically personalizes your vocabulary while its dynamic adaptation capability adjusts to your voice and work environment. In addition, it allows you to control various applications by voice.

The major drawback to the DragonDictate voice recognition software is that it is not PCMCIA compatible. However, it does have a C language Application Programming Interface (API).

#### **3.4.2 Kurzweil Voice for Windows from Kurzweil Applied Intelligence, Inc.**

Kurzweil Voice enables users to create, test, and enter data simply by speaking. It also allows navigation, which drives the Windows Operating System and Windows-based applications on a command and control basis. Kurzweil Voice incorporates a new version of Kurzweil Artificial Intelligence's (AI) large vocabulary, speaker-independent, discrete speech recognition technology. It also has on-line knowledge, including acoustic recognition models and spellings, for at total of 200,000 words.

Although Kurzweil Voice is impressive, it does not have a PCMCIA interface. It neither has a C language nor a Visual Basic API.

### **3.4.3 Custom Voice/ICSS from A&G Graphics Interface**

Custom Voice/ICCS uses a speaker-independent, continuous speech system. It provides a simple high-level interface to speech recognition via standard Visual Basic programming tools. Custom voice is geared towards the developer. It allows a developer to create customized applications quickly, using industry standard development tools.

Although the system has a Visual Basic API, it only has a 1,000 word vocabulary and it is not PCMCIA compatible.

### **3.4.4 IBM VoiceType Dictation for Windows from IBM:**

This is a discrete, speaker-dependent voice recognition system. It allows users to create text quickly and efficiently simply by talking to a desktop personal computer, notebook or subnotebook PC. The software gives users a basic 30,000 word vocabulary, as well as specialized language models for specific professions ( including radiology, surgery, and law ) to speed the accurate conversion of words to text. VoiceType Dictation creates a model based on each user's voice, which allows the system to accurately convert speech to text as quickly as 70 to 100 words a minute.

The IBM VoiceType Dictation system was purchased for evaluation because it is PCMCIA compatible and it has a Visual Basic and C language API. The system was evaluated and the results of the evaluation are as follows.

The first effort with this system was to perform the enrollment procedures. This generates a voice template for each individual user that the application uses to aid in recognizing speech from a particular individual. This also provides an opportunuity for the user to become familiar with the capabilities of this system. Once this was completed, testing began on the recognition accuracy and speed. Finally, the Speech Software Development Kit (SDK) was investigated to figure out how to incorporate this technology into existing application in the most unobtrusive fashion.

### *3.4.4.1 Enrollment Process*

The enrollment process for the dictation system is long and thorough. Enrollment is a two part process: your dictation and the computer's processing of your voice information. During enrollment, VoiceType gives you a set of sentences to dictate. The system already knows these sentences, so the pronunciation of each word assists the system to learn how these words sound in the user's voice. It does not appear to be too burdensome to request that a user go through this process in order to achieve the highest level of voice recognition. In general, recognition is reasonably quick and highly accurate. In Paced/Command mode, the recognition engine is usually in the 97% - 99% accuracy range and is very quick. This is due mainly to the use of a smaller vocabulary and the simple sound matching processing that is done to recognize words. In Dictation mode, the recognition engine is considerably slower. This engine uses a language model to narrow down the possible word options and better interpret what is being said; not only on the actual word sound, but on the context of the sentence. This helps reach higher levels of recognition accuracy than can be achieved through sound matching alone.

However, the recognition is not flawless. The recognition engine had the most trouble with words containing multiple syllables. Occasionally, the recognition engine would recognize a single, multiple syllable word as multiple words. This would cause the recognition can get way off-track using Dictation mode. Since the engine attempts to use the context of what is being said, a stray word or severely mis-recognized word can totally change the meaning of a sentence. Thus, the context is incorrect and recognition engine will briefly cascade off into the wrong direction. Fortunately, this was not a frequent problem.

Background noise was not a serious problem. Extraneous noises will affect recognition, but there are solutions to minimize its effect. One option is for the user to create several training sessions. One training session could be in the quiet environment of an office and another for a noisy outdoor setting. It was noted that one item that would really help in speaking to the recognition engine is an on/off switch. A hardware push button could be used to activate the microphone only when this button is depressed. This will help in eliminating extraneous noise and vocabulary that might be accidentally spoken by the user.

When the there is an error in recognition while dictating, it can be somewhat tedious to correct the engine. Fortunately, there are programming aids that can be created to assist the user in the correction process. The effort put forth in enrollment and error correction does pay off in the long run in recognition accuracy.

Due to complicated modeling that is being done internally, the speech recognition engine uses a large amount of memory (16MB of RAM) and disk space. The larger the recognition vocabulary, the larger the storage requirements. In addition, recognition is fairly hard disk drive intensive. This may come into play in application designed for mobile computers where battery

life is a factor.

One final point should be noted. From discussions with IBM technical support, it was discovered that the system does have a speaker independent model that can be used for simple commands and minor dictation. This type of speaker independent model is used in the sample programs that came with the system. Sample games provided called States and Weather were used to evaluate this feature. The independent models used in these programs were crude but functional. They worked, but their accuracy percentage is very low; around 60-70 percent. It does not appear that there is any way to use a speaker independent model, even on a small scale, and bypass the user having to go through the long enrollment process. Anyway, it appears that IBM does not want developers to use this independent model. They will not give any information on how to access the independent model through the SDK.

### *3.4.4.2 Speech Software Development Kit (SDK)*

The SDK is very thorough and very complex. We were only able to scratch the surface of all the functions and capabilities that are accessible through it. There are several good demonstration programs included in the package. We relied heavily on these to get an initial demonstration program operating. One feature that was not known earlier was that the SDK will only work in a 32-bit environment. That means Windows NT or the WIN32S add-on to Windows 3.1 is required. We had trouble creating a dynamic linked library (DLL) with the speech API that Visual Basic could handle. It was discovered that VB cannot handle the 32-bit interface required for DLLs using the speech API. Instead an executable file called TALK was created that was run once the target application was started. This program recognized all words and passed messages concerning recognition to the target application.

When defining command vocabularies for the user to specify fields to input data, the engine does not allow for multiple words in a command. In general, any word in the 'Text' vocabulary can be recognized as a command. The developer must then manually keep track of words said by the user and interpret a given series of words as needed. There are procedures to add words to the vocabulary along with proper pronunciation. However, this process is fairly complicated thus was not deeply pursued.

The engine has the capability to replay, any recognized word, in an audio format. In a sense, the user can speak a particular command and the engine can replay what it recognized. This can be used as a verification mechanism for the user to know that his words were processed properly.

### *3.4.4.3 PENS Integration*

The task of integrating the engine into the PENS software was a complex one. Due the nature on the engine, it will not be as simple as dropping a special control into the project in order to integrate speech. There will some intruding code that will be necessary to process and interpret commands and actions received from the speech engine. Because of this, there will be an additional level of complexity added to the software. This may cause some difficulties with programs that are already very complex.

In order to accommodate the existing PENS software, a command structure must be developed

that will allow the user to easily and intuitively set the software's focus on a specific field for input. In addition, the structure must allow the user to easily and quickly input numbers, letters, or dictated text.

The overlying software structure consisted of a series of message levels such that recognized words are passed through different levels of functionality within the PENS software. The first level is the upper level tab navigation. Each form is made up of several tabbed folders. All command words are first passed to the main tab folder for the current data entry form in use. If a command word for tab control is recognized, then that causes a change in the currently active tab folder. Otherwise, if the command word is recognized as a valid data entry section for the currently active tab folder, then that data section is then given the focus. Code for this data section would then check the command words to see if it was attempting to recognize a particular field within this section. Once a data entry field is recognized through a command word , it is then given the focus. At this point, all commands or dictated text are passed to this control for data input.

All messages are thus passed down this chain until it is recognized as a command or field name, or until it is used as input into the active field. This cascading message loop was implemented in a sample PENS application that was developed during this evaluation of the speech software. On this small scale, it appears that this approach will work and is fairly foolproof. It appears that speech recognition would be fully integrated into PENS. However, it will require additional work considering the complexity and shear volume of forms and controls in the PENS software.

#### *3.4.4.4 Conclusions on IBM VoiceType Dictation System*

The IBM VoiceType Dictation system is at the cutting edge of recognition based upon the initial requirements for this type of system. It can provide fast, accurate speech recognition for an data entry and system control application. However, much work still remains to be done. This system will add a considerable amount of computational overhead to a given application. It also requires a large amount of memory and disk space. On the other hand, it can really speed user input; particularly for users that must input large amounts of information or have difficulties with current 'standard' input devices or with typing. Recognition of dictated text by the engine is probably faster and more accurate that what 90% of people can type. If this software is to be used in an application, the primary reason should be to take advantage of its dictation capabilities. One needs to seriously weigh the benefits of this package with the need for this product and the effort that is willing to be given to incorporate it into an application. The demands that this product would put on some mobile computing application might be too great at this time. We do think though that this product is currently capable of adding a substantial level of usability to several applications presently being developed by the Performance Enhancement System program.

# **3.5 Conclusions and Recommendation**

The three technology areas that were investigated all demonstrated that they each have a strong

potential to enhance the Performance Enhancement Program. In a follow-on program we are planning to take each of these technologies and integrate them into the Performance Enhancement System program software and perform a series of preliminary evaluations.

# **Chapter Four Coordinated Development and Evaluation of Database Design for Future Systems**

# **4.1 Summary**

The research team considered an improved database management system that is tailored to the needs and responsibilities of the Flight Standards Service (AFS) Aviation Safety Inspectors (ASI). The result of this effort was a prototype interface design that provides an easy means for interacting with the various AFS database systems. The research team designed the prototype interfaces using the same user-centered design methods and criteria described in previous sections. A series of prototype and evaluation phases have culminated into a recommendation for an improved database management system.

# **4.2 Requirements Definition**

After consultations with various ASIs and other information system contractors, a general set of guidelines were developed for this concept. First the new database interface had to be reconfigurable. The local system manager needed to be given some latitude to decide which applications and database systems will be presented for that Flight Standards District Office (FSDO) and how they will be grouped. Second, the interface was to be a relatively small window that could normally stay on top of all other windows on the display. Third, the interface was to be able to remember its last position on the display and the last application or database system that was used. Fourth, the interface was to use many of the Microsoft Windows user-interface conventions for ease of use and minimal training. Finally, the interface was to be standardized at all AFS offices so that any ASI could use any computer at any location and interact with a similarly configured interface.

#### **4.2.1 Design Concepts**

There were several options considered in meeting these guidelines:

#### *Utilizing Program Manager*

The first concept considered was just to use the existing Program Manager from the Windows operating system. One advantage was that all Windows users are familiar with this application. Other advantages were a shortened development time (since this is a simple modification of an existing program), and the need for little or no system maintenance. The disadvantages were that Program Manager must be shared with all other Windows applications, and the interface

configuration could be easily modified by any user (though some safeguards could be put in place to minimize this problem.)

#### *Developing a Program Manager-like Interface*

The second concept was to create a new Program Manager-like interface that would be customized to the AFS needs and yet resemble Program Manager in look and functionality. The advantages were that this interface would act similarly to the existing Program Manager and be fully customizable with the ability to access new bitmaps, icons, colors, etc. Also, advanced features not available in Program Manager such as nested folders would be supported. The primary disadvantage with this approach was that it would require a much longer development time than the other concepts to capture not only all the existing Program Manager functions but all the unique AFS functions as well.

#### *Toolbar Approach*

The third concept evaluated was a dedicated small graphical application used to launch specific applications or databases. A tool bar approach could be called up quickly via a hot key to display the available applications and databases on one side of the display. The advantages were that this would be a small unobtrusive window that could ride on top of other windows and give quick access to all other available resources. The disadvantages would be lengthy development time, depending on the number of functions that are contained in the final product (though not nearly as long as the previous concept), and limited room for additional functionality due to restricted window size.

#### **4.2.2 FSEO Prototype**

The selected approach for the Flight Standards Electronic Office (FSEO) prototype was the toolbar approach due to its flexibility and moderate development requirements. With this approach, the FSEO prototype was divided into two basic components; the login screen and the base application.

#### *Login Screen*

The first component is the login screen which is designed to handle user identification and password access to all national AFS databases. An example of the login screen is shown in **Figure 1**. Upon activation of the login screen, a video clip of various FAA logos is displayed in the upper right corner. If desired, the video can be stopped by clicking once on the video with the mouse. The user accesses FSEO by entering his or her initials along with a password. When ID recognition occurs, the text fields in the lower left corner show the stored information about the user ID. After a user enters a correct ID and password, the option to change the password for that ID is enabled. The same identification can be used by all national databases and other applications launched with FSEO. This would eliminate the need for a separate user ID and password for each national database that the ASI was authorized to use. Also, with a user

identification, the records stored by each inspector can be easily distinguished.

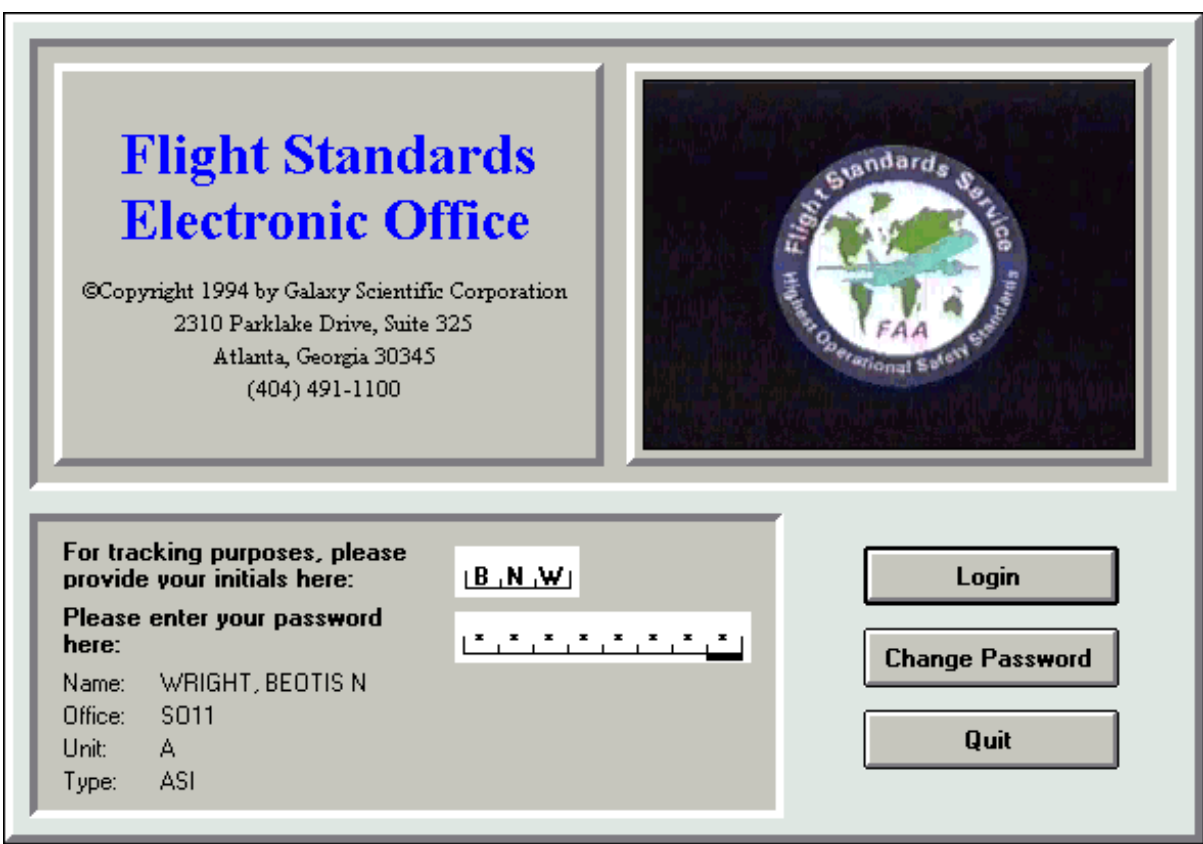

**Figure 4.1 FSEO Login Screen**

### *Base Application*

The second component is the base application and is designed to activate desktop software and utilities. The base application is further divided into a main window and a group window. The main window contains a series of buttons each associated with a group window. The main window contains additional buttons connecting the user with features such as options and help. When a user selects a group button, the appropriate group window is displayed and becomes active. This window presents a series of application buttons. Each application button consists of an icon with a caption below the icon that identifies a particular database system or software application. Along with the caption, a balloon help feature provides a more descriptive statement about the application. The user then selects an application button to launch that application. **Figure 4.1** shows the main window along with an associated group window.

An "always on top" feature is provided with FSEO. The "always on top" state keeps FSEO visible and accessible to the user while running other applications. The only time the FSEO window is minimized is by the direct action of the user. The user then can expand the FSEO window back to full size with the FSEO hot key.

### *Balloon Help*

The balloon help feature activates when the user positions the cursor over an application button. At this time, a window appears adjacent to the button of interest containing descriptive text about the application button. The balloon help text can be any type of desired description, but generally the balloon help is designed to be an expansion of the abbreviation or acronym in the caption. The balloon help is time delayed in order to prevent interference when a user quickly searches for a button to select. The balloon help feature is shown in **Figure 4.2**.

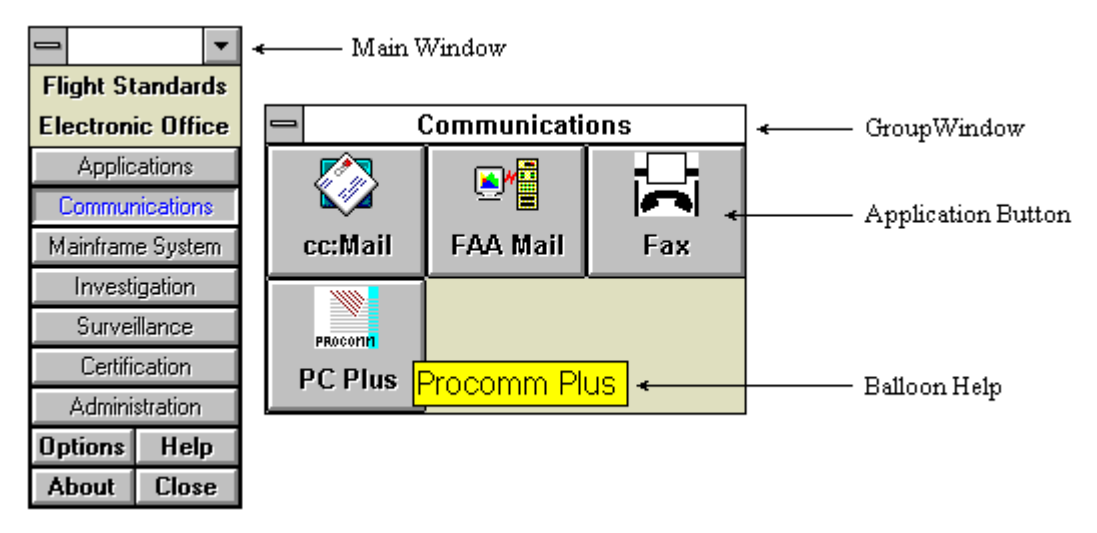

**Figure 4.2 FSEO Base Application**

### *Option Utility*

Another feature of FSEO is the option utility. The option utility allows a system administrator to perform two operations within FSEO. The first operation adds a new user identification. A new user identification includes information such as name, initials, office and password. The second operation modifies the structure of FSEO. The system administrator can create or modify groups, buttons, icons and balloon help descriptions.

### *Help Documentation*

The help documentation will contain information related to the operation of FSEO. The help documentation provides instructions and explanations for the FSEO components. When pressed, the F1 key launches the context sensitive help. A context sensitive help connects the current component of the program with an equivalent help topic.

### **4.2.3 User Evaluation**

This prototype concepts was presented to six ASIs for comment and review. All agreed that this concept would be a better approach to their interactions with the many applications and databases that they use on a daily basis. Several commented that their own FSDO has implemented a similar type of common user interface application for their specific FSDO. Each agreed though that it would be advantageous if AFS adopted a agency-wide interface standard. The major disadvantage that was cited was how FSDO would interact with the database security procedures that are currently in place. Each database systems currently requires that each ASI have a unique user ID and password. A single point entry system such as FSEO would be a significant departure from current procedures.

#### **4.2.4 Summary**

Overall, the purpose of FSEO is to provide a front end for FAA applications utilizing a standard toolbar approach in a Windows environment. FSEO also aids the user by incorporating application identification and documentation for help. The goal for the FSEO project was to produce a fully developed software package that interacts with the national AFS databases and launches applications from an organized set of groups and buttons. As AFS continues to modify and incorporate new technologies and improved data handling procedures, a concept such as FSEO should receive more support from the AFS community.

# **Chapter Five Hardware /Software Studies for Database Storage and Retrieval for Future Systems**

# **5.1 Summary**

The objective of this subtask was to investigate advanced technology platforms and software for data display and information management. Based on several years of working with Aviation Safety Inspectors (ASI), a general list of automation assets has been identified and their relative merit to the needs of different ASIs has been compiled. Numerous notebook computer systems were researched and compared to the various needs of the ASIs. Several operating systems were also researched for their potential to support ASI activities. The ultimate objective of these investigations is to allow the Flight Standards Service (AFS) to optimize the performance of their ASI staff versus investment tradeoff for the life of the next investment period (approximately five years).

# **5.2 Advanced Technology Platforms**

#### **5.2.1 Aviation Safety Inspector Requirements**

The Performance Enhancement System analysis conducted in the Fall of 1993 provided a better understanding of the computer hardware requirements of ASIs. The analysis of these results, and numerous follow-on discussions and on-site visits, resulted in the identification of three general classifications of ASI users, each with differing computational needs.

The first type of ASI is an intense user of automation tools and wants, (1) the ability to record new data on forms in the field or office and (2) to access all AFS information anywhere, anytime. Many of these ASIs travel to outlying areas within their district several times each month. The purpose of these extended trips is to perform inspections and investigations on remote operators and airline support companies. To support them on these trips they wanted the computational resources of their desktop computer with them. But they did not want to maintain two different primary storage devices (e.g., a hard disk drive [HDD] on a portable computer and a separate HDD on the office desktop computer). Weight of the laptop computer was not a primary concern when compared to the volume of material that is carried today with the current use of paper references.

The second type of inspector was a moderate user of automation tools and wanted to access only the data that was routinely used during an inspection. They also identified an occasional need to record new data on forms while in the field. A majority of these ASIs return to their offices and desktop computers to perform the research and paperwork to complete an inspection or
investigation. There was a mix of inspectors in this category; some who travelled frequently from the office and some that typically remained close to the office. Weight of the computer was an important concern. The issue of maintaining two separate HDDs was also a concern.

The third type of inspector was a minimal user of automation and expressed little desire for computational tools in the field but did feel that some occasional access to data and some ability to record brief notes and comments was desirable. These inspectors typically only travelled to local inspections sites. All of these ASIs conduct their work on a desktop computer at the office. Weight and size of the computer and the number of peripheral components were primary issues.

### **5.2.2 Computer Hardware Summary**

To support these three different needs a review of available computer equipment was performed. One factor that could not be held constant during this evaluation of computer hardware was the introduction of new technology. New hardware and improved equipment are being released continuously. Significant changes in the computer industry are being made roughly every 12 months (e.g., more sophisticated processors, larger/faster storage devices, intelligent peripherals, etc.) and have a profound effect on the application of computer hardware to a specific set of requirements. Therefore, it must be noted that the results of this review are as of December, 1994.

Based upon these analyses of ASI needs and available technologies, a general computer solution was developed for each ASI type. The distinction between these types of computer systems is not exact but it gives the reader an idea of the capabilities the hardware provides to the ASIs. **Table 5.1** presents a matrix showing the relative value of computational requirements to the different types of ASIs.

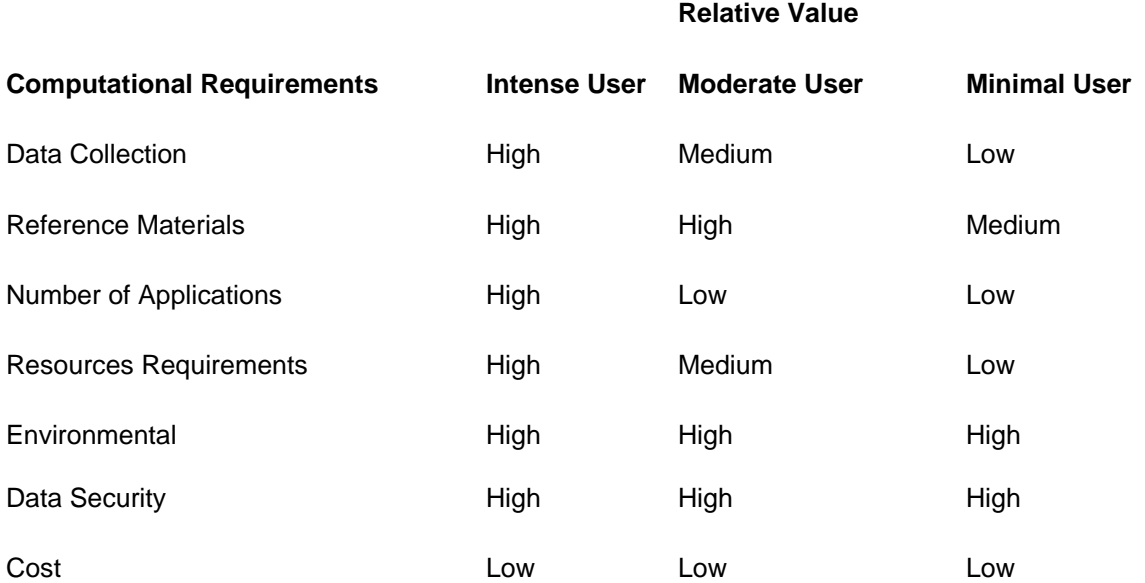

### **Table 5.1 Computational Requirements Matrix**

The ASI who is an intense user of automation tools may best be suited with a full-featured notebook computer that has the same functionality as a desktop computer. This would give an ASI the ability to take his/her office applications and files anywhere. These types of notebook computers are designed primarily to be carried from place to place, plugged in, and used. Though these units have batteries, the battery life is limited (roughly 2-3 hours of steady use) thus only allowing for occasional unplugged use. These computers weigh approximately seven pounds and are tightly packed with supporting devices. They have large color displays (10 inch diagonal), fast processors, full-size alpha-numeric keyboard (and reduced-size function keys), large hard disk drives, 8 MB or more Random Access Memory (RAM), two Type II (or one Type III) Personal Computer Memory Card International Association (PCMCIA) card slots, a floppy drive, integrated pointing device, and occasionally a Compact Disc - Read Only Memory (CD-ROM) drive. Appendix A contains detailed computer specifications of the computers under consideration. To supplement these notebook computers at the office, a docking station option is typically available. A docking station converts a notebook computer to a desktop computer. The docking station does not have its own processor nor RAM but relies on the notebook computer to supply these. The docking station gives the user the option to use a full size color monitor, full size keyboard, additional internal peripheral bays (for a CD-ROM drive, tape drive, HDD, etc.), and expansion slots (for a Local Area Network [LAN] card, SCSI controller card, etc.). The most attractive feature of the docking station concept is that it allows the user to maintain only one HDD. One of the problems with a notebook computer and a docking station is the incompatibility of peripheral components for the system. Several peripheral components evaluated were incongruous with the docking stations due to allocation of computer resources and/or interface configuration differences. Docking station systems are also more difficult to integrate into a complex networking and software development environment. Finally, the depth of these docking station units is also a minor issue. Most of these units exceed the depth of standard computer tables and use up the entire depth of a standard office desk. **Figure 5.1** illustrates a docking station concept.

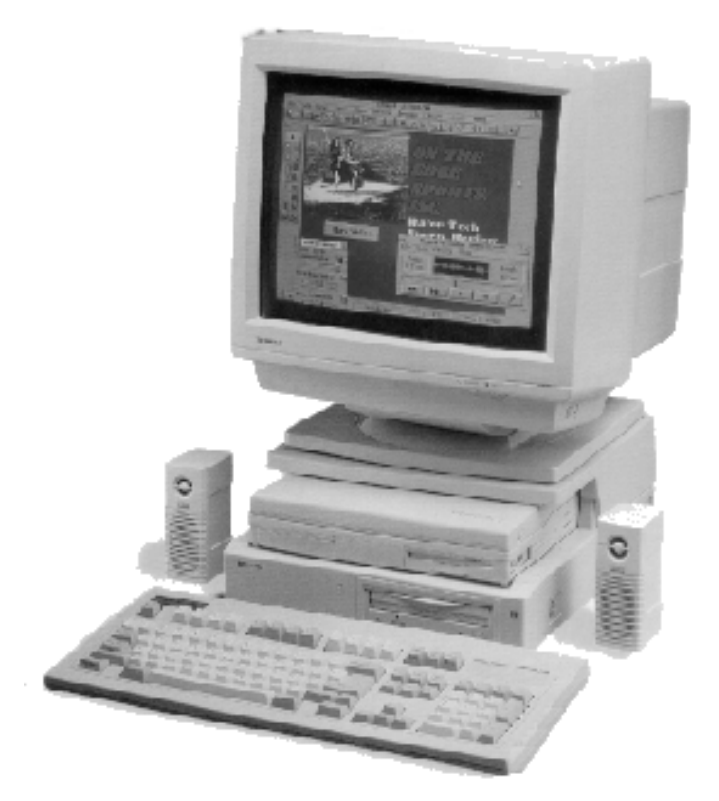

**Figure 5.1 Notebook Computer/Docking Station**

We believe that the moderate user of automation tools would be best suited by a sub-notebook computer. These computers are lighter in weight (less than 4 pounds) and have a longer battery life. The trade-off for these two features is that these units have a slower processor and decreased storage capability when compared to the full-size notebook computers. These units typically have a smaller color display, moderately fast processors, moderate HDD storage, a single PCMCIA Type II card slot, smaller keyboard, integrated cursor-control device, and an external floppy drive. These systems typically have an option of a port replicator. The port replicator provides some of the capabilities of a docking station (e.g., connection to a full size monitor and keyboard) but are an awkward solution for a desktop system due to the many cables and external peripheral devices that surround the computer and port replicator. Therefore, a full-featured desktop computer may be required at the office as the primary computer. This brings up the issue of maintaining two HDDs. There are currently available several hardware products to move data (wirelessly or with a cable connection) between the sub-notebook computer and their separate desktop computer. These systems are fairly easy to use but require planning to keep both HDDs up to date. It must be noted that the distinctions between the sub-notebook computers and the full-size notebooks are rapidly diminishing as technology advances.

The ASI who desires minimal use of automation tools could best be served with a compact pen tablet computer or a Personal Digital Assistant (PDA). The current pen tablet computers are a little smaller than the size of a 8.5 inch by 11 inch piece of paper, are less than 1.5 inches thick, and weigh roughly three to four pounds. The pen computers typically use less powerful processors to maximize battery life (though again this may change with the recent introduction of faster processors with low power consumption). These units typically have a surprising amount of RAM for there size (up to 20 MB), two Type II PCMCIA slots, up to 105 MB of storage (PCMCIA storage or HDD storage), and a six to eight inch diagonal monochrome LCD display (some are currently introducing color LCD displays). The pen computers typically operate with the Microsoft Windows operating environment. During the first Performance Enhancement Systems field study several "convertible" pen computers were used. Very few of these types of computers are in production today because these designs tried to be all things to all users. Instead, too many compromises were made with these computers and they did not perform well in any task.

The PDAs are roughly seven inches by five inches, less than an inch thick, and weigh about one pound. They utilize a low power processor, up to 4 MB RAM, one Type II PCMCIA slot and a three inch by four inch monochrome LCD display. The PDAs use either a pen-based DOS or a proprietary pen-based operating system. Handwriting recognition is only one element of a pen-based operating system. The specific user interface metaphors are different but overall, they all utilize the pointing ability of the pen for navigating through the operating system or interacting with an application. They also capture graphic images by storing "electronic ink." To date, PDAs do not have the processing or storage capabilities to be the primary computer for the ASIs but they could perform well in a limited role.

As stated previously, the distinctions between these systems and the differences between the computational requirements of the ASIs are not exact. Ideally, a single system that could meet all of the specified needs would be desirable. Realistically, the solution will be either one computer system that is the best compromise to meet a majority of the ASI requirements or several different computers that better satisfies nearly all the requirements. Continued work with the ASIs in the field will help drive the final decision. Emerging technologies such as continued miniaturization, faster processors, and new peripherals will also continue to impact the final selection. The notebook and sub-notebook computers listed in Appendix A are units that we have evaluated. Some of the pen computers and the PDAs have been evaluated in-house while others were reviewed from published reports.

## **5.3 Review of Client/Server Technology**

Client/server is a very efficient computing model because it handles processing where it makes the most sense. Processing is split between powerful servers and desktop machines. The client/server front-end located on the desktop computers is traditionally either a pre-packaged or customized application that is able to present and manipulate data in a graphical, easy-to-use, understandable fashion. The desktop is networked to a back-end server application that is responsible for storing, retrieving and protecting data.

Client/server computing provides the framework needed to support key business application, including exploiting the full computing power of both desktop and server machines, and integrates heterogeneous systems and applications. These features produce a range of user

#### benefits:

- 1. Users gain immediate access to up-to-date corporate data when they need it, without compromising security. They also can use familiar tools, such as spreadsheets and database systems, to access it.
- 2. A consistent, easy-to-use graphical user interface (GUI) reduces training, learning time, and costs.
- 3. By integrating client/server applications with personal productivity applications, users can quickly build customized solutions to meet changing needs.
- 4. Client/server systems are less expensive and quicker to deploy than traditional mainframes and minicomputers. These systems are easily scaleable (e.g., can add new processors, servers, and clients as needs increase) and very flexible.
- 5. A rich set of tools and application programming interfaces (APIs) are available thus allowing client/server systems to be easily developed.

The client/server model can provide AFS with many benefits. These benefits include increased productivity, lower operating costs, the enabling of new applications, efficient management, and enhanced network performance. Client/server computing will allow AFS to achieve better price/performance ratios by using smaller, less-expensive, networked personal computers to take over tasks traditionally performed by larger, more costly minicomputers and mainframes.

# **5.4 Operating Systems and Environments**

## **5.4.1 Microsoft Windows**

The Microsoft Windows operating environment provides a GUI that makes using an IBM compatible personal computer easier. This non-preemptive multi-tasking system provides a common and consistent user interface, applications base, and programming model. Having a consistent product family means:

- 1. MIS managers and support personnel benefit in reduced training and administration costs.
- 2. End-users can use an application on one platform (e.g., their desktop), and know it will operate the same way on another (e.g., a pen-based notebook). Training is reduced because all applications work according to a consistent set of principles.
- 3. Hardware and software developers protect their existing investments in product development and gain access to vast market of windows based products.

Microsoft Windows 3.1 is presently being used as a standard in AFS offices but not all applications operate within the Windows environment. Current use of non-Windows applications (e.g., FSAS) requires the user perform the tedious task of unloading Windows to start a DOS application or vice versa. As more AFS applications move to the Windows environment, AFS users can enjoy the benefit of working in one integrated environment. Users have the capability to easily move from one application to another without memory concerns.

If an application running in the Windows environment fails, it can potentially cause the

Windows environment to crash. The possibility of the system crashing becomes greater as more applications are run simultaneously. In addition, a minimal amount of RAM for certain tasks, such as printing and intense computational tasks, will severely slow the Windows system until these tasks are completed.

## **5.4.2 Microsoft Windows for Workgroups**

The Microsoft Windows for Workgroups operating environment is very similar in terms of functionally to the Windows operating environment. However, it is very different when it comes to networking capabilities. It comes equipped with a 32-bit network software that enhances performance and conserves memory so that more is available for MS-DOS based applications. Windows for Workgroups provides enhanced networking features which allows users to communicate and share information with other users.

The Windows for Workgroups File Manager and Print Manager allow users to share resources, such as directories and printers. Users can also monitor how shared resources are being used. File Manager includes the ability to share directories on computers so that other users can access those files. Through Print Manager, a user can designate a printer to be shared so that other users can connect and print to it.

The system provides Electronic Mail functionality, built-in fax software, and a Scheduler. Electronic Mail allows users to exchange files and electronic messages with other users on the network. The built-in fax software allows users to send and receive faxes. The Scheduler allows users to keep track of appointments and tasks and record notes to themselves.

Windows for Workgroups offers advanced resource sharing capabilities. It allows multiple users to access word processing and spreadsheet documents simultaneously. The Windows for Workgroups package offers AFS personnel one tightly integrated package to perform tasks that is presently being done with multiple software packages.

## **5.4.3 Microsoft Windows NT and Windows NT Advanced Server**

At the high end of the Microsoft Windows family of solutions is the Microsoft Windows NT operating system which was designed to be a powerful operating system platform for client/server computing. This 32 bit, preemptive, multi-tasking operating system is an excellent front-end system for client/server computing, as well as for a powerful high-end stand-alone personal computer.

Windows NT Advanced Server, the server version of Windows NT, provides a platform for full implementation of client/server solutions, as well as the network services necessary to build LANs that scale from small, single-server sites to the largest multi-server, multi-site systems.

Windows NT allows virtually unlimited memory and storage capacity. The system can access up to 2 GB of virtual memory per application (4 GB RAM) and more than 408 million terabits storage. Windows NT can take full advantage of the most hardware because it is platform-independent. It allows users to add additional processors (up to 32) as the system and applications demand it.

Windows NT includes built-in features to provide high reliability for client/server computing. The system is robust and is quick to recover in case of failure. Several key features were implemented to ensure the system is always available, even if an isolated application fails, including protected application subsystems, protected virtual memory, and hardware isolation. This is a major advantage over Windows and Windows for Workgroups.

The Windows NT operating system is ideal for the client/server environment. It is a reliable and a powerful operating system. The Windows NT advanced server functions well as a database server and Windows NT functions well as a true multitasking operating system on the desktop. The Windows NT system is easily installed and maintained. This system can easily be maintained by AFS network administrators will minor training. The price that must be paid for this type of system are the large computer resources. As a network server, Windows NT requires a minimum of 16 MB of RAM, with 32 MB being adequate, and 64 MB preferred. The minimum RAM for the Windows NT Workstation is 8 MB

## **5.4.4 Unix Operating System**

The Unix operating system is a powerful 32-bit preemptive multitasking, multi-user operating system. The system consists of two major components, the kernel and the shell. The kernel is the core of the operating system. It is the part of the system software that is responsible for managing the computer's hardware and software resources and for processing commands. The work that the kernel performs is hidden from most users by the shell. The shell is the part of the system that the user interacts with.

The Unix system is a powerful operating system that provides database servers with the processing power they need. Use of the Unix operating system provides users with a tremendous choise of utilities, powerful scripting facilities, and a stable, robust operating environment. However, the system is more difficult and costly to maintain, and it requires top-of-the-line hardware to run efficiently. Additional training is required in order to efficiently maintain this system. The user interface is a command line format that is more complex and requires the user to understand many details of the underlying operations of the kernel. The use of X-Windows, a graphical user interface for Unix, enhances the users proficiency with the system but is still more complex that the Microsoft Windows interface.

### **5.4.5 IBM OS/2**

The IBM OS/2 Version 3.0 operating environment is a another GUI system that provides the desktop user a intuitive, graphical Workplace Shell. The workplace shell uses drag-and-drop capabilities with 3-D and animated icons. It also provides an easy- to-learn approach for the management of printers, drives, files, and programs. The OS/2 system is true 32-bit preemptive, multi-tasking operating environment. It allows the users to run OS/2, Microsoft Window 3.1, and traditional DOS applications within the OS/2 environment . It is expected to require a minimal amount of time to re-train AFS personnel currently familiar with the Windows operating environment to efficiently use the OS/2 environment.

The basic hardware requirement for OS/2 is the same as Microsoft Window Version 3.1.

Therefore, no additional hardware needs to be purchased to use this operating environement. Because of the preemptive multi-tasking capacity, OS/2 system can process multiple DOS, Windows, and OS/2 applications concurrently.

The latest release of OS/2 system includes a group of the OS/2 utilities called BonusPak. BonusPak offers numerous functions, such as a fax utility, information services, and an Internet connection utility. The OS/2 system also offers support for multimedia functions such as sound and video capture and playback.

## **5.4.6 Operating Systems and Environments Summary**

As was discussed in the review of hardware systems in section 5.2.2, one factor that could not be held constant during this evaluation was the introduction of new operating systems. New and/or improved operating systems are being released continuously. These changes will most likely have a profound effect on the application of computer operating environments to a specific set of requirements. Therefore, it must be noted that the results of this review are as of December, 1994.

#### Current AFS System Architecture

AFS presently uses Microsoft Windows 3.1 and cc:Mail for Windows by Lotus Development Corporation on a Novell Netware network.

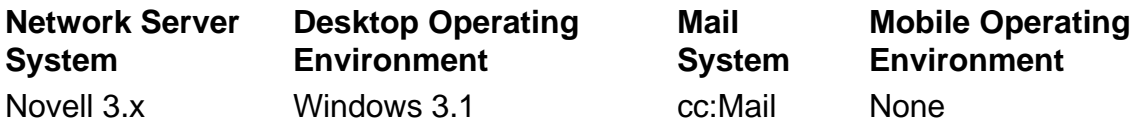

Based upon information collected during this project, it was confirmed that AFS is planning to migrate to a client/server environment To transition a FSDO office to a client/server-based system will require a change in software and a possible change in hardware depending on the approach used. There are three basic options that have been identified, each with several additional options that need to be considered prior to making a final decision.

#### Option 1: Extend the Current System Architecture

This option begins by upgrading the current Novell Network file server software from 3.x to 4.10. This upgrade will add improved network security features, allow for a more integrated networking environment, provide faster network services, and make the network manager's task easier due to a Windows-driven interface. This upgrade alone will keep the network users interface, from the ASI's perspective, exactly as it is today while providing a noticable increase in speed for network functions (e.g., file and print services).

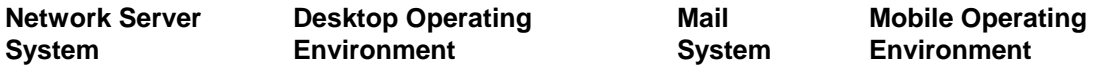

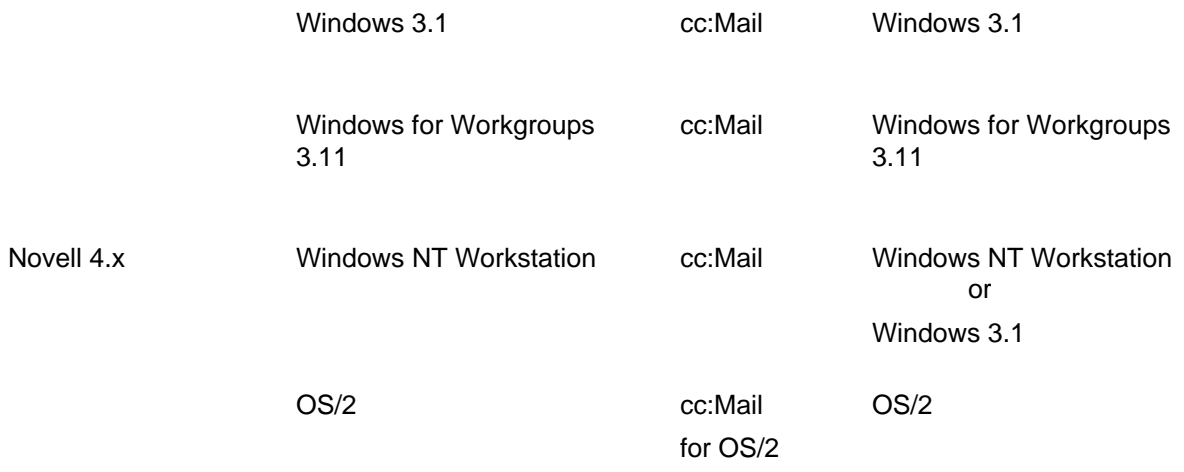

To improve performance on the desktop and mobile computers, the Windows for Workgroups operating environment should be considered. The enhanced 32-bit functionality will speed access to the network (100% faster that Windows 3.1) and to the hard disk drive (up to 50% faster on disk-intensive tasks). Other improvements over Windows 3.1 are a new File and Print Manager toolbars and Microsoft At Work fax capabilities. In some instances these features may not be enough to justify the cost of upgrading existing computers currently using Microsoft 3.1, but this operating environment should definitly be considered when purchasing new computers.

To better operate in the client/server environment, a more capable version of this option continues with upgrading the desktop and/or mobile operating system to the Windows NT Workstation software. This upgrade coupled with the Novell upgrade provides the user with a powerful front-end operating system that is more operationally robust than the existing FSDO systems and better able to function in a client/server environment. To gain this performance advantage though requires the desktop and/or mobile computer to have a minimum of 12 MB of RAM, a CD ROM, and 90 MB of HDD space available.

A final version of this option is to use IBM's OS/2 Version 3 operating environment. This desktop operating environment can run on a 386 or better computer with a minimum of 4 MB RAM within the Novell network. It will also run all Windows, DOS, and OS/2 applications although Windows applications will run considerably slower compared to a Windows operating system. The 32-bit operating system would be capable of running several applications effectively, like the Windows NT Workstation system, but is not optimized to run in a client/server setting. A cc:Mail program tailored to operate in the OS/2 environment would need to be purchased for this option. Some additional training for all non-OS/2 trained personnel would be required.

#### Option 2: Windows NT System Architecture

This option begins with upgrading the FSDO servers to the Microsoft Windows NT Advanced Server 3.5 and upgrading the desktop and mobile computers to Windows for Workgroups 3.11. This networking system was designed to support a client/server environment as well as providing a fast, robust network server that is easily scaleable from a small number to a large number of users. The main advantages of this system over a Novell system is that it is optimized to operate in a client/server environment and is designed to support remote access for mobile users. The disadvantages are that it runs a little slower and has more demanding hardware requirements. As discussed in the previous section, in order for a server to effectively utilize this system, 64 MB of RAM should be installed for best performance.

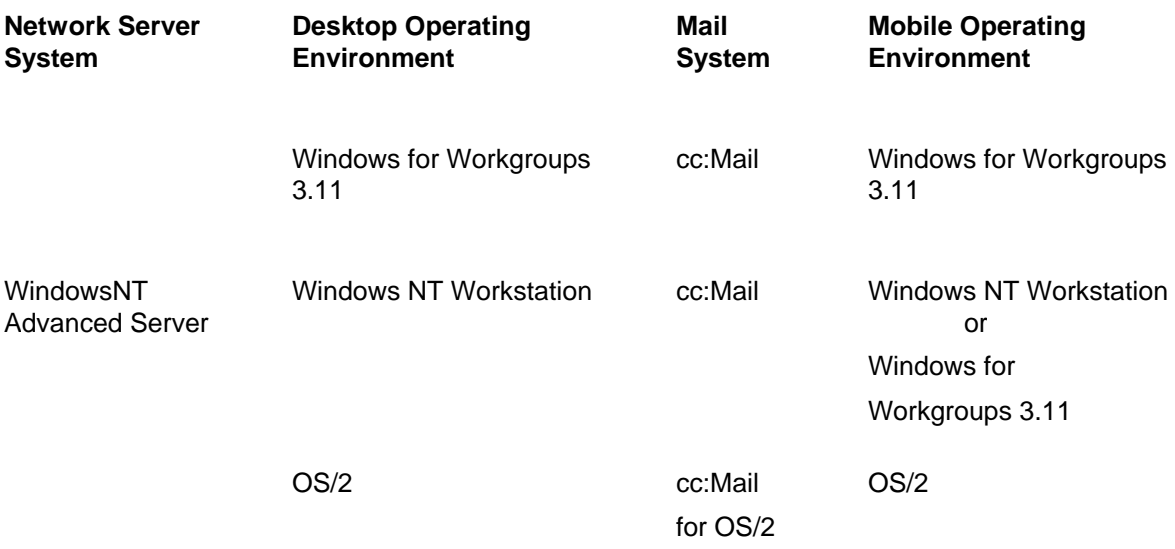

To compliment the Window NT server it is recommended that Windows for Workgroups be installed on the client systems. Windows for Workgroups is designed to support the use of 32-bit protect mode networking components to communicate with the Windows NT server. Windows for Workgroups also supports the use of client-side cache as part of the 32-bit File Access feature. This greatly increases processing speed for many activities.

The remaining variations of this second option are identical to that of Option #1

#### Option 3: UNIX System Architecture

The third option is a major departure from the existing hardware and software resident at each FSDO. This begins with the requirement for a UNIX based computer and the UNIX operating system. UNIX is a powerful 32-bit, multi-tasking operating system that would meet many of the AFS requirements such as supporting multiple users, shells to support other application types (e.g., DOS, Windows, OS/2), file sharing, system security, and operational robustness. On the negative side, this option requires the greatest expenditures of capital for upgrading both the hardware and software for the server. It also has the greatest requirement for retraining for both the users and the system operators. The use of the GUI-based operating environment for UNIX, called X-Windows, would be an improvement over the command line interface of plain UNIX but is still more difficult to use than Windows or OS/2 interfaces.

Considering that AFS has standardized on the Windows operating system and that AFS users are already familiar with DOS and Windows environments on a Novell network, a switch to a UNIX operating system would be a costly and time consuming operation.

The three main system upgrade options that have been reviewed are all capable of supporting the current and future needs of the ASIs at each FSDO. Each option has distinct advantages and disadvantages that need to be considered by AFS prior to making a decision as to which upgrade path is preferred. The research team will continue to support this decision-making process and is available for further consultation at your convenience.

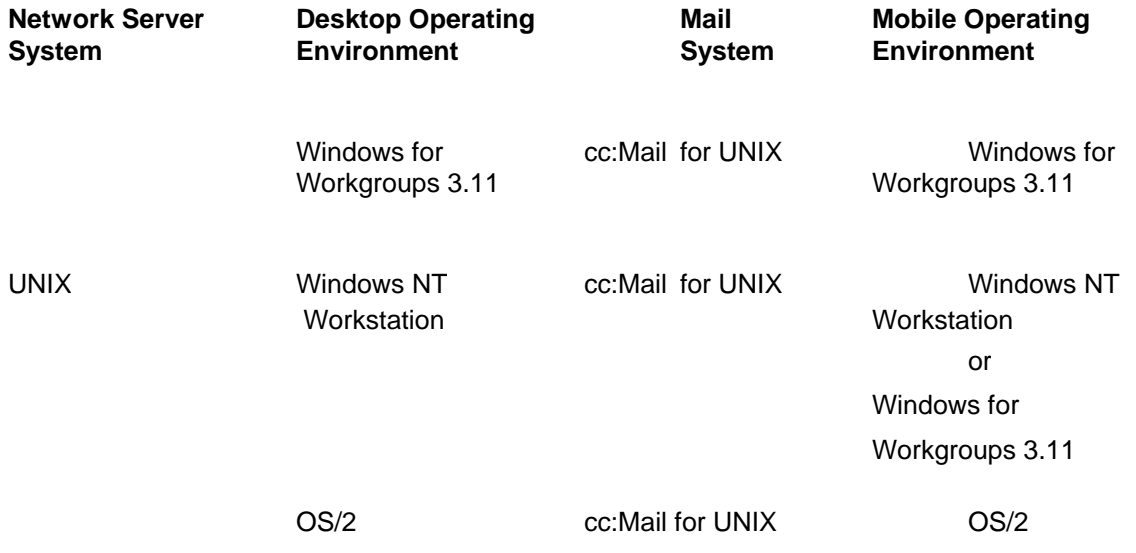

# **APPENDIX - CHAPTER THREE**

### **Acronyms and Abbreviations**

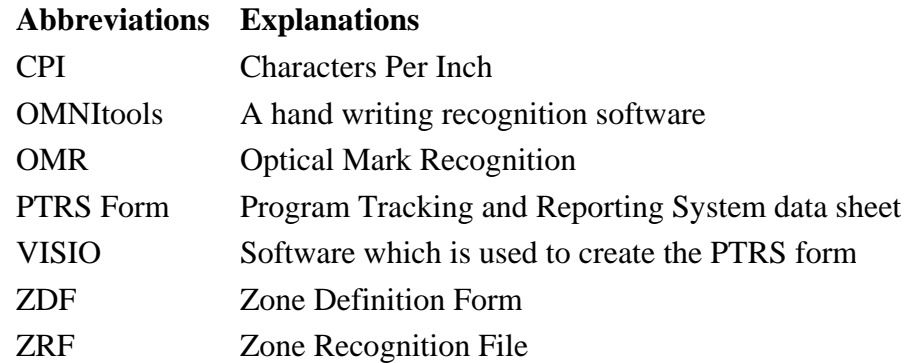

### **Modified PTRS form**

The modified PTRS form is shown below.

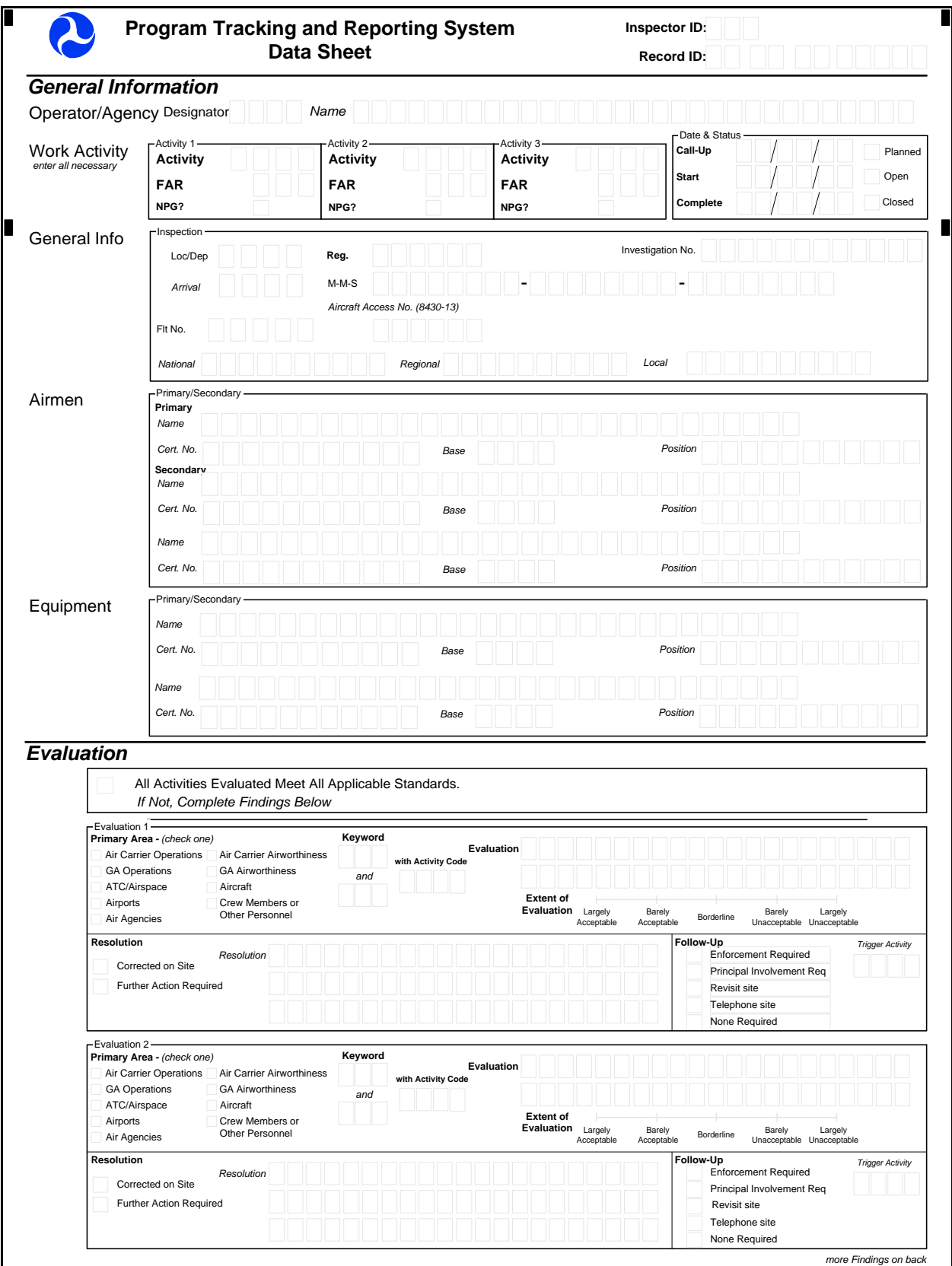

## **Figure 3.1 data**

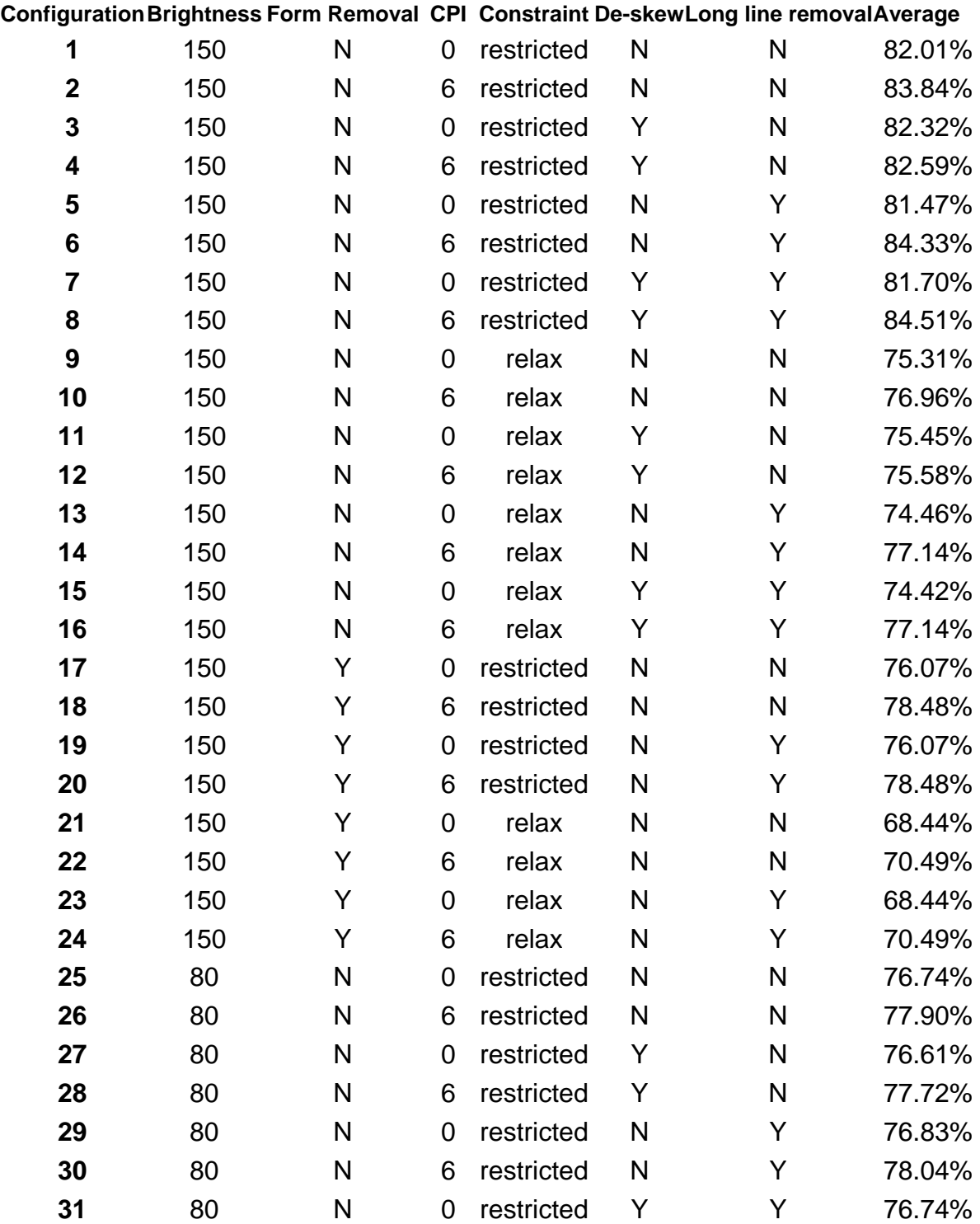

| 32 | 80 | N | 6 | restricted | Υ | Υ | 77.90% |
|----|----|---|---|------------|---|---|--------|
| 33 | 80 | N | 0 | relax      | N | N | 69.11% |
| 34 | 80 | N | 6 | relax      | N | N | 70.22% |
| 35 | 80 | N | 0 | relax      | Y | N | 68.71% |
| 36 | 80 | N | 6 | relax      | Y | N | 69.82% |
| 37 | 80 | N | 0 | relax      | N | Y | 69.06% |
| 38 | 80 | N | 6 | relax      | N | Υ | 70.45% |
| 39 | 80 | N | 0 | relax      | Y | Y | 68.71% |
| 40 | 80 | N | 6 | relax      | Y | Y | 70.09% |
| 41 | 80 | Y | 0 | restricted | N | N | 70.36% |
| 42 | 80 | Y | 6 | restricted | N | N | 71.70% |
| 43 | 80 | Υ | 0 | restricted | N | Y | 70.36% |
| 44 | 80 | Y | 6 | restricted | N | Y | 71.70% |
| 45 | 80 | Y | 0 | relax      | N | N | 61.88% |
| 46 | 80 | Y | 6 | relax      | N | N | 63.53% |
| 47 | 80 | Y | 0 | relax      | N | Y | 61.88% |
| 48 | 80 | Y | 6 | relax      | N | Y | 63.53% |

**Figure 3.2 data**

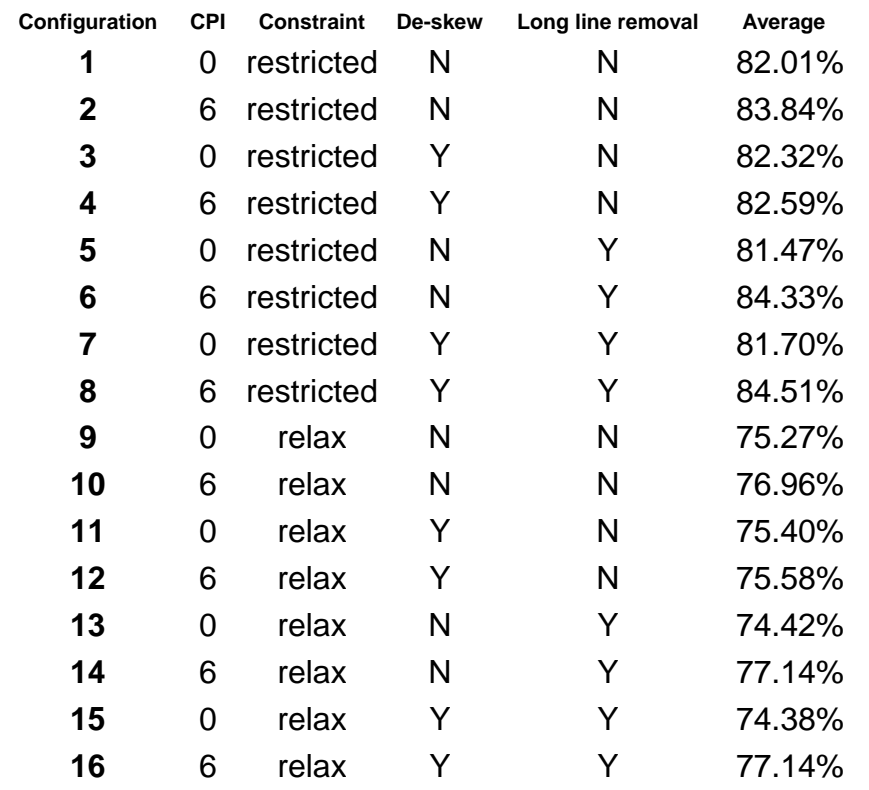

## **Configuration Brightness CPI De-skew Long line removal Average 1** 150 0 N N 82.01% **2** 150 6 N N 83.84% **3** 150 0 Y N 82.32% **4** 150 6 Y N 82.59% **5** 150 0 N Y 81.47% **6** 150 6 N Y 84.33% **7** 150 0 Y Y 81.70% **8** 150 6 Y Y 84.51% **9** 80 0 N N 76.74% **10** 80 6 N N 77.95% **11** 80 0 Y N 76.61% **12** 80 6 Y N 77.77% **13** 80 0 N Y 76.79% **14** 80 6 N Y 78.04% **15** 80 0 Y Y 76.70% **16** 80 6 Y Y 77.90%

#### **Figure 3.3 data**

#### **Figure 3.4 data**

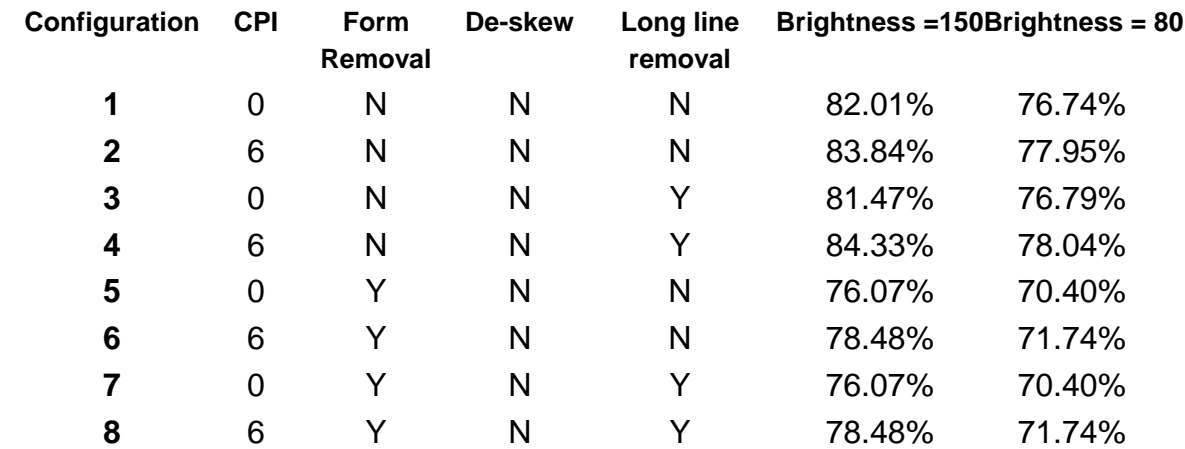

#### **Figure 3.5 data**

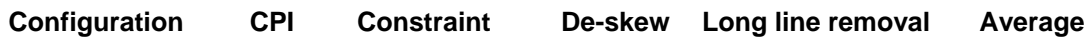

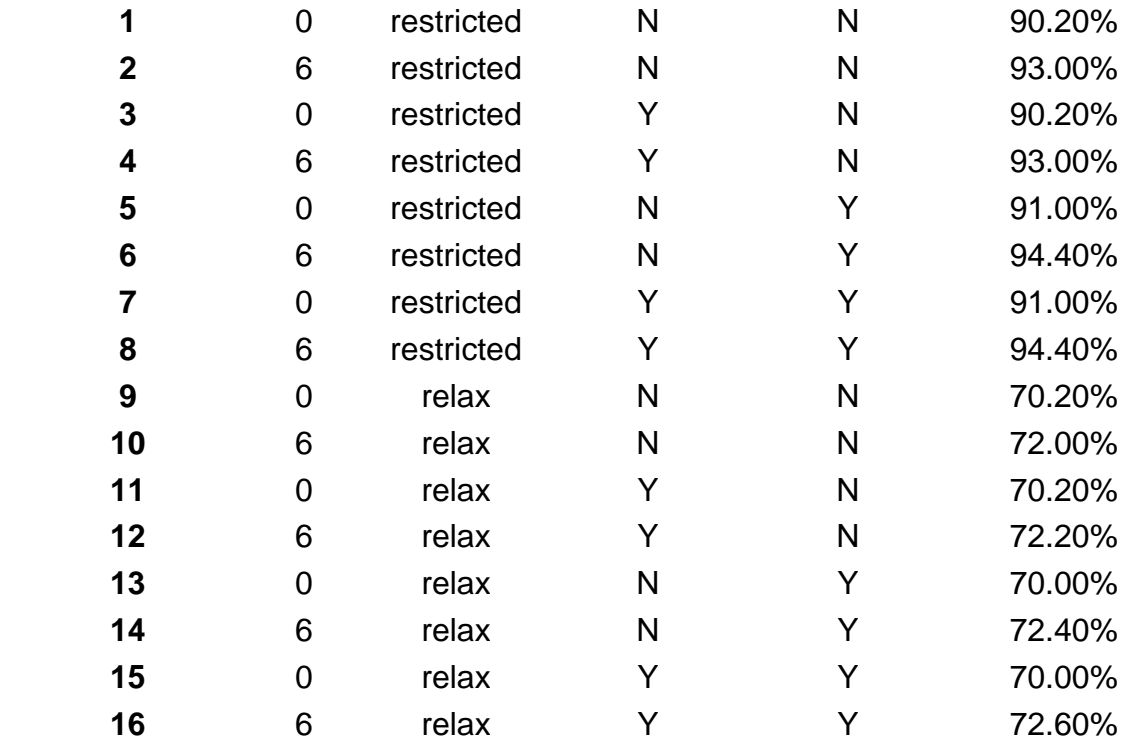

#### **Figure 3.6 data**

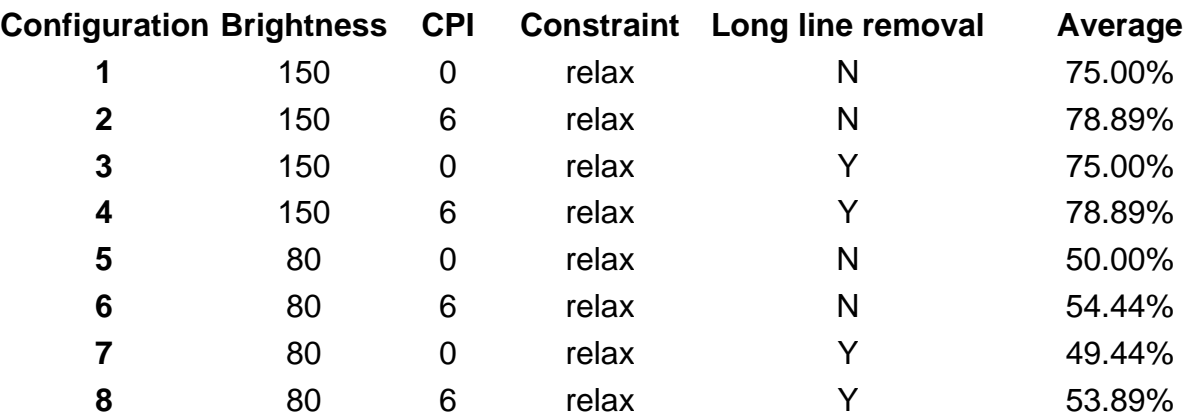

### **Figure 3.7 data**

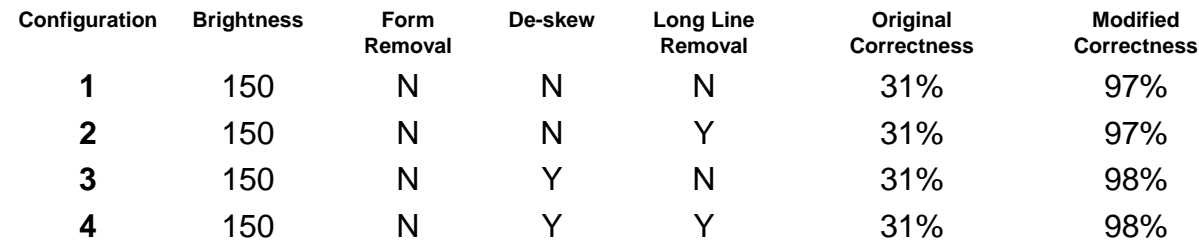

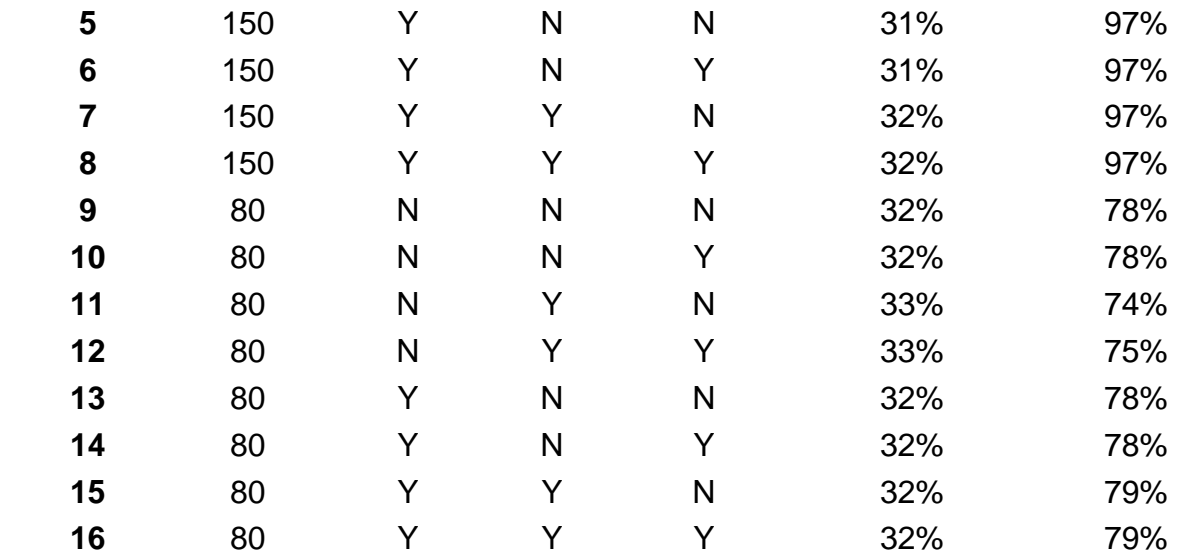

## **Figure 3.8 data**

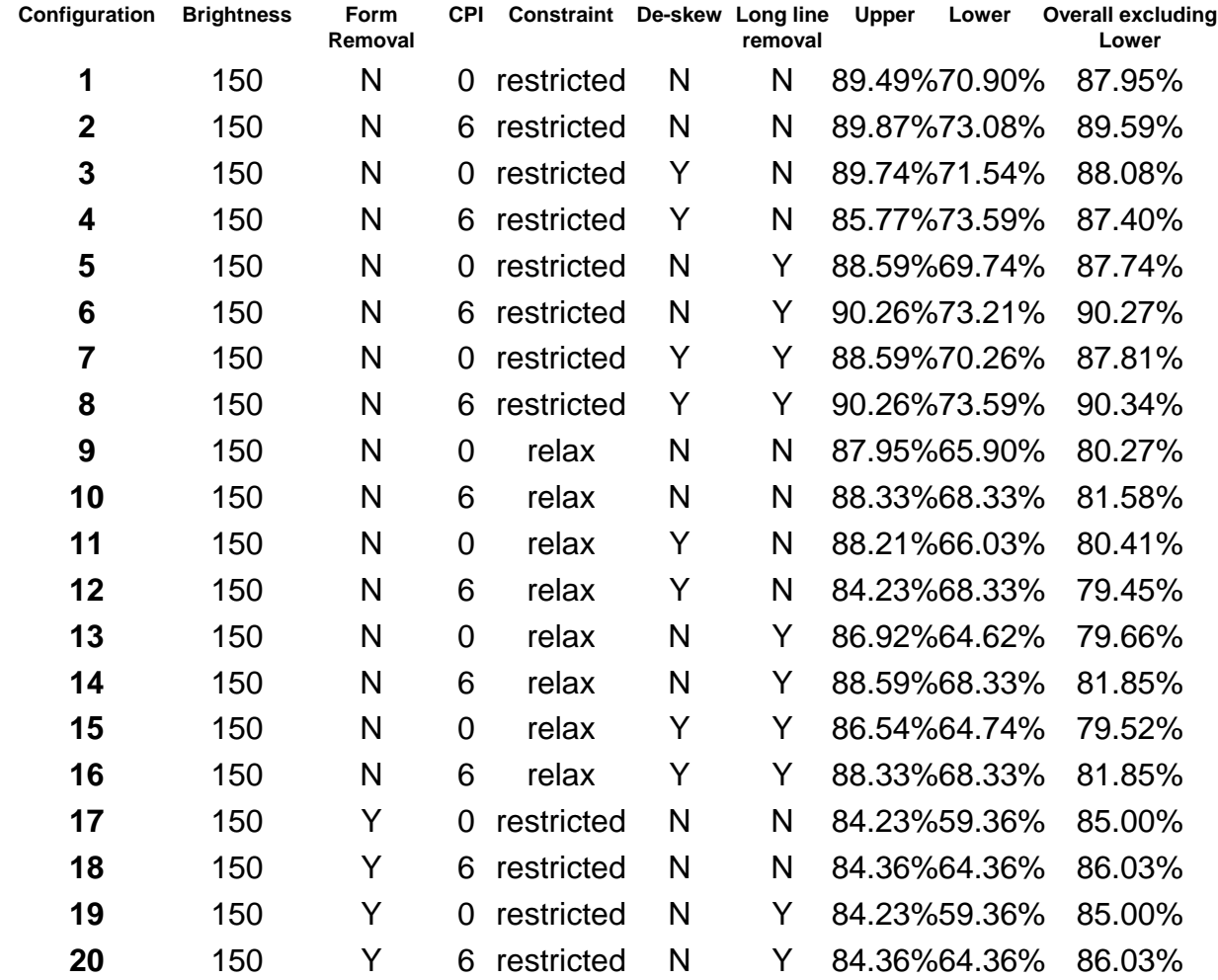

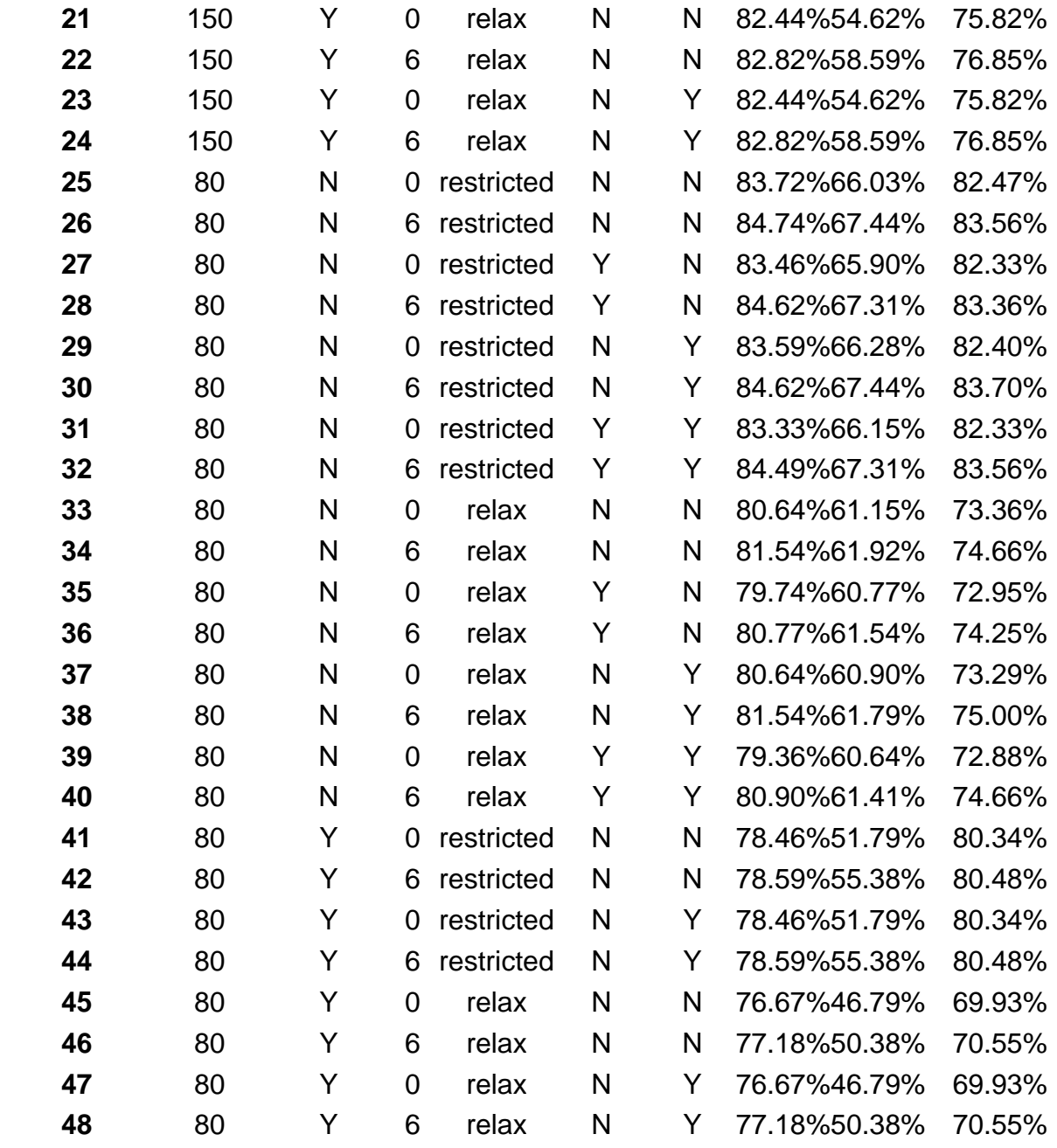

# **APPENDIX - CHAPTER FIVE**

# **Notebook Computers**

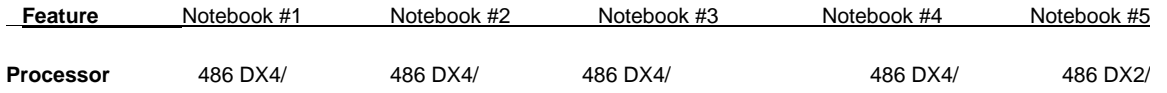

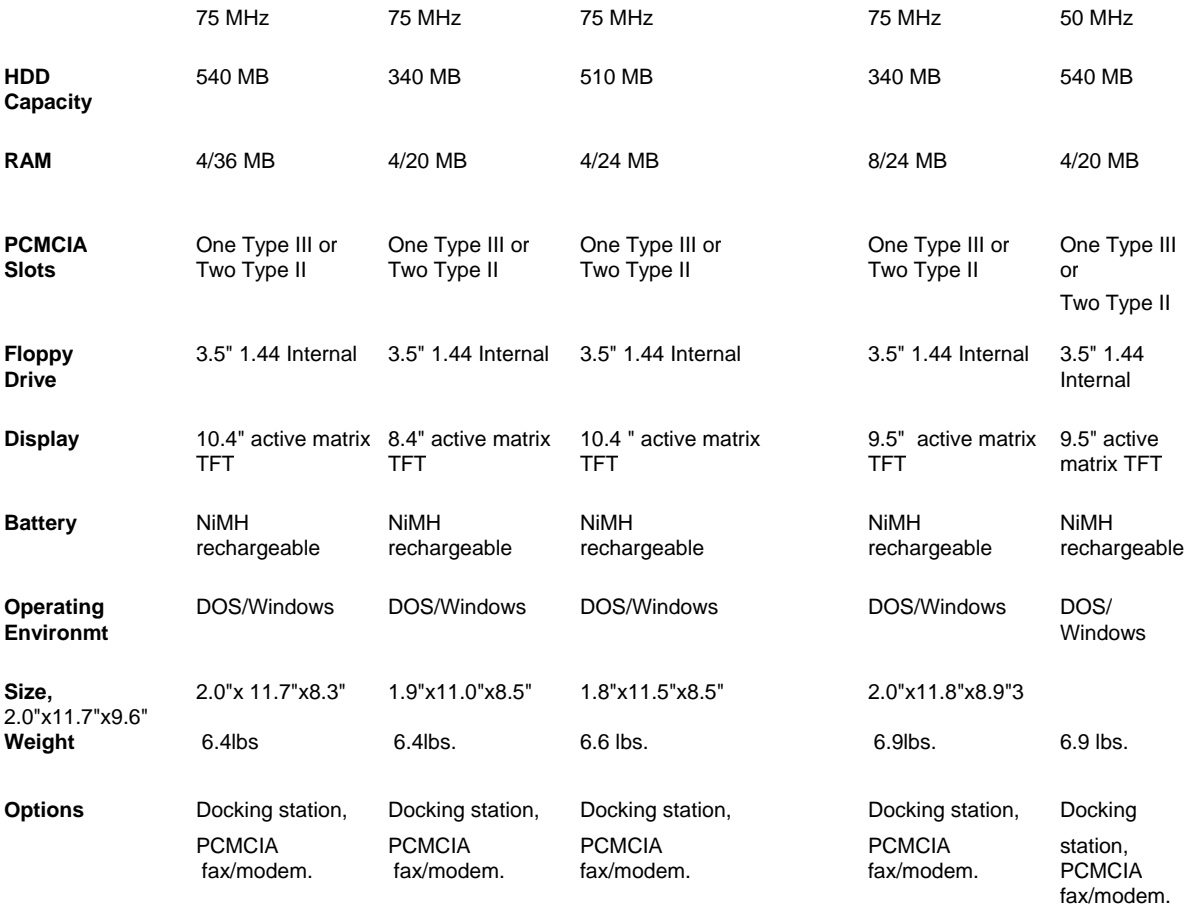

# **Sub-notebook Computers**

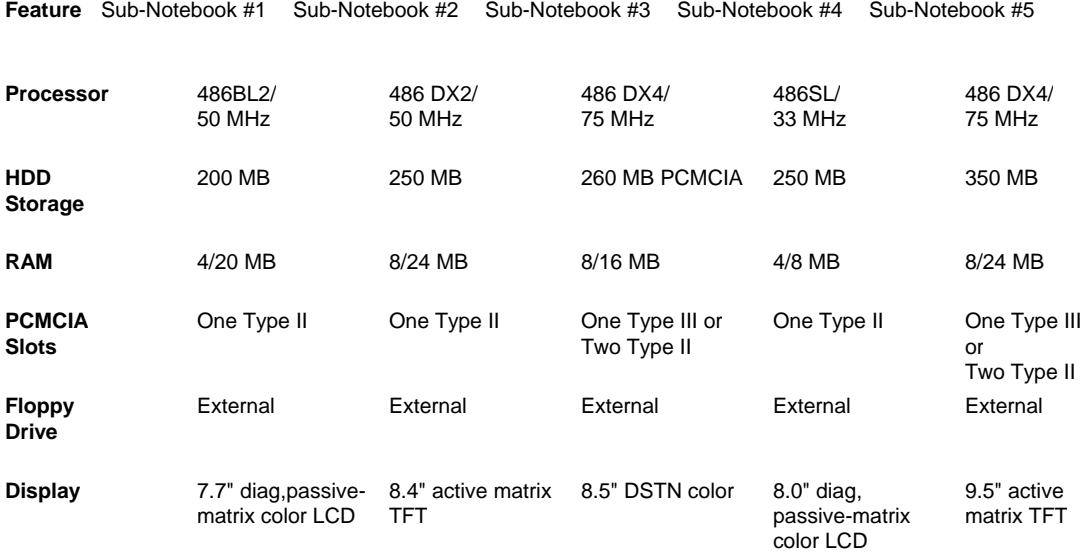

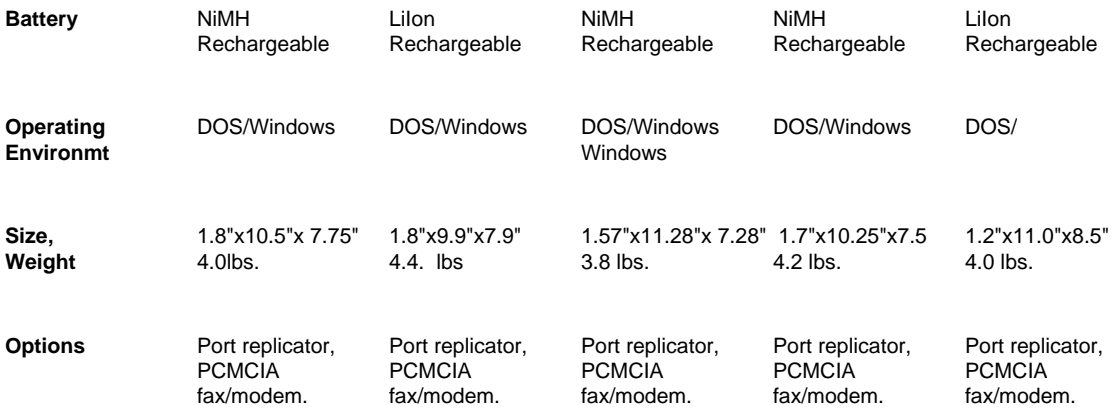

# **Pen Computers**

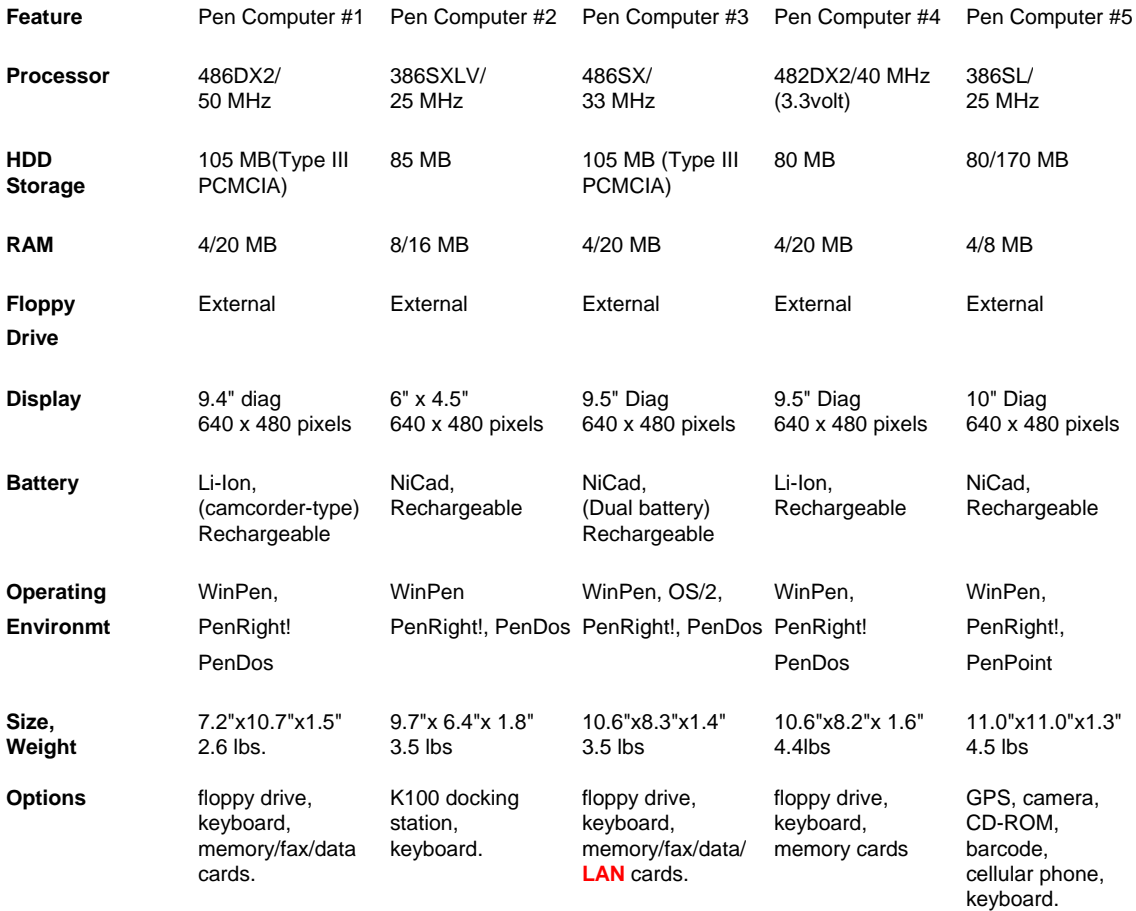

# **Personal Digital Assistants**

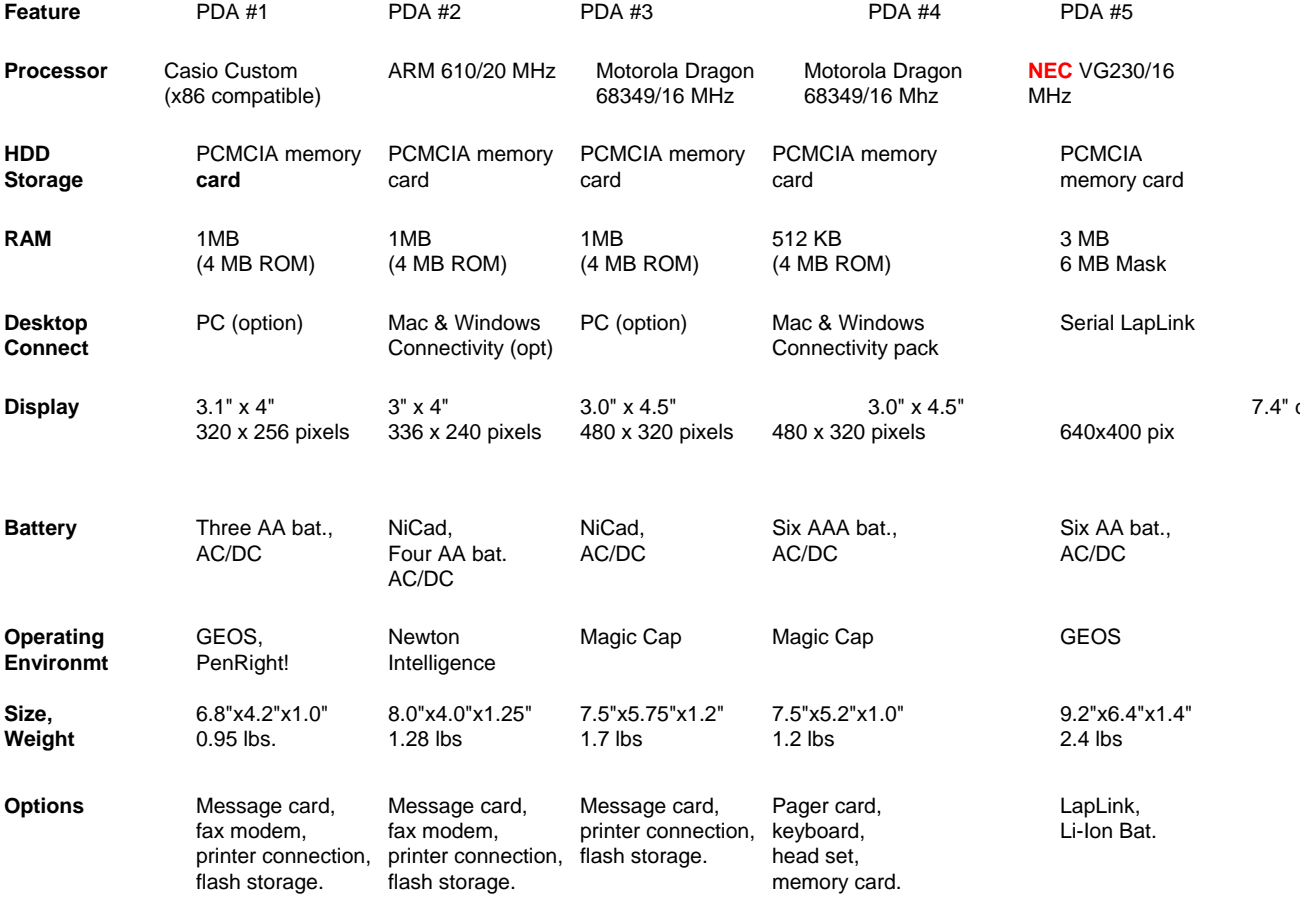

# **Docking Stations**

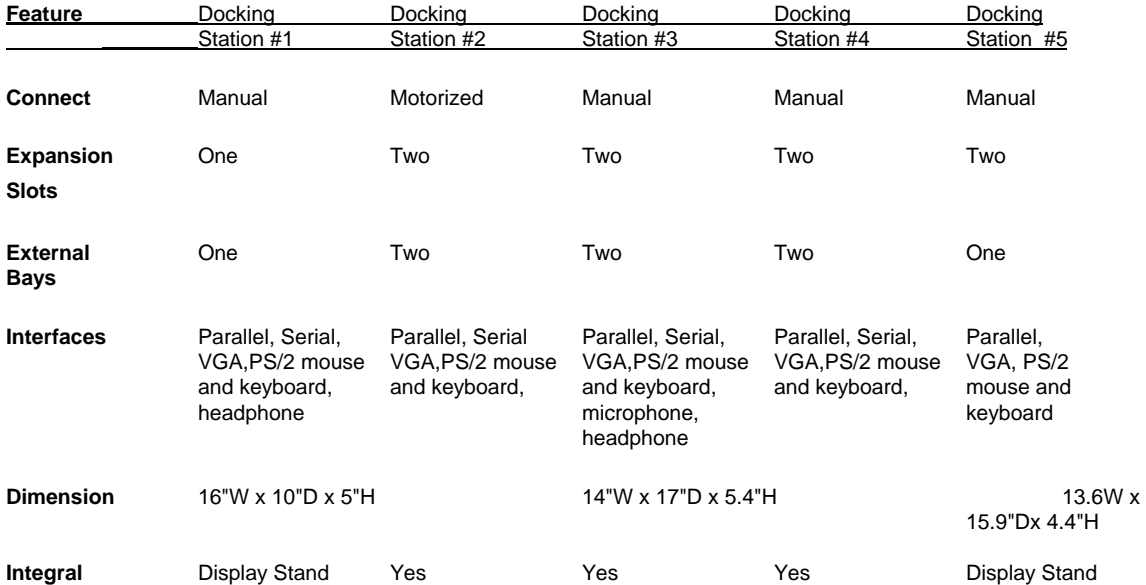

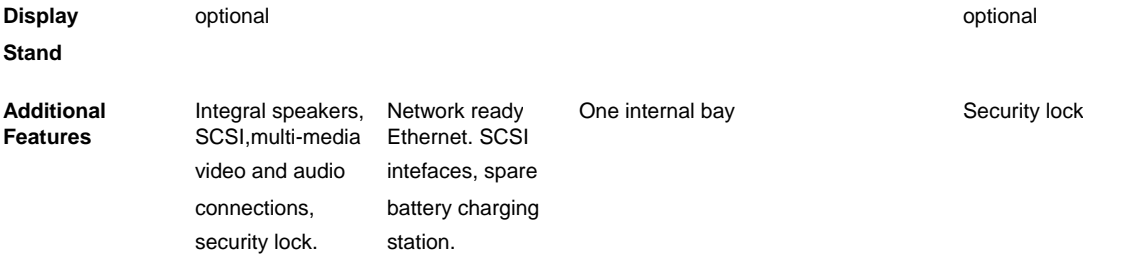